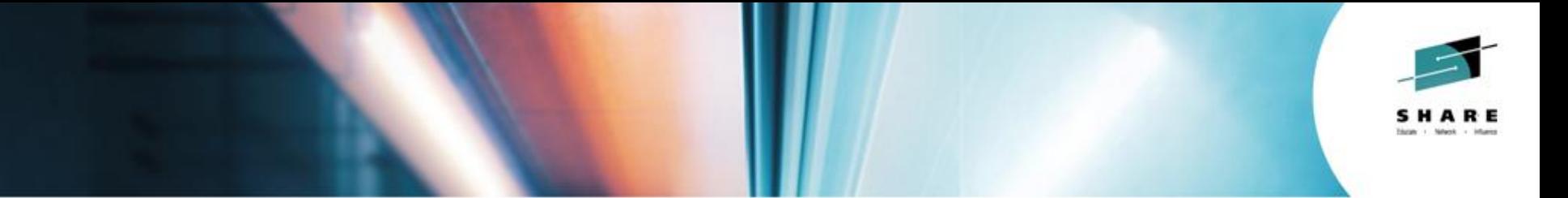

# **Learn the Latest Problem Solving Solutions for z/OS and Storage Subsystems with OMEGAMON**

*Session 15625 – Joe Winterton IBM OMEGAMON Release Manager josephw@us.ibm.com*

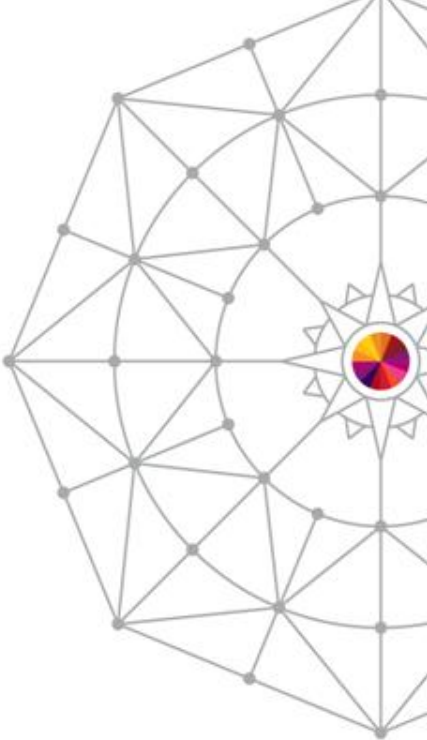

Insert Custom Session QR if Desired.

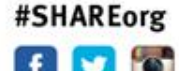

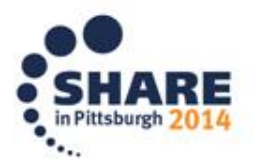

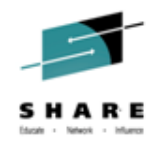

### **Agenda**

- OMEGAMON XE on zOS v5.3 overview
- OMEGAMON XE for Storage on zOS v5.3 overview
- OMEGAMON XE on zOS v5.3 details
- OMEGAMON XE on zOS v5.3 problem solving
- Summary

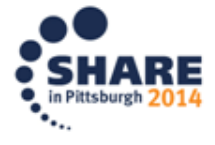

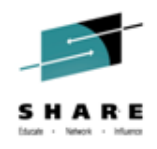

#### **Performance Management Suite**

 IBM Tivoli Performance Management Suite for z/OS V5.3 and the IBM Tivoli OMEGAMON z/OS Management Suite V5.3 can help provide cost savings and greater effectiveness while helping you meet your Service Level Agreements by:

- Delivering new Enhanced 3270 User Interface (Enhanced 3270UI) history capability, increased integration, and enhanced install, configuration, and customization capabilities.
- Offering the ability to quickly identify problem situations.
- Isolating and addressing problems quickly.
- Improving resource utilization to maximize investment.
- Improving personnel interaction for better synergy and efficiency.
- Reducing outages or delays.
- Customizing the enhanced user interface based on the scope and control of your day-to-day job.
- Expanding solution throughout IBM z/OS platform.

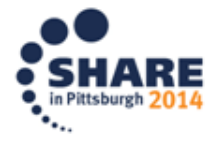

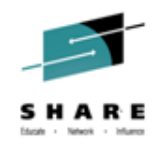

# **OMEGAMON XE on z/OS v5.3**

#### z/OS Availability and Performance management Tool

- **TRM** System Storage DS8870
- Overall z/OS Sysplex, LPAR and workload management capabilities providing Availability, Performance, and Workload views to **maximize efficiency and effectiveness**
- **Greater problem determination for zOS Subject Matter Experts** can use the Near-Term-History displays in Enhanced 3270 UI using RMF Monitor III collection to glance back to see the start of performance problems for recent issues.
- *Reduced time-to-resolution* of problems with new improved Enhanced 3270 User Interface workspaces including embedded data from CICS and z/OS for applications monitoring
- *Increased ability to deliver service to your user base* with new zAware information workplaces and alerts through Enhanced 3270UI and IBM Tivoli Enterprise Portal (TEP).

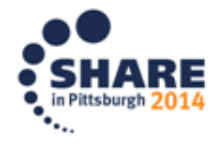

#### **OMEGAMON XE on zOS v5.3 increased problem determination capability**

- 
- Near-Term-History for critical zOS attribute groups from RMF Monitor III presented directly in the Enhanced 3270 User Interface
- Summary and detail workspaces support historical problem determination and trending analysis for the following objects:
	- Address Space CPU Usage and Delays
	- zOS Common Storage Usage
	- CPC LPAR Summary and Details
	- WLM Service Classes:
		- Performance Index
		- Resource Usage History
	- Device Resource History
	- Device Job Summary
	- Real Storage Usage History
	- Storage Details

5

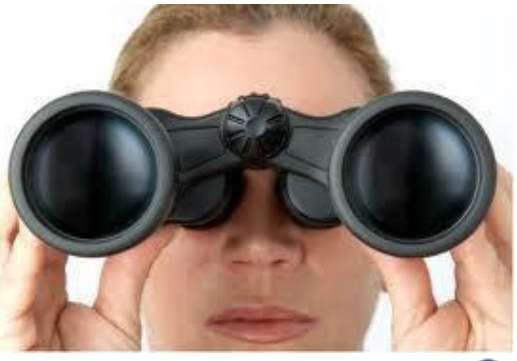

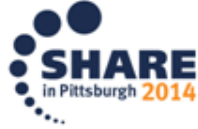

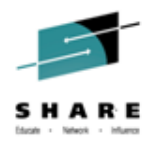

#### **OMEGAMON XE on zOS v5.3**

#### **increased problem determination capability**

- Understand information related to when the problem began with Enhanced 3270 User Interface Near-Term-History
	- Easily see when a CPC CPU busy is very high and select for details

6

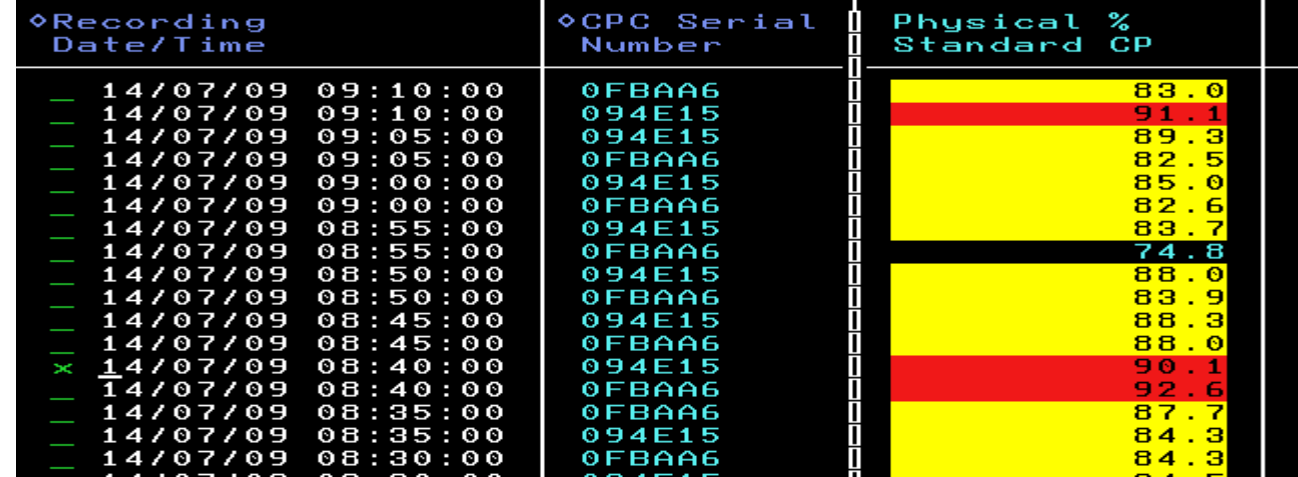

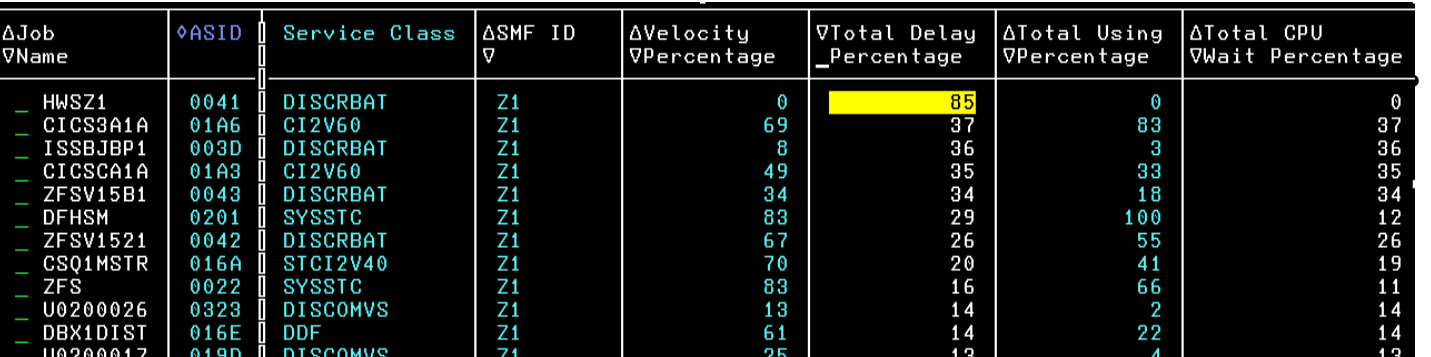

**Effortlessly** explore data around when a CPU busy occurred

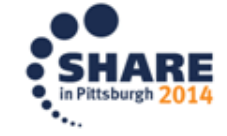

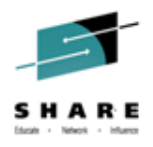

#### **OMEGAMON XE on zOS v5.3**

#### **reduced time-to-resolution of problems**

• Directly access z/OS address space monitoring data in Enhanced 3270 User Interface workspaces for both MQ MSTR and CHIN

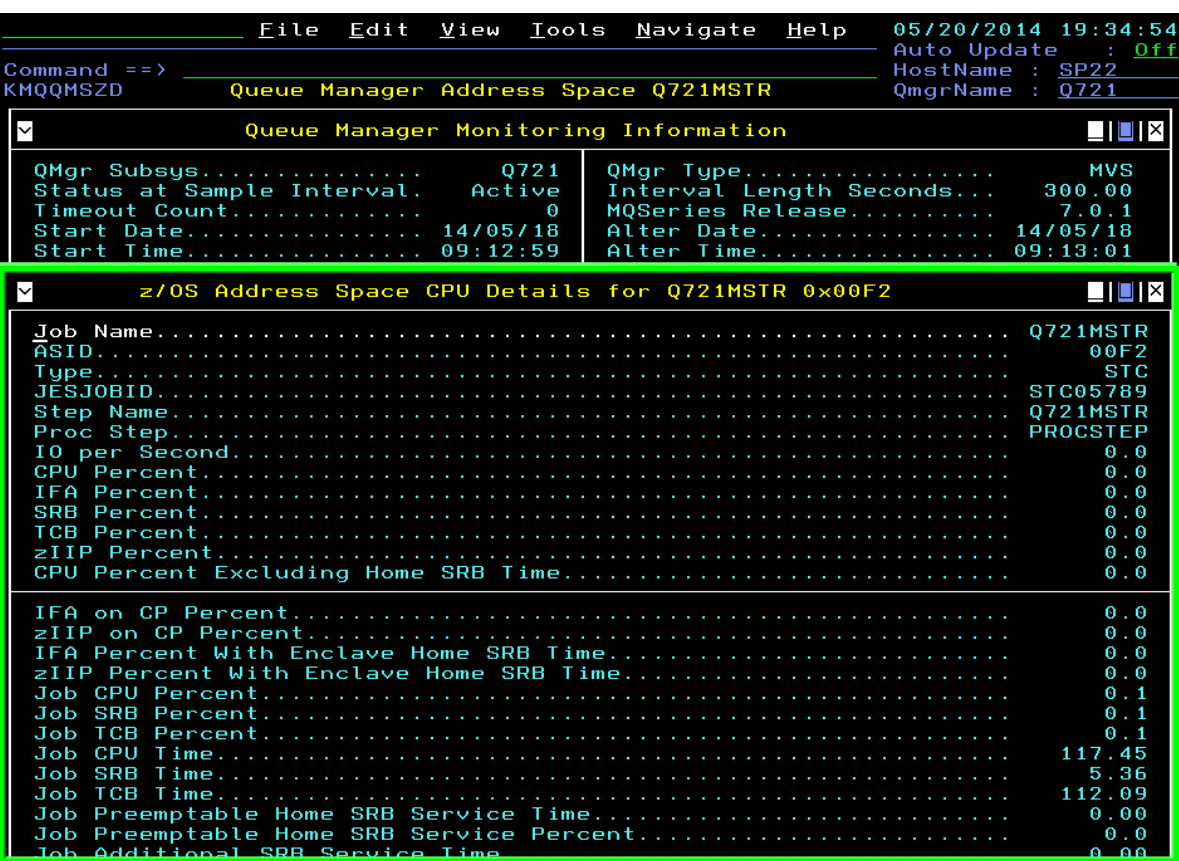

- Zoom from MQ Current Queue Manager Status to this workspace with z/OS CPU monitoring data
- Zoom on Job Name for direct access to the following z/OS options:

M5MQASZ Navigation Options for Address Space Select an action and then press ENTER 1. ! Take Action on Address Space 2. C - Cancel Address Space 3. A Address Space Bottlenecks Summary 4. B Bottleneck Analysis for Address Space 5. D Storage Usage by Address Space 6. M Storage Usage by all Address Spaces

- 7. S Address Space CPU Usage Details
- 8. T TCB Storage and LSQA for Address Space
- 9. W WLM Service Class Resources

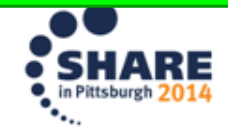

7

# **Put the zAware power to work finding anomalies on your zOS LPARs to prevent an outage !**

#### Situation Detecting IMS Log Failure now seen quickly !

- The new OMEGAMON warning situation for zAware, based on anomaly scores, has triggered indicating something highly unusual is happening on my LPAR.
- Launch from TEP to the zAware UI next where IMS Log Failure is seen  $\bullet$

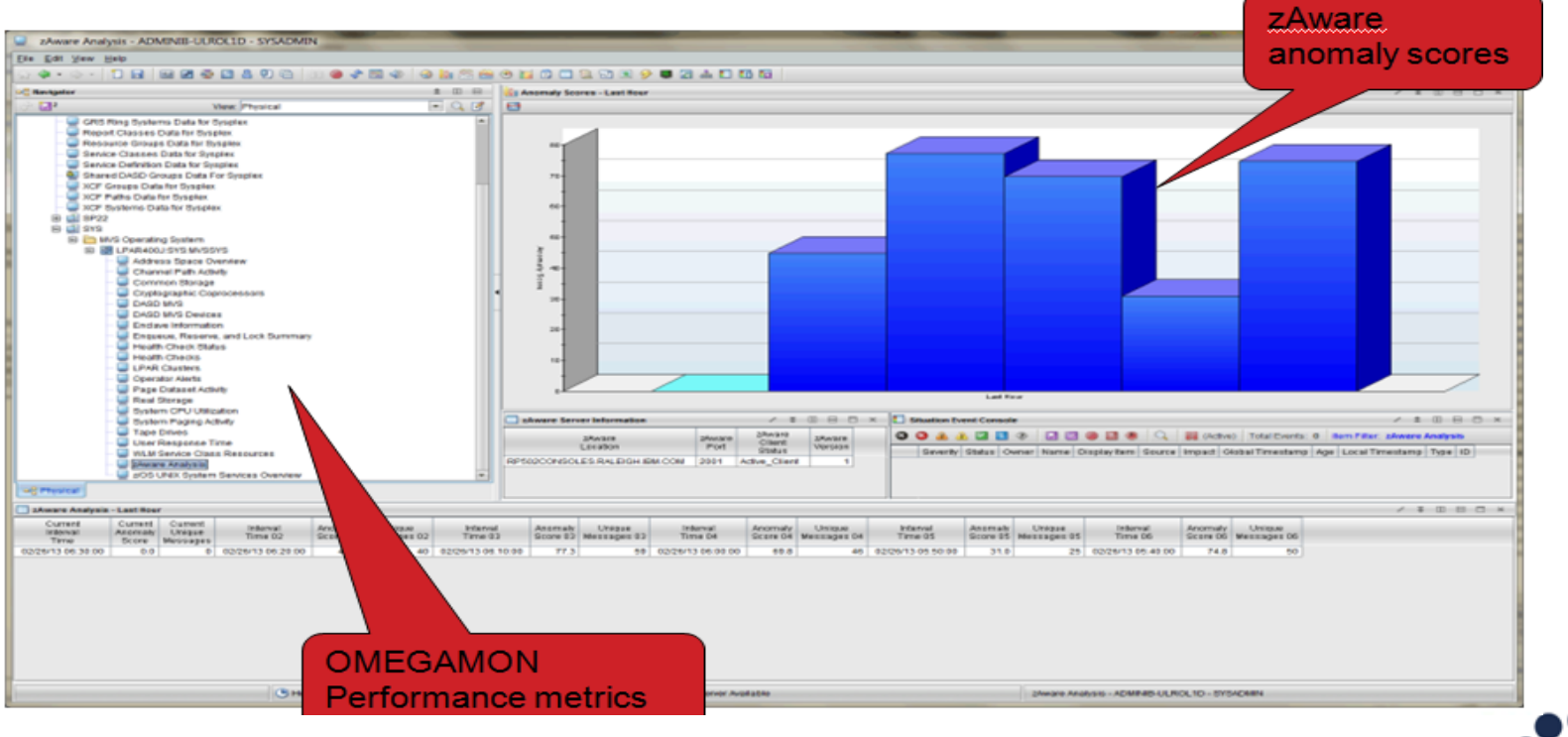

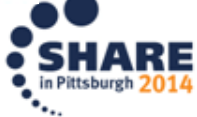

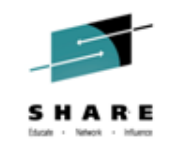

#### **OMEGAMON XE for Storage on z/OS v5.3**

- **Real-time and historical mainframe STORAGE monitoring**
- **Powerful alerting and "Take Action" capability**
- **Daily Storage management capability and functions**
- **New Enhanced 3270 user interface**
- **A wide breadth of mainframe storage info:** 
	- Space and Performance management (storage groups all the way down to data set groups, define your own for reporting)
	- Tape / VTS
	- Channels (FICON), Control Units, CACHE
	- DFSMShsm (View , administer your active HSM queues, control Datasets, etc. )
	- DFSMShsm / DFSMSdss / ICKDSF / IDCAMS online toolkit
	- Batch JCL creation from toolkit any JCL
	- SMS constructs
	- DASD & Tape drive physical device support

Complete your session evaluations online at www.SHARE.org/Pittsburgh-Eval

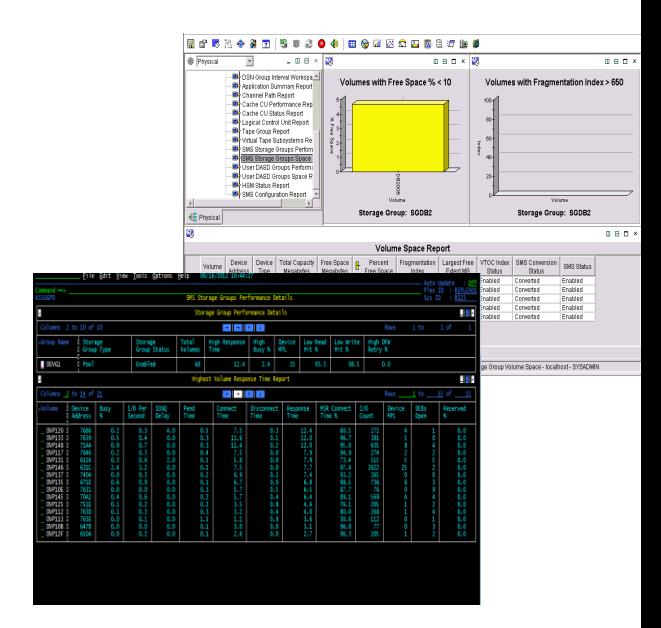

– **Dynamic Workspace Linking to:**

- Advanced DFSMShsm Reporter
- •IBM Tivoli Advanced DFSMShsm Audit
- •IBM Tivoli Advanced Catalog Mgt
- •IBM Tivoli Advanced Backup Recovery
- •IBM Tivoli Advanced Allocation
- Manager
- •IBM Tivoli Tape Optmizer (ITTO)
- •IBM Tivoli Automated Tape Allocaton Manager

– **DFSMSrmm reporting and toolkit** 

9

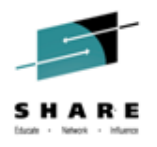

## **OMEGAMON XE for Storage on z/OS v5.3**

Cornerstone for every z/OS Storage management Tool box!

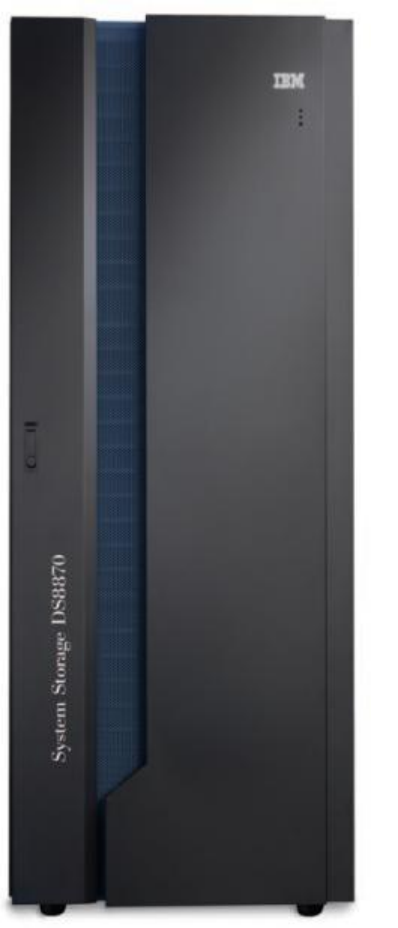

- Overall z/OS Storage management capabilities provide Availability, Performance, Workload views, and Toolkit functions to **maximize efficiency and effectiveness**  for daily z/OS Storage Management functions
- **Reduce resource consumption,** operations Managers will appreciate New Minimal Monitoring Configuration and reduction in Cache and LSpace Collector performance – **20% improvement in CPU collection of data**
- **Improve trend analysis and planning New Dataset Attribute Group Extraction** (DAGX) allows analysis of dataset attribute groups using spreadsheet or other analytics tools outside of Tivoli Data Warehouse for Storage Administrators
- **Increased problem determination capability** with new E3270UI Embedded Data support makes it easier for Storage Admins to combine displays of related information from OM CICS and OM MQ for better cross storage information analysis
- **Reduced Time to Resolution** with new Near-Term-History displays in E3270UI simplifying trending analysis

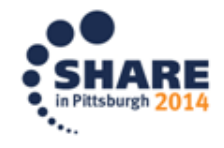

# **OMEGAMON XE for Storage on z/OS v5.3**

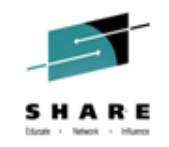

Near–Term-History in Enhanced 3270 User Interface

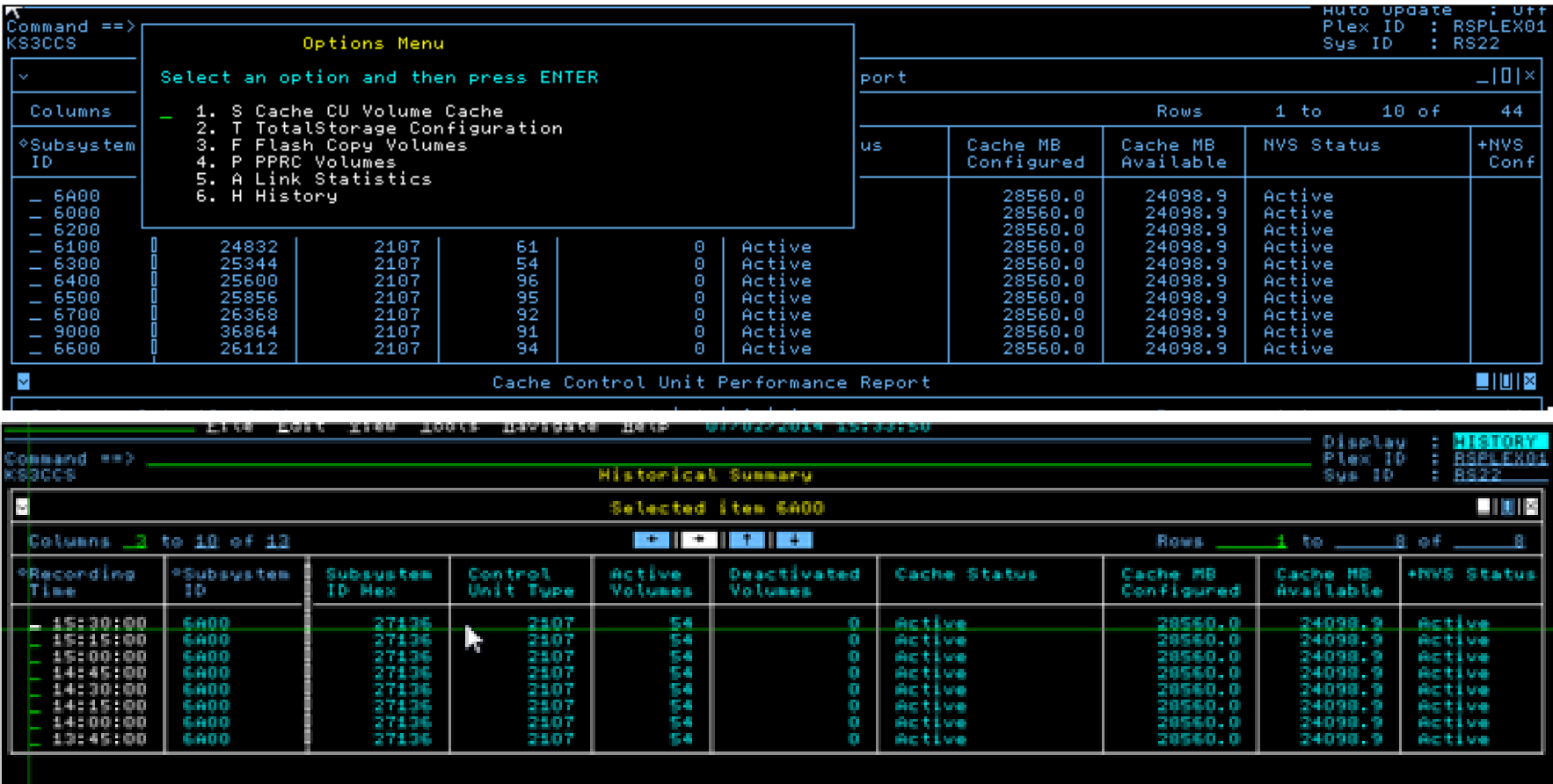

**Reduced Time to Resolution** with new Near-Term-History displays in E3270UI simplifying trending analysis

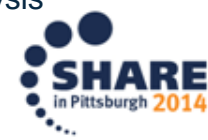

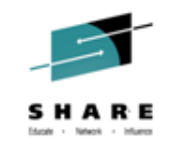

#### **OMEGAMON XE for Storage on z/OS v5.3** Data Set Attribute Group Extractor (DAGX)

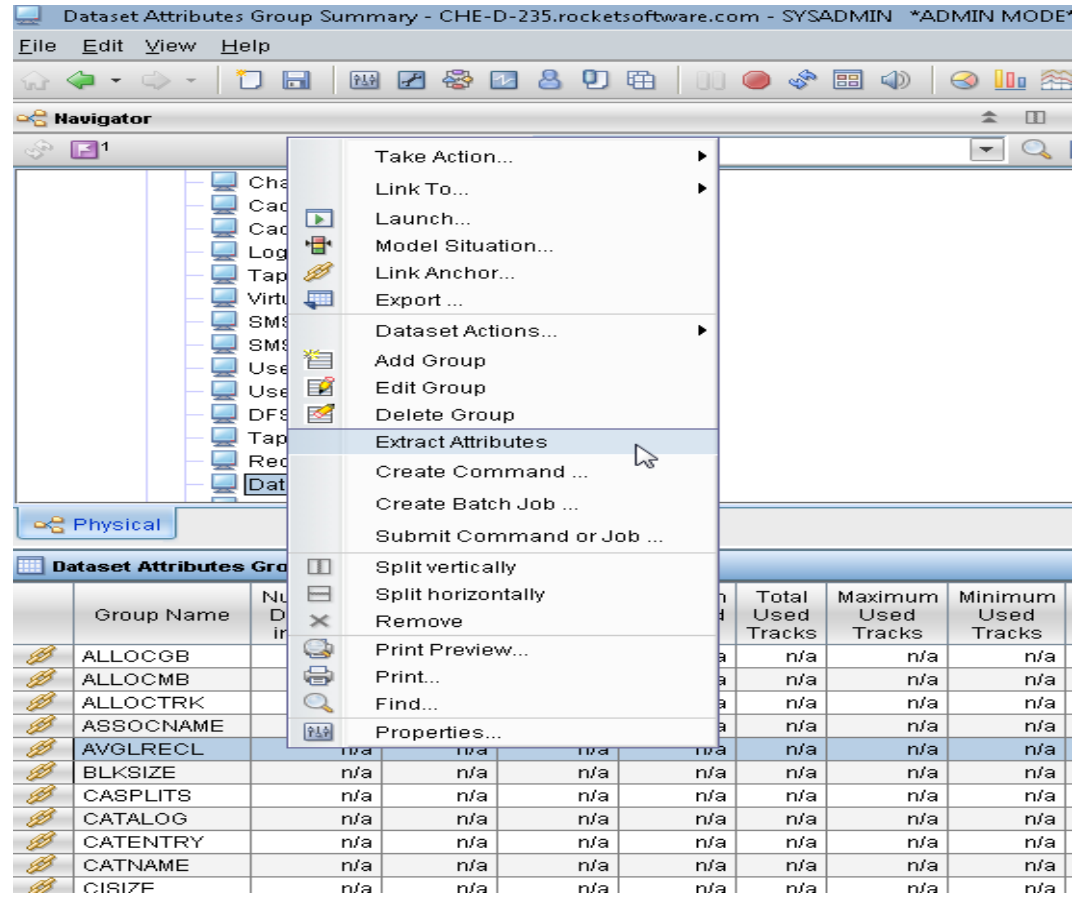

- **Improve trend analysis and planning -** New Dataset Attribute Group Extraction (DAGX) allows analysis of dataset attribute groups using spreadsheet or other analytics tools outside of Tivoli Data Warehouse for Storage **Administrators**
- Easy to use Pull down and panel driven
- Output can be exported to a delimited file where it can be manipulated by Excel or any other program you wish to use

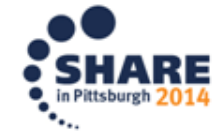

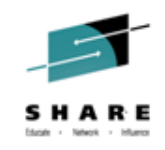

#### **OMEGAMON XE for Storage on z/OS v5.3** New flexibility in collection and reduced resource consumption

- Ability to turn off the collection of performance data:
	- Disable the collection of volume performance information
	- Disable the collection of cache performance information
- Reduction in resource utilization for volume space data:
	- Collection of volume space data optimized to eliminate the collection of redundant data
	- Estimated reduction of 15% of TEMS CPU utilization
		- Depends on number of logical volume (more volumes, bigger the reduction)
		- Depends on dataset activity across logical volumes
		- Requires z/OS 1.13 or above
- Cache data collection:
	- Rewrite of cache collector optimized for performance and elimination of redundant data
	- Estimated reduction of 5% of TEMS CPU utilization depending upon the number of SSIDs

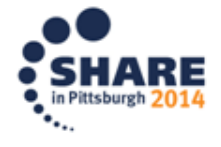

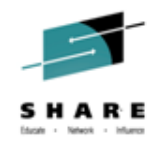

### **Agenda**

- OMEGAMON XE on zOS v5.3 overview
- OMEGAMON XE for Storage on zOS v5.3 overview
- **OMEGAMON XE on zOS v5.3 details**
- OMEGAMON XE on zOS v5.3 v5.3 problem solving
- Summary

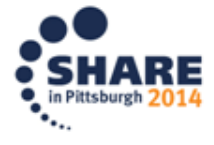

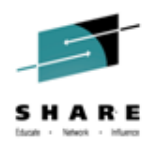

### **OMEGAMON Product Architecture changes**

- The v511/v530 OMEGAMON XE on z/OS provides:
	- Enhanced 3270 User Interface (e-3270UI) and the Tivoli Enterprise Portal (TEP) to view enterprise wide performance information.
	- Also the powerful OMEGAMON Classic interface for single LPAR
	- Two other LPAR specific monitors, the OMEGAMON II Common User Interface facility and the Epilog zOS historical presentation
	- V 530 Statement of Direction Future: Epilog zOS component will be retired along with CUA's and OMEGAVIEW

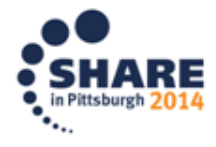

#### **OMEGAMON architecture – pre v5.3 (with z/OS focus) Portal Server (TEPS) Browser TEP**

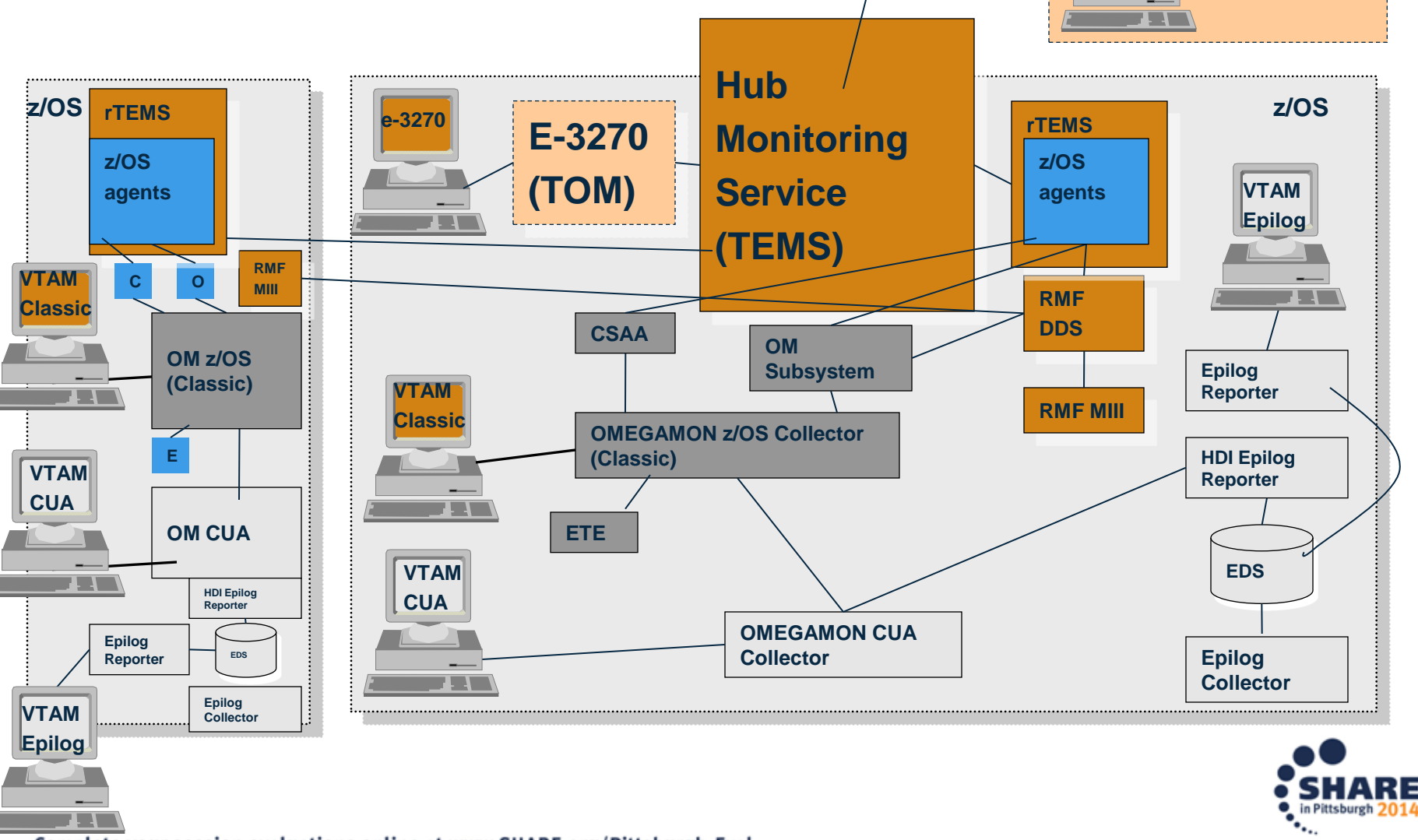

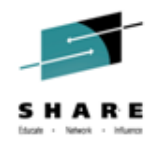

#### **OMEGAMON Product v 530 changes:**

- Use of RMF Monitor III DDS based history support in the OMEGAMON XE on z/OS v530 agents and new workspaces in the Enhanced 3270 User Interface.
- No need for the OMEGAMON CUA, Epliog zOS and maybe Classic environments.
- Eliminates 4 or 5 started tasks per LPAR while retaining all the real time and historical performance information.

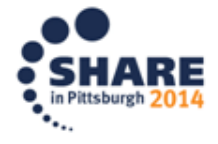

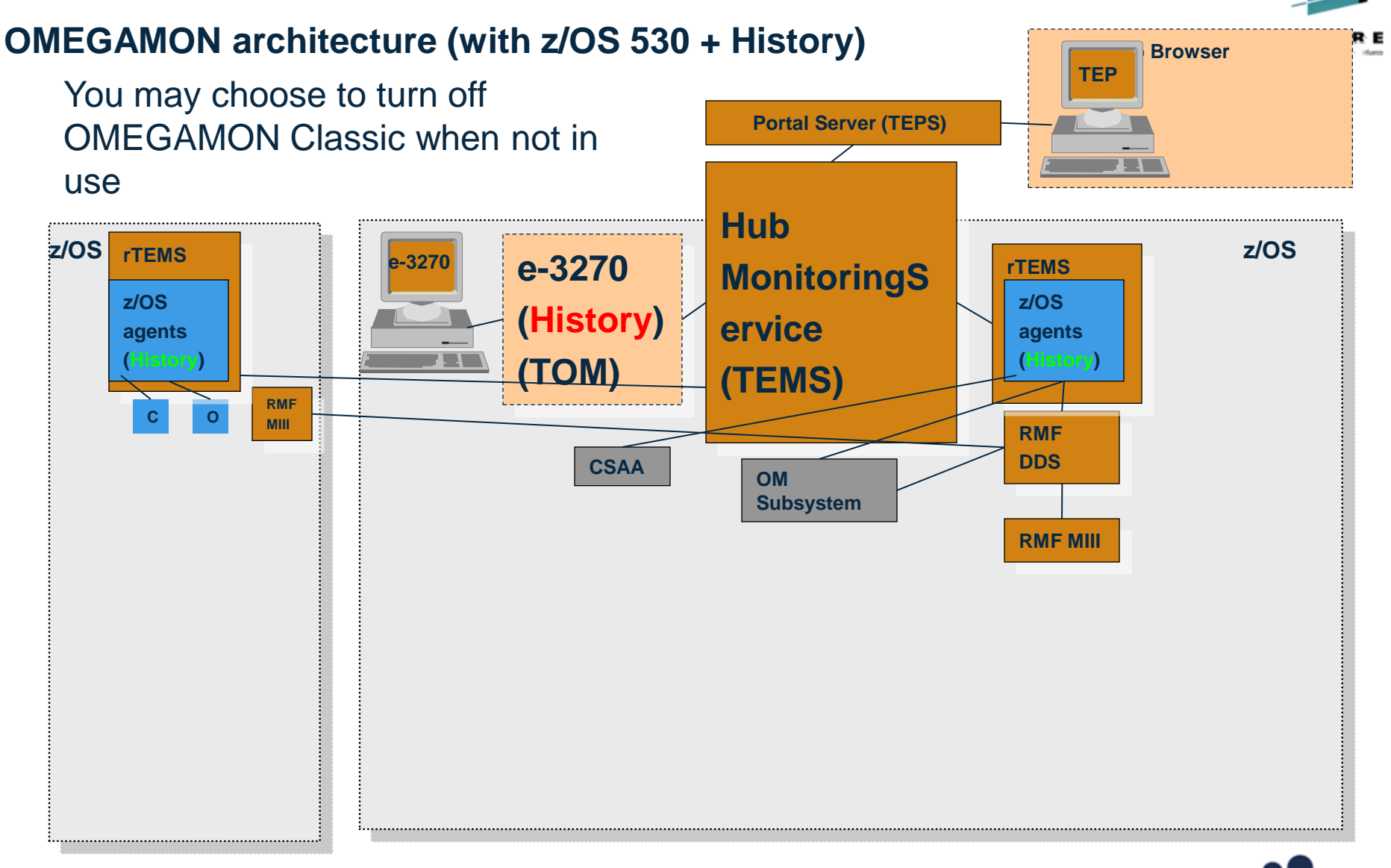

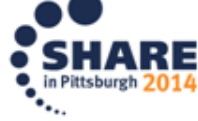

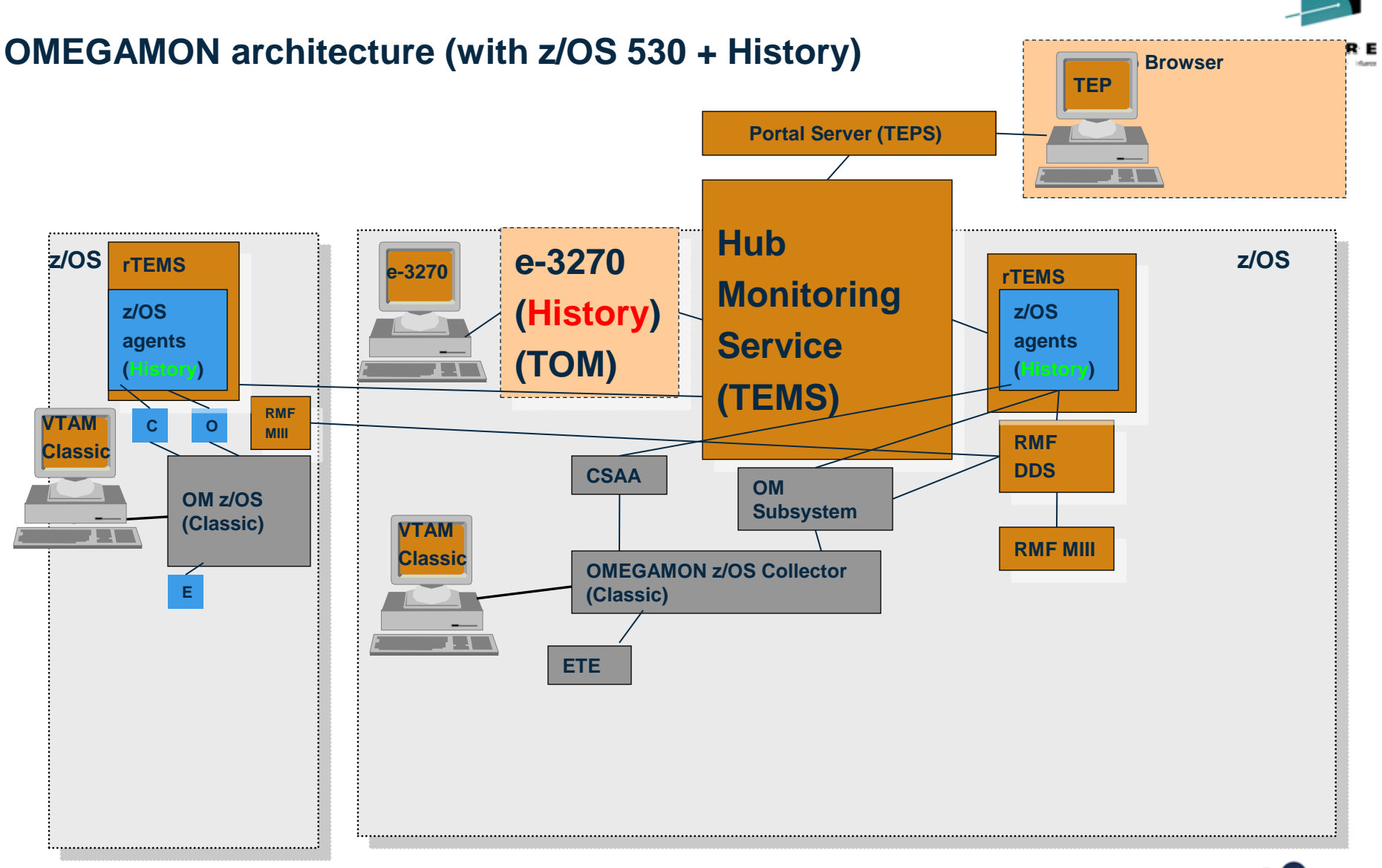

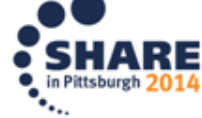

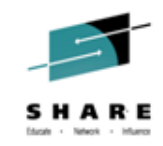

# **Near-Term History – OM XE zOS v5.3**

- SUMMARY workspaces are provided for:
	- Central Processing Complex (CPC).
	- Workload Manager Service Class Periods.
	- DASD Devices.
- SNAPSHOT workspaces are provided for:
	- CPC LPARs and LPAR Details
	- Service Class Period Address Space CPU consumption.
	- Real Storage and Common Storage for an Address Space.
	- Execution and Delays for Address Spaces across the Sysplex, System, Sysplex Service Class and System Service Class.
	- Memory Objects and 1 Megabyte Page statistics by System and Address Space.
	- Address spaces using a DASD device.

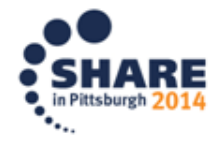

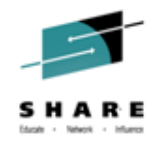

# **NEAR TERM HISTORY for CPCS AND LPARS**

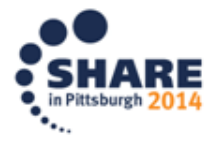

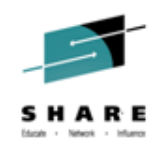

## NTH For CPCs and LPARs e3270UI- Navigation

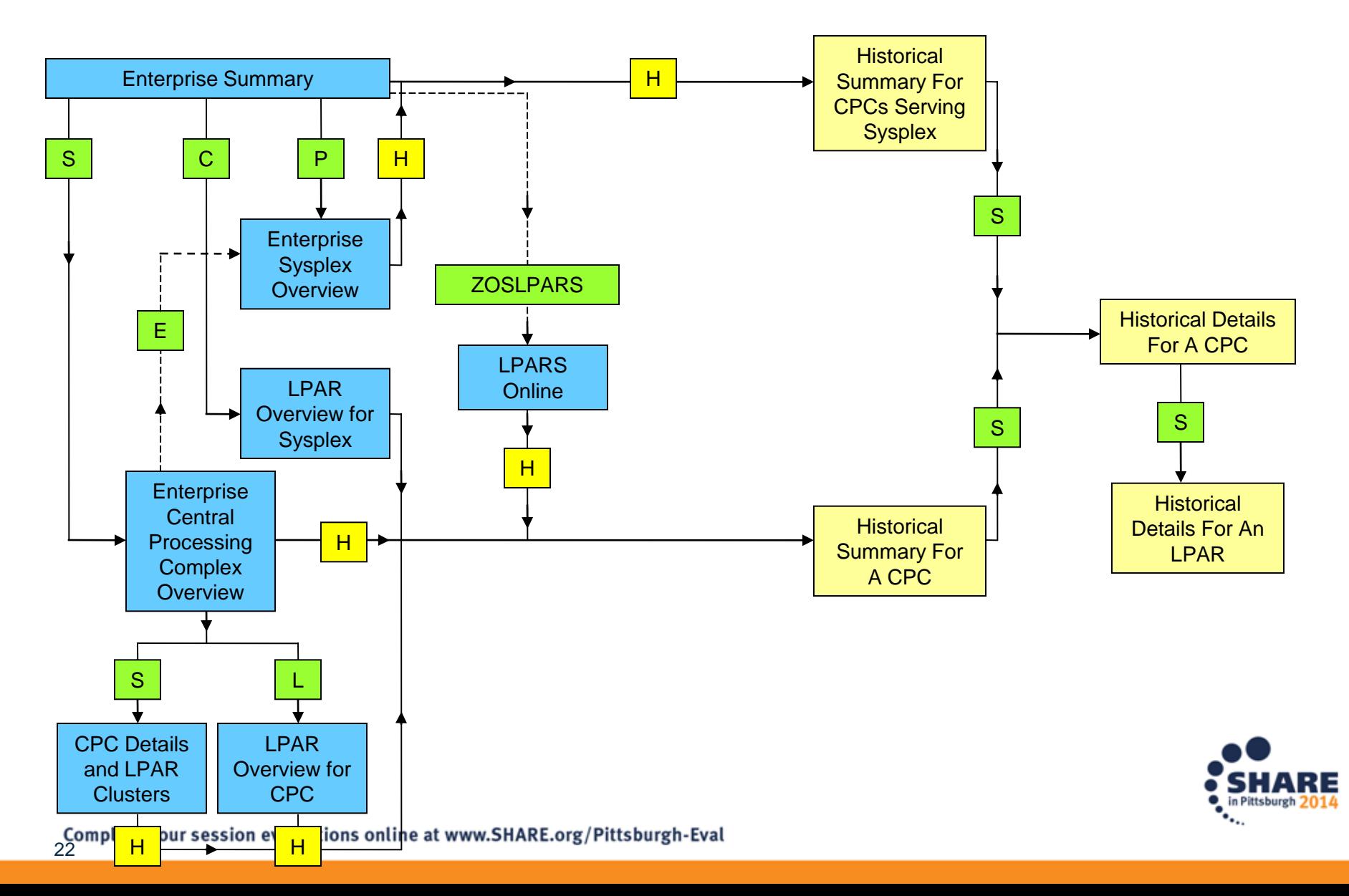

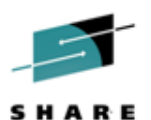

#### NTH For CPCs and LPARs – Enterprise Summary (KOBSTART)

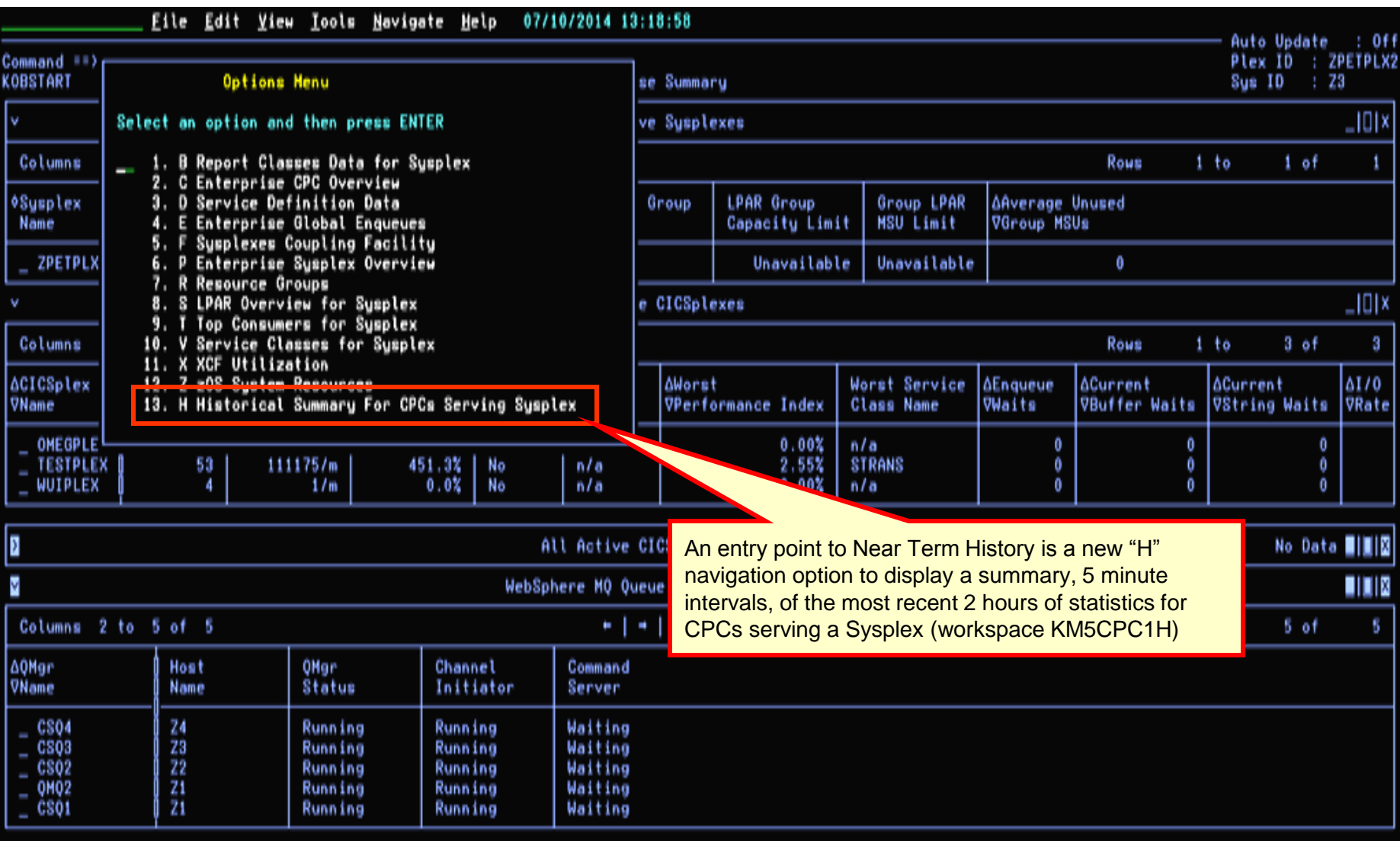

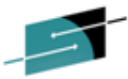

**NTH For CPCs and LPARs-Historical Summary For CPCs Serving" ARE** 

#### Sysplex (KM5CPC1H)

Media

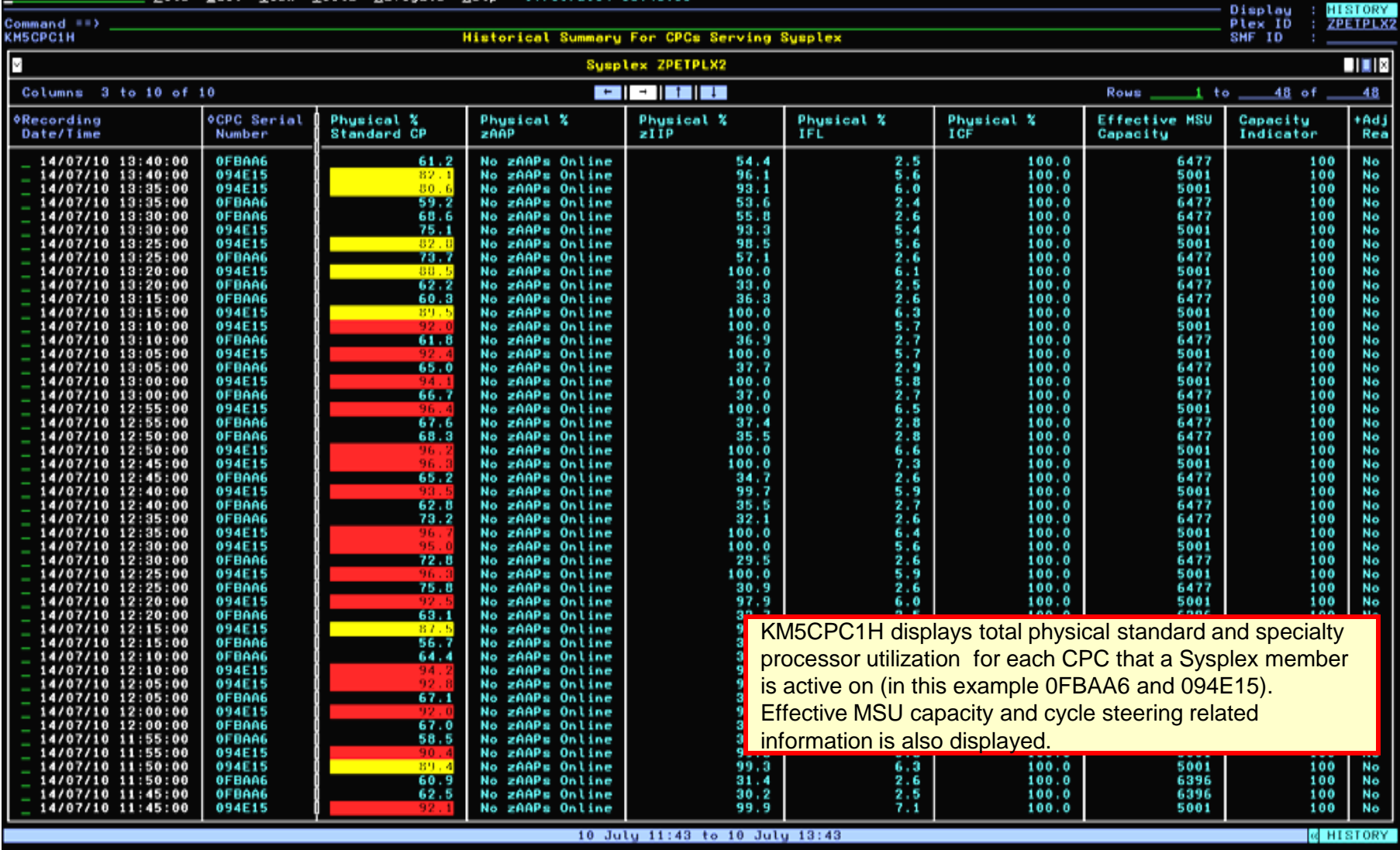

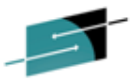

NTH For CPCs -LPARs-Hist Summary For A CPC (KM5CPC2H)<sup>SMARE</sup>

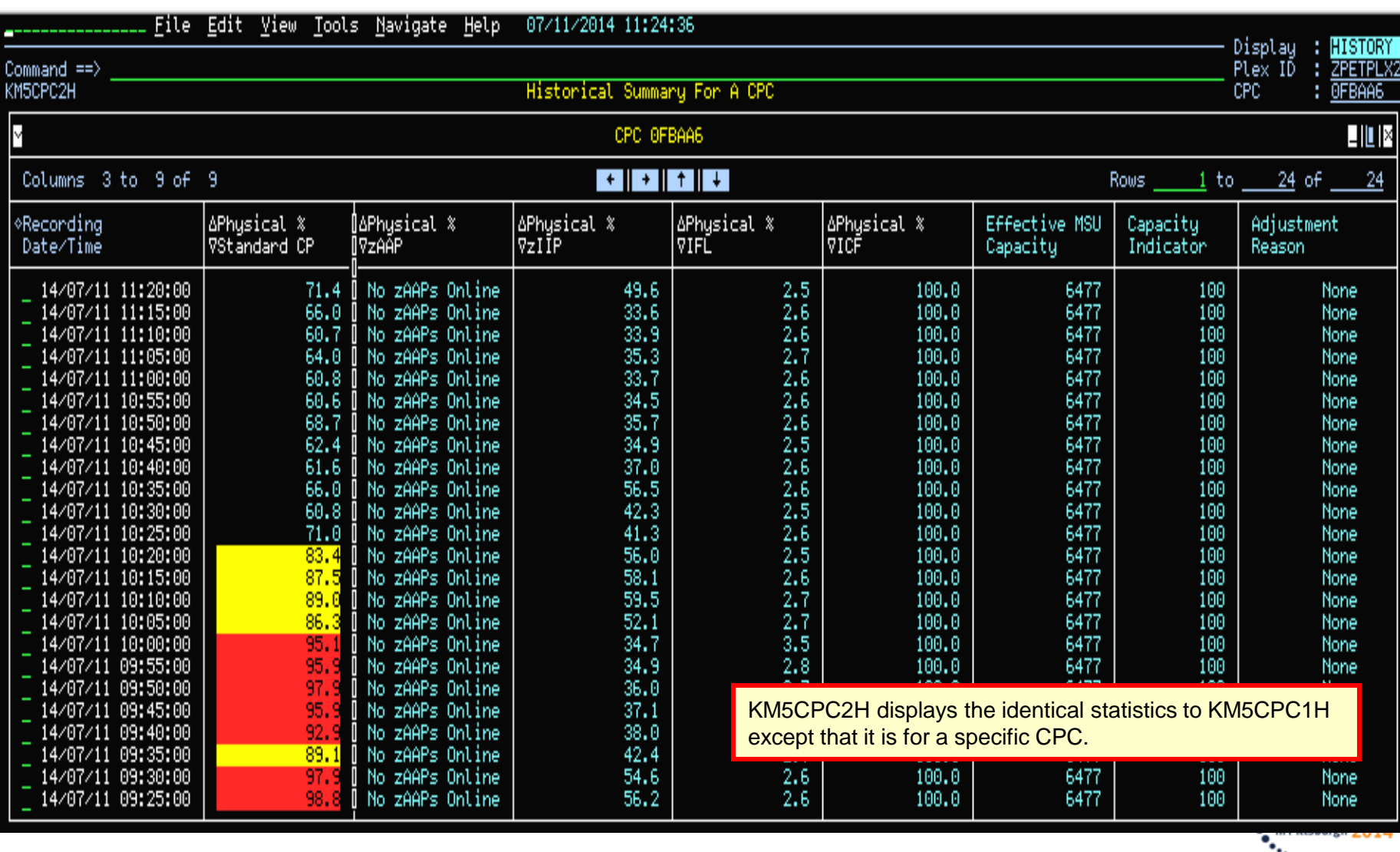

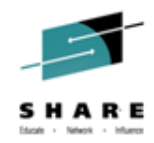

# **Scenario :**  Near-Term History: CPC and LPAR

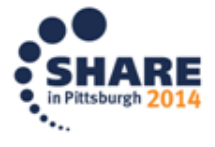

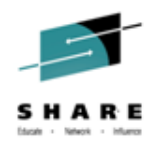

 As a systems programmer I received a call from operations that application users reported a variety of response time problems and batch delays earlier today on the ZPETPLX2 Sysplex LPAR Z2 in the 1:00pm to 2:00pm timeframe. This report is fairly general so I decide to investigate starting at the CPC level where LPAR Z2 is running by selecting option "H" from KOBSTART.

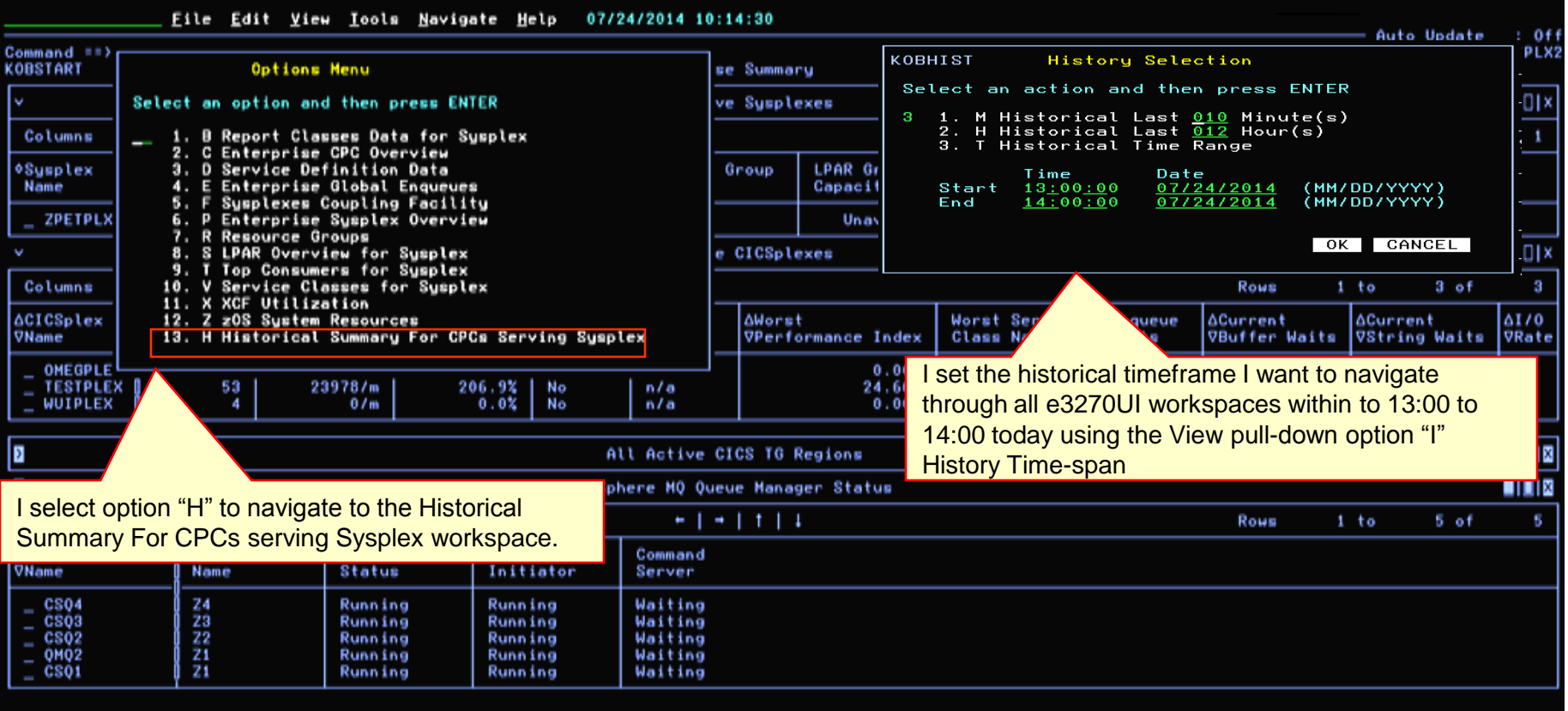

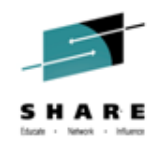

I know that system Z2 runs on the CPC 0FBAA6 and select the 5 minute interval ending at 13:05 for that CPC in the Recording Date/Time column, using the default navigation to navigate to the Historical Details For A CPC workspace.

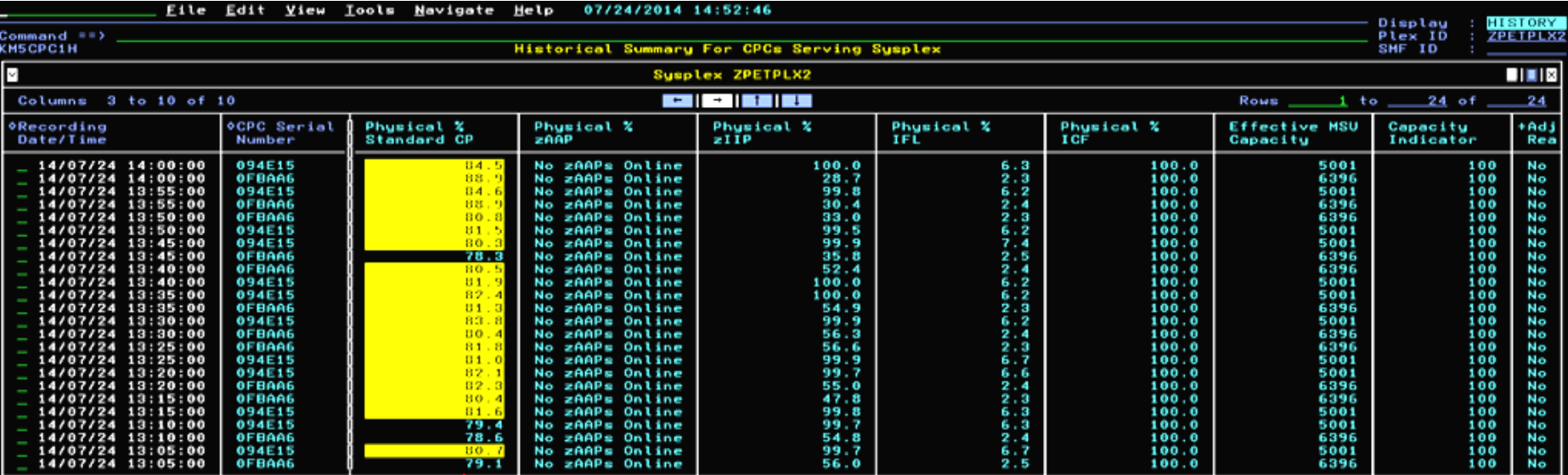

The physical Standard CP utilization across the CPC looks OK so utilization overloading is probably occurring at the LPAR level if at all.

24 July 13:00 to 24 July 14:00

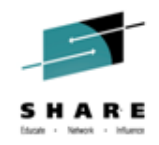

 After navigating through the 13:00 to 14:00 interval in Historical Details For A CPC it is apparent that system Z2 is running at much higher standard CP utilization than expected I need to determine what's causing this.

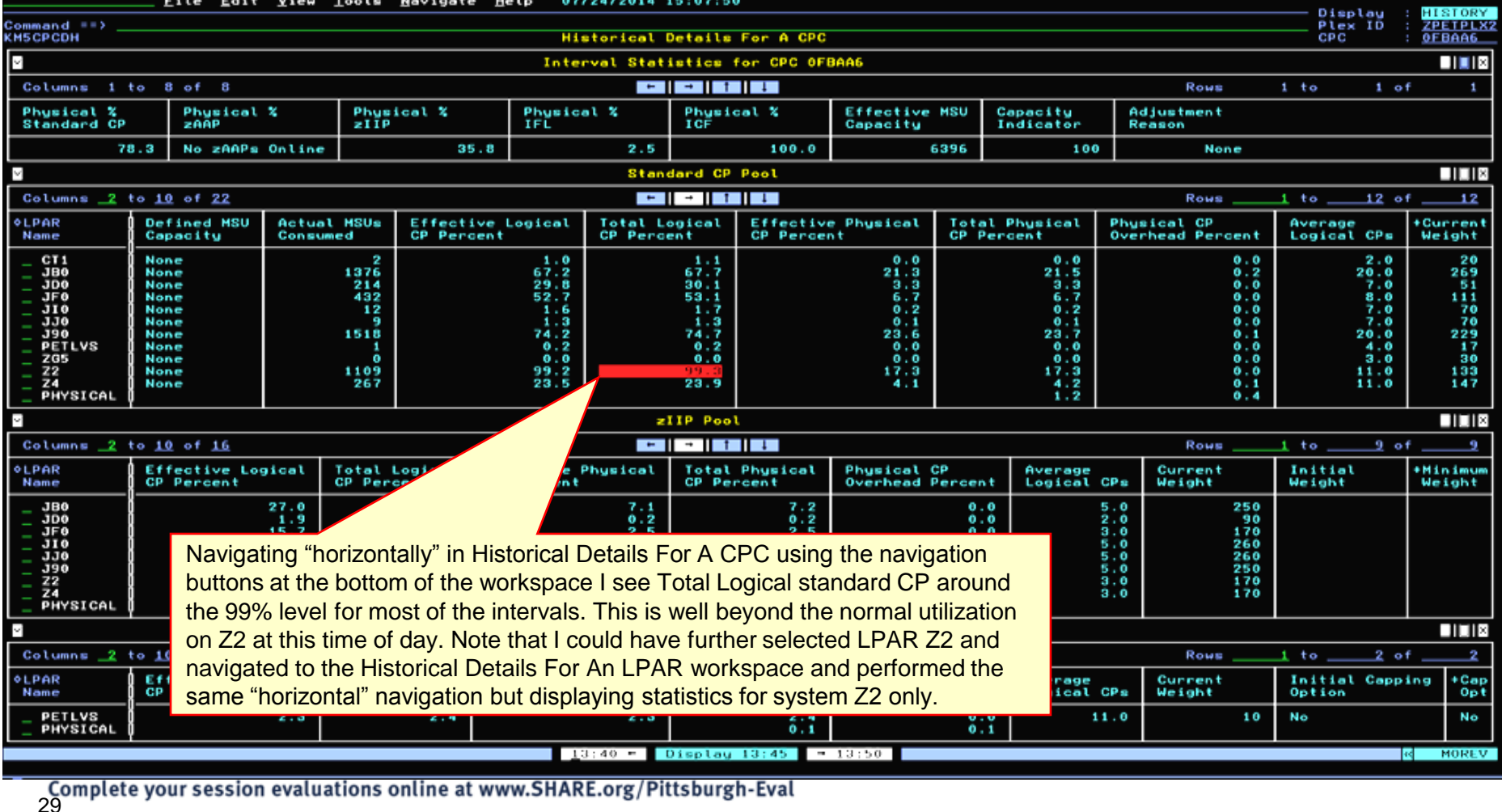

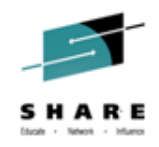

**I** might also have further navigated to Historical Details For An LPAR to isolate the statistics to just system Z2 and only for the processor pool types configured to it.

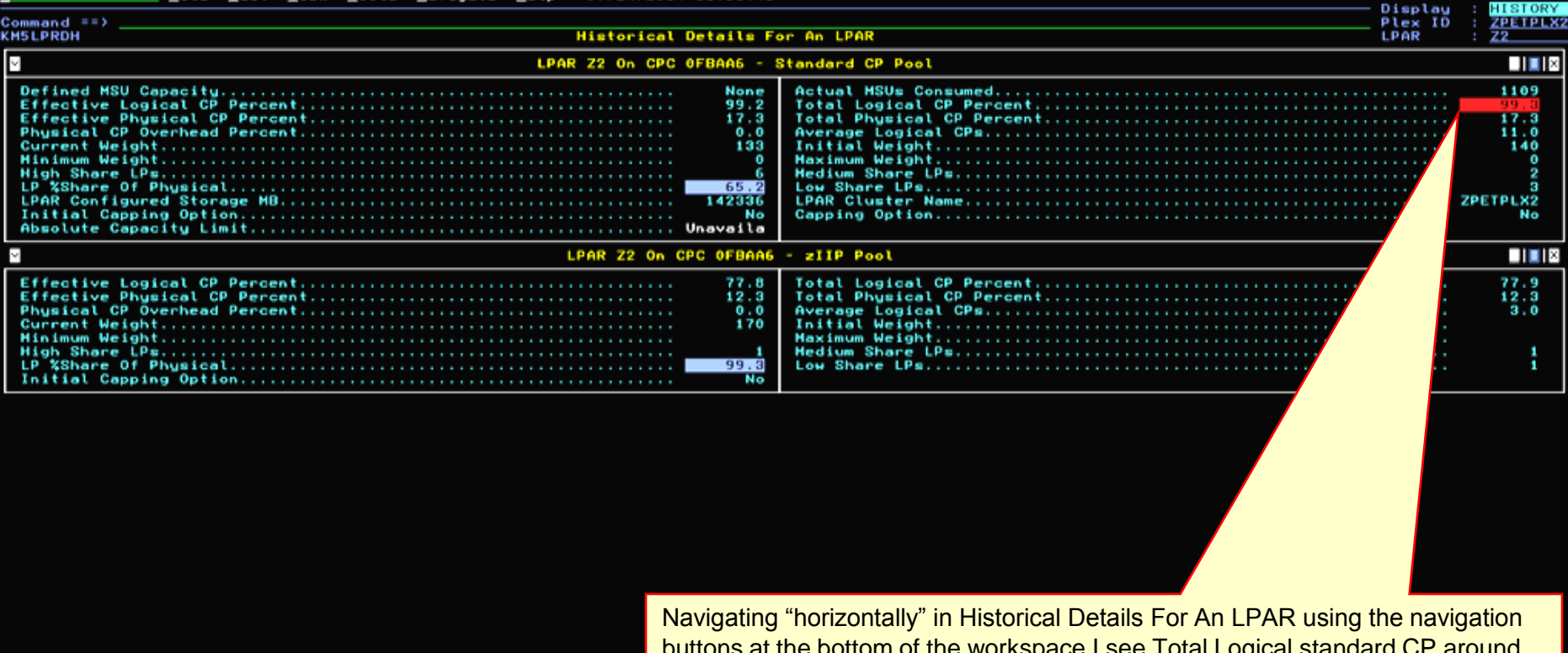

buttons at the bottom of the workspace I see Total Logical standard CP around the 99% level for most of the intervals. This is well beyond the normal utilization on Z2 at this time of day..

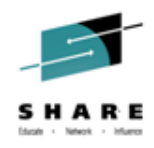

I want to find out if there are any heavy CPU consuming address spaces on system Z2 during the 13:00 to 14:00 time-frame. Since this time-frame falls inside the last 4 hours I can take advantage of the fact that the 4-Hour Rolling Average MSU Statistics workspace has been enhanced to show address space CPU consumption in each of the 5-minute intervals over the 4-hour period. I back out to KOBSTART and select option "Z" from the Options

#### menu.

31

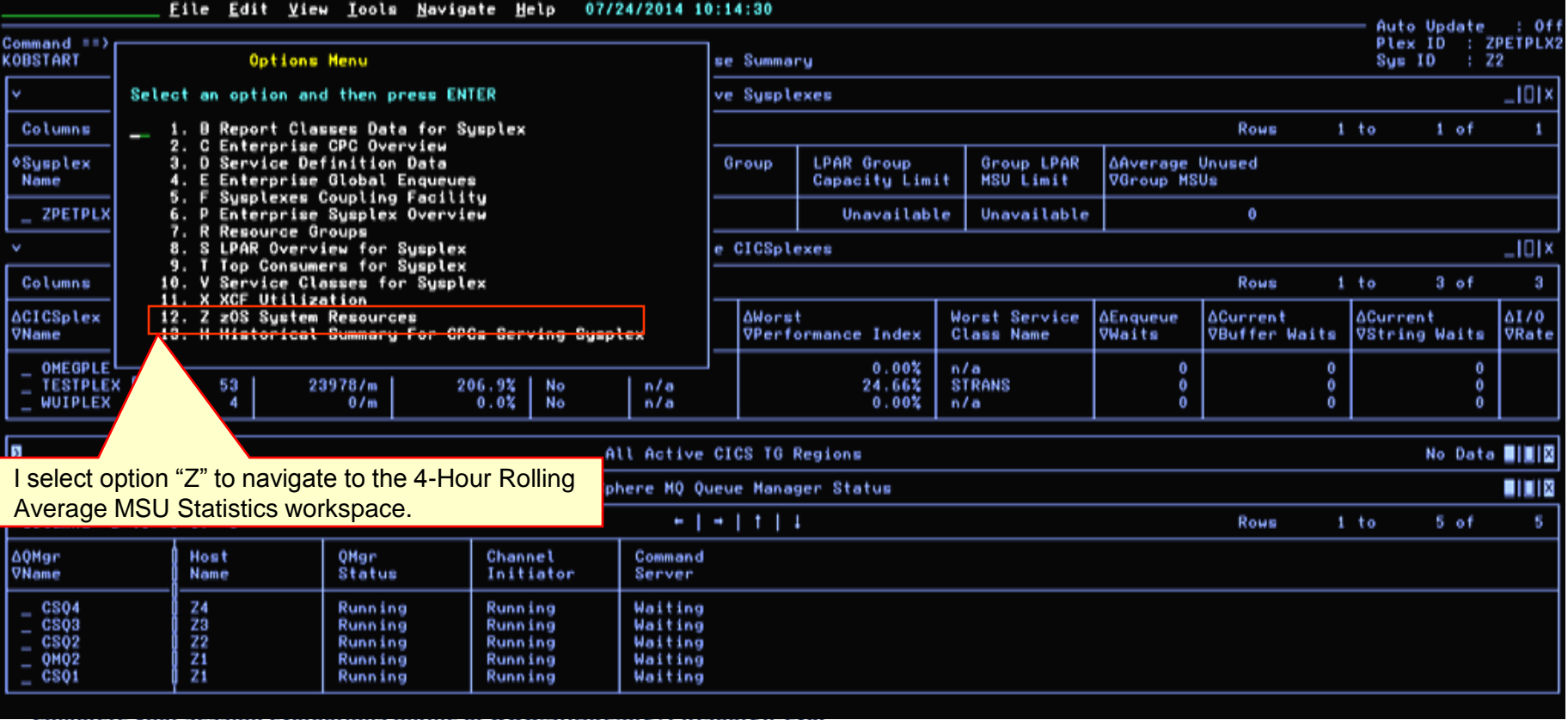

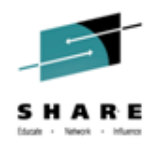

 To display CPU utilization for all address spaces during a 5-minute 4-Hour Rolling Average time period I use the "P" navigation character to navigate to the Interval CPU Utilization By Address Space workspace for the 13:00 to 14:00 time-frame.

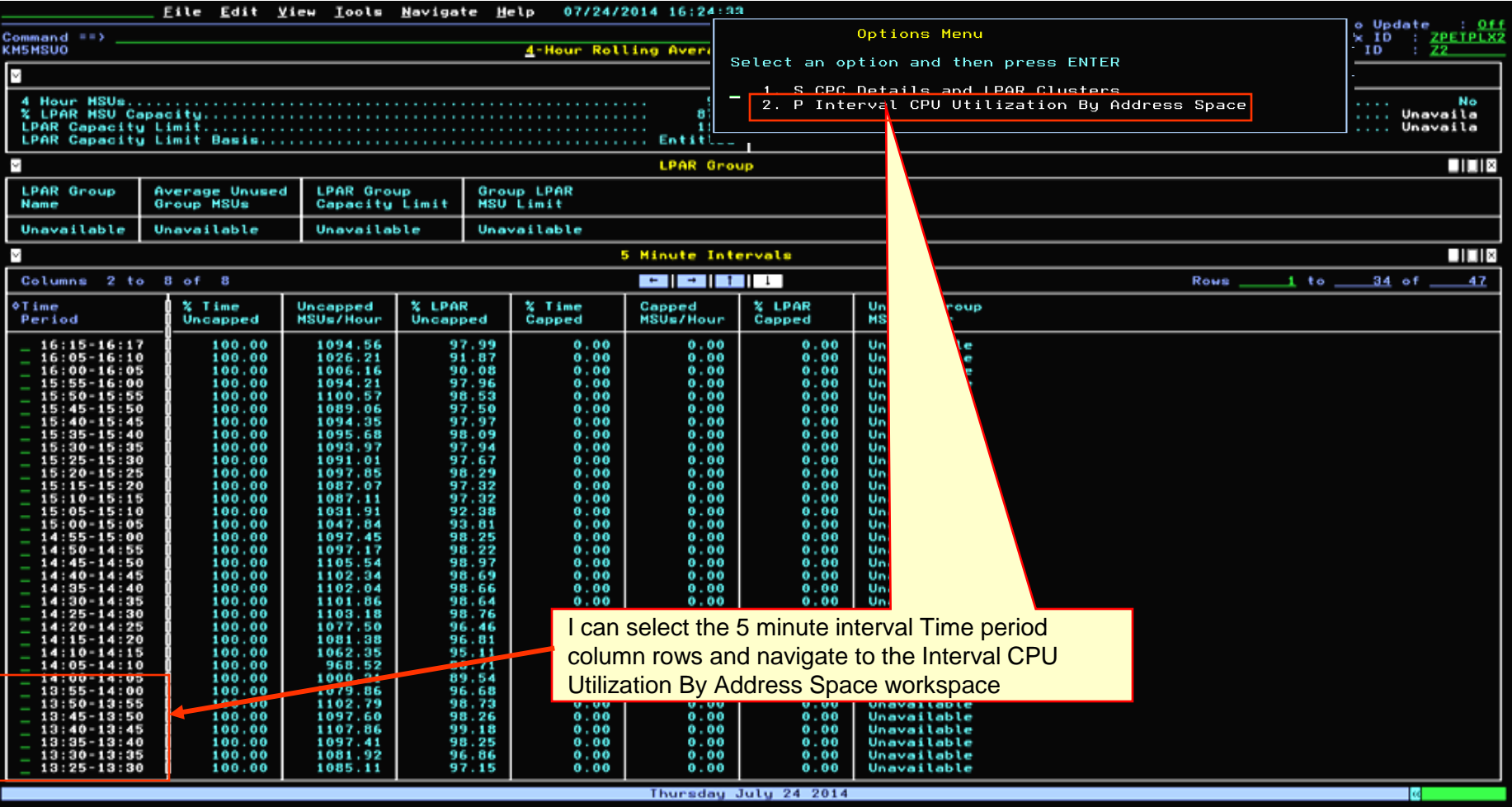

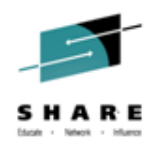

• In all periods during the time-frame I see address space FLASHSCM consuming over 500% standard CP. This started task is used for stress testing purpose during designated off-peak hours. I inform the owner so that the task will not be started during peak-period in future.

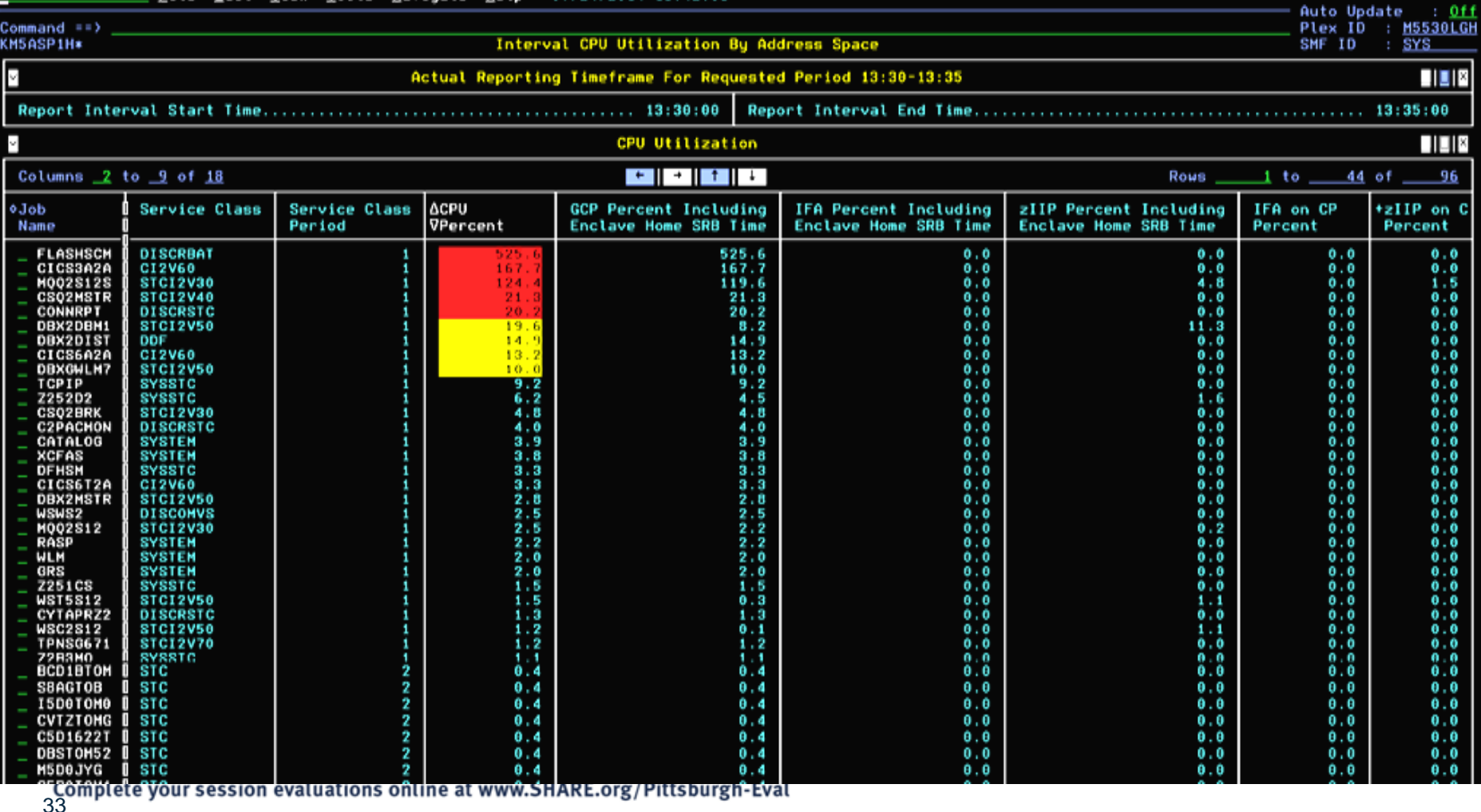

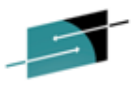

#### NTH For CPCs -LPARs - Historical Details For A CPC (KM5CPCDH)<sup>S.M.A.R.E</sup>

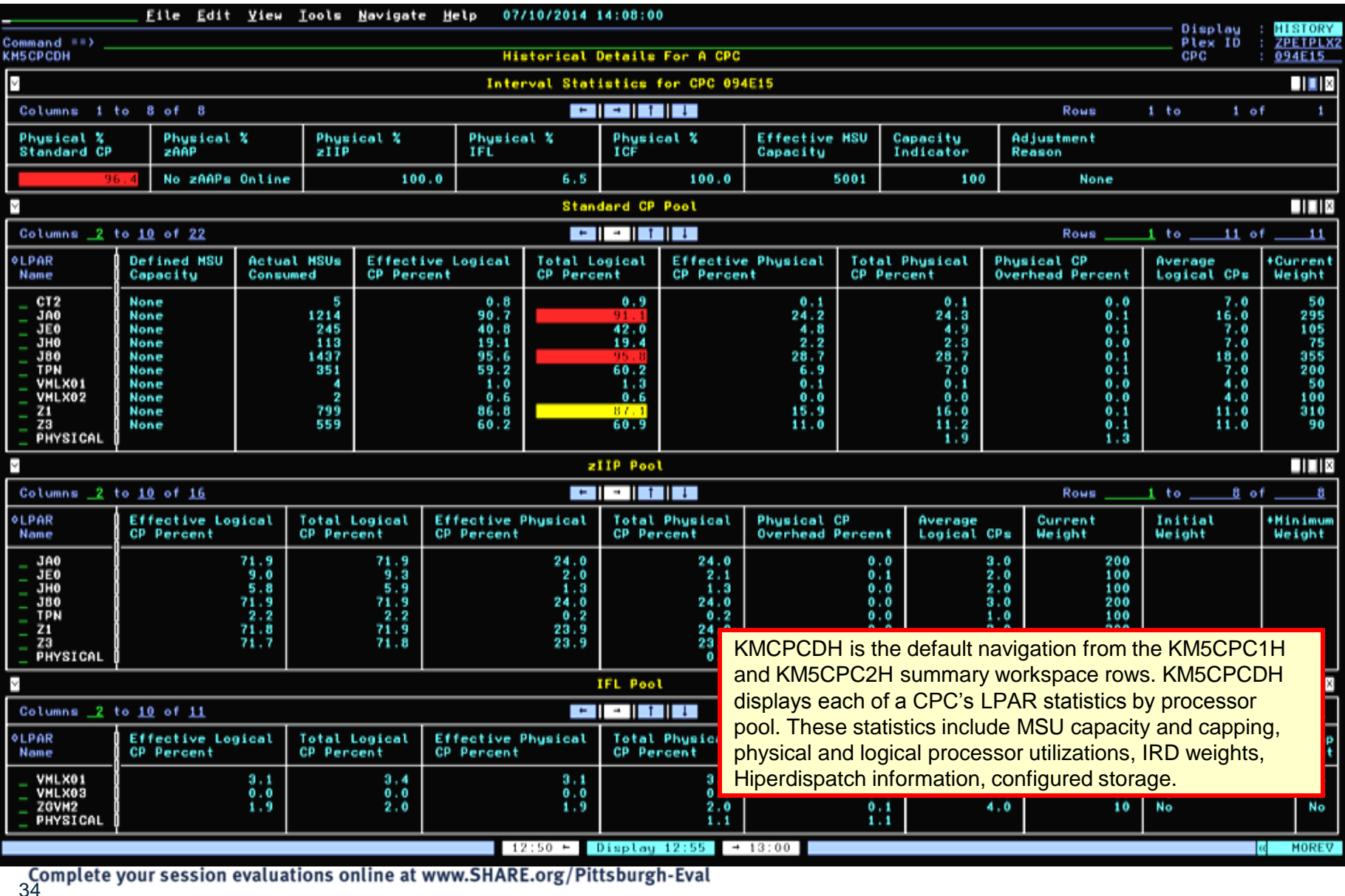

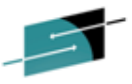

#### **NTH For CPCs and LPARs – Historical Details For A CPC #2 (KM5CPCDH)**

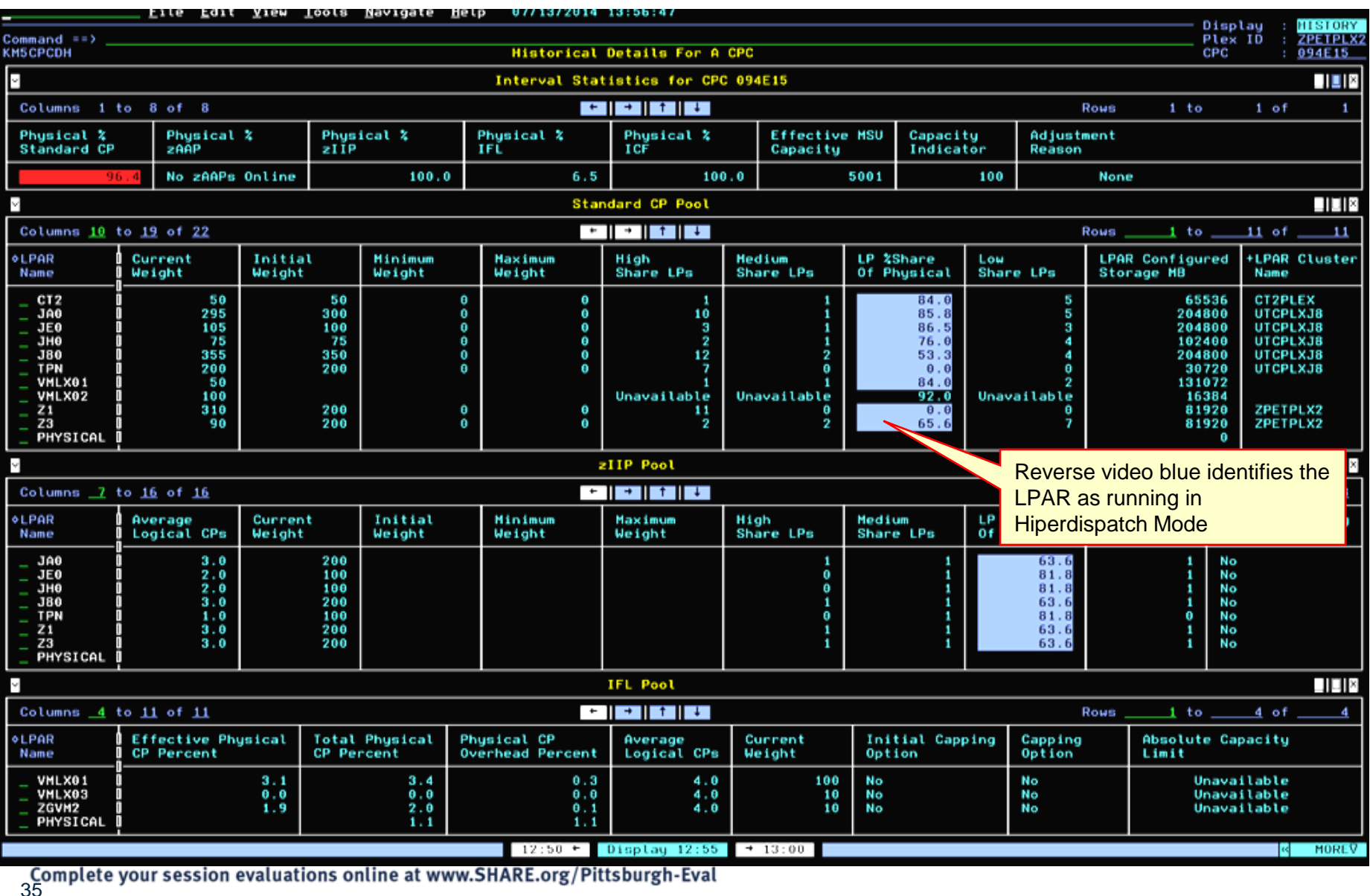

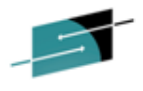

#### **NTH For CPCs -LPARs – Hist Details For A CPC #3 (KM5CPCDH)**

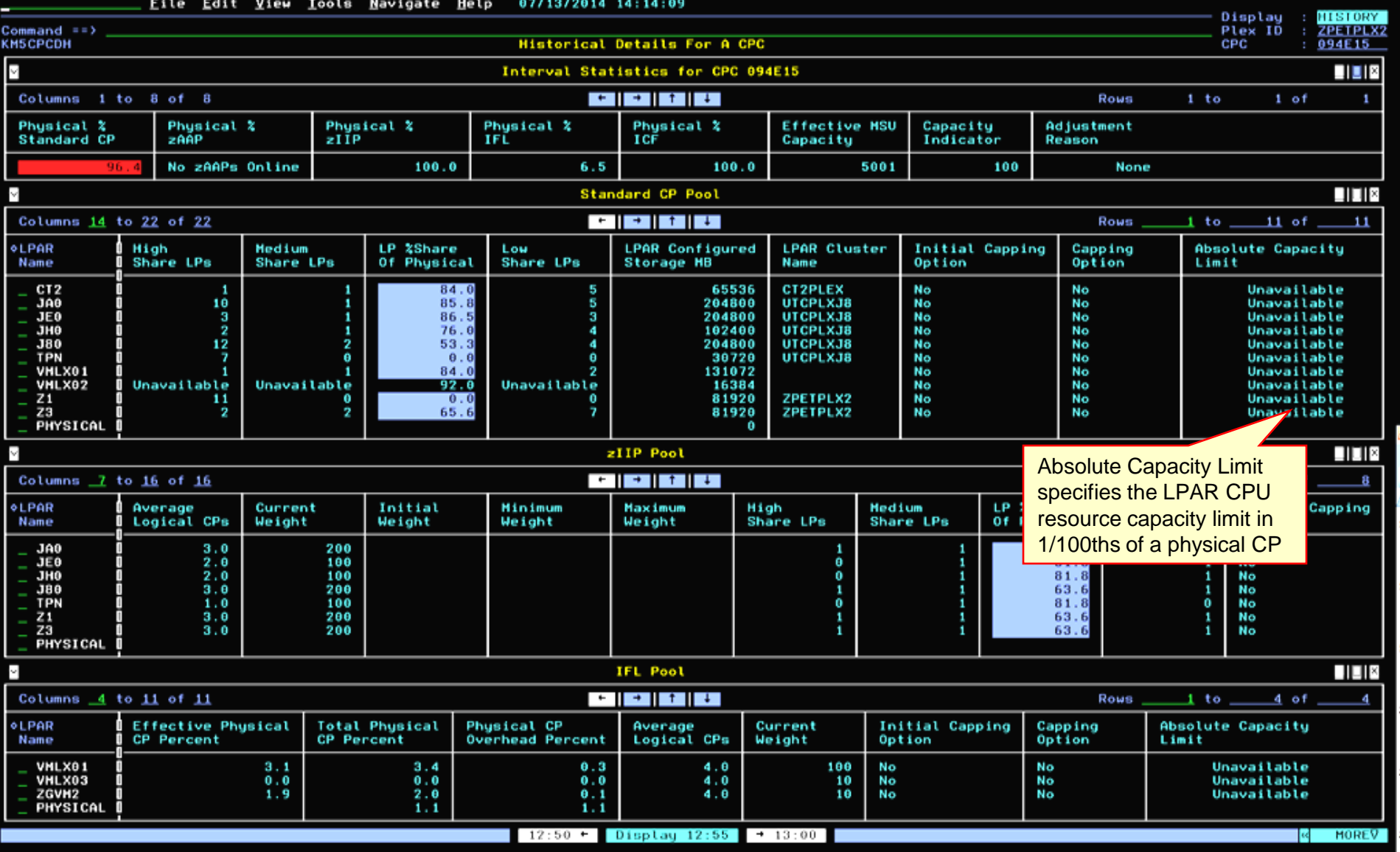
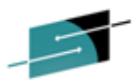

#### NTH For CPCs -LPARs – Hist Details For An LPAR (KM5LPRDH)

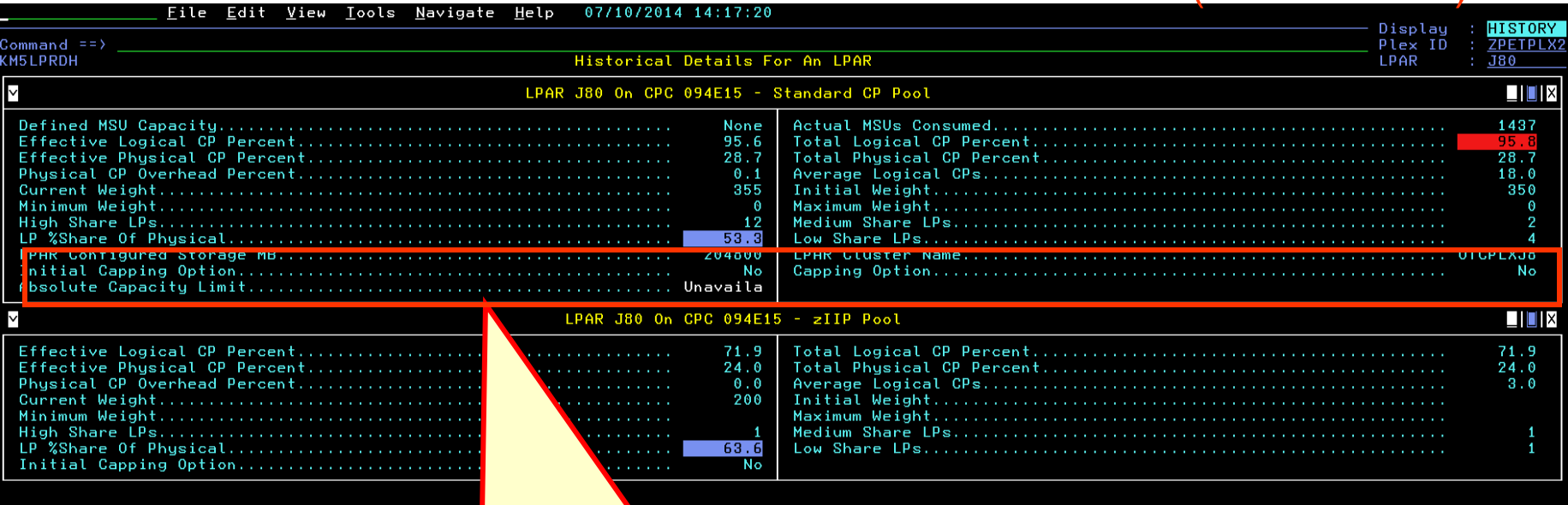

The majority of the statistics are well-known from the realtime workspaces but Initial Capping Option, Capping Option and Absolute Capacity Limit may require explanation. Initial Capping Option refers to the Hardware Capping specified through the HMC. Capping Option refers to either a Hardware Cap being set or an Absolute Capacity Limit in units of 1/100ths of a physical CP being set.

> KMLPRDH is the default navigation from any LPAR row in KM5CPCDH. The workspace presents the same statistics as the row information in KM5CPCDH for each processor pool type configured to the LPAR.

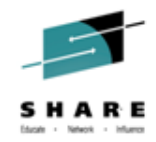

# **NEAR TERM HISTORY for WLM SERVICE CLASSES AND ADDRESS SPACES**

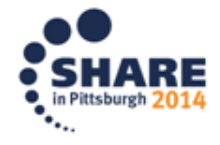

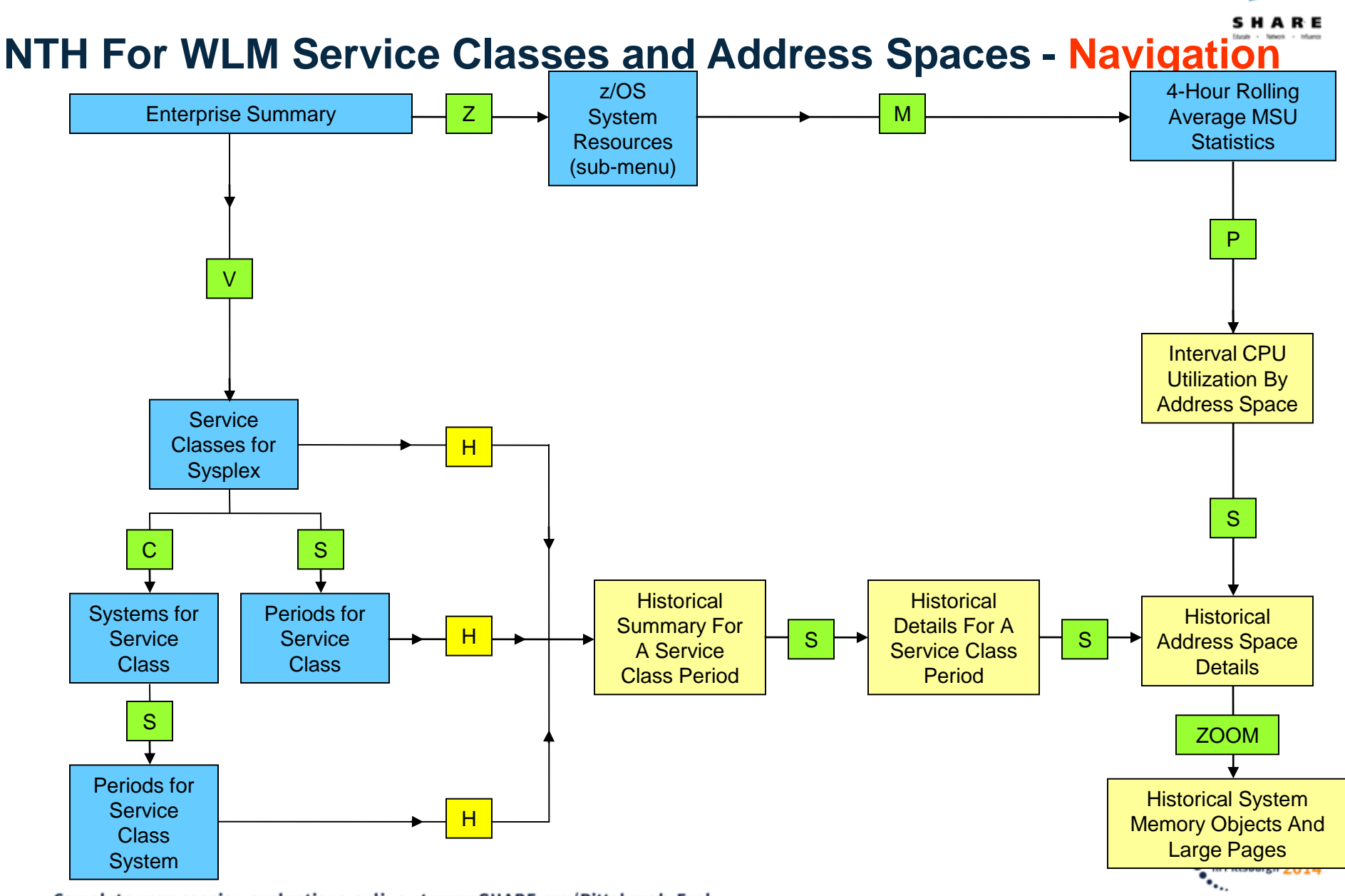

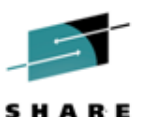

#### **Near Term History For WLM Service Classes and Address Spaces Service Classes for Sysplex (KM5WSCO)**

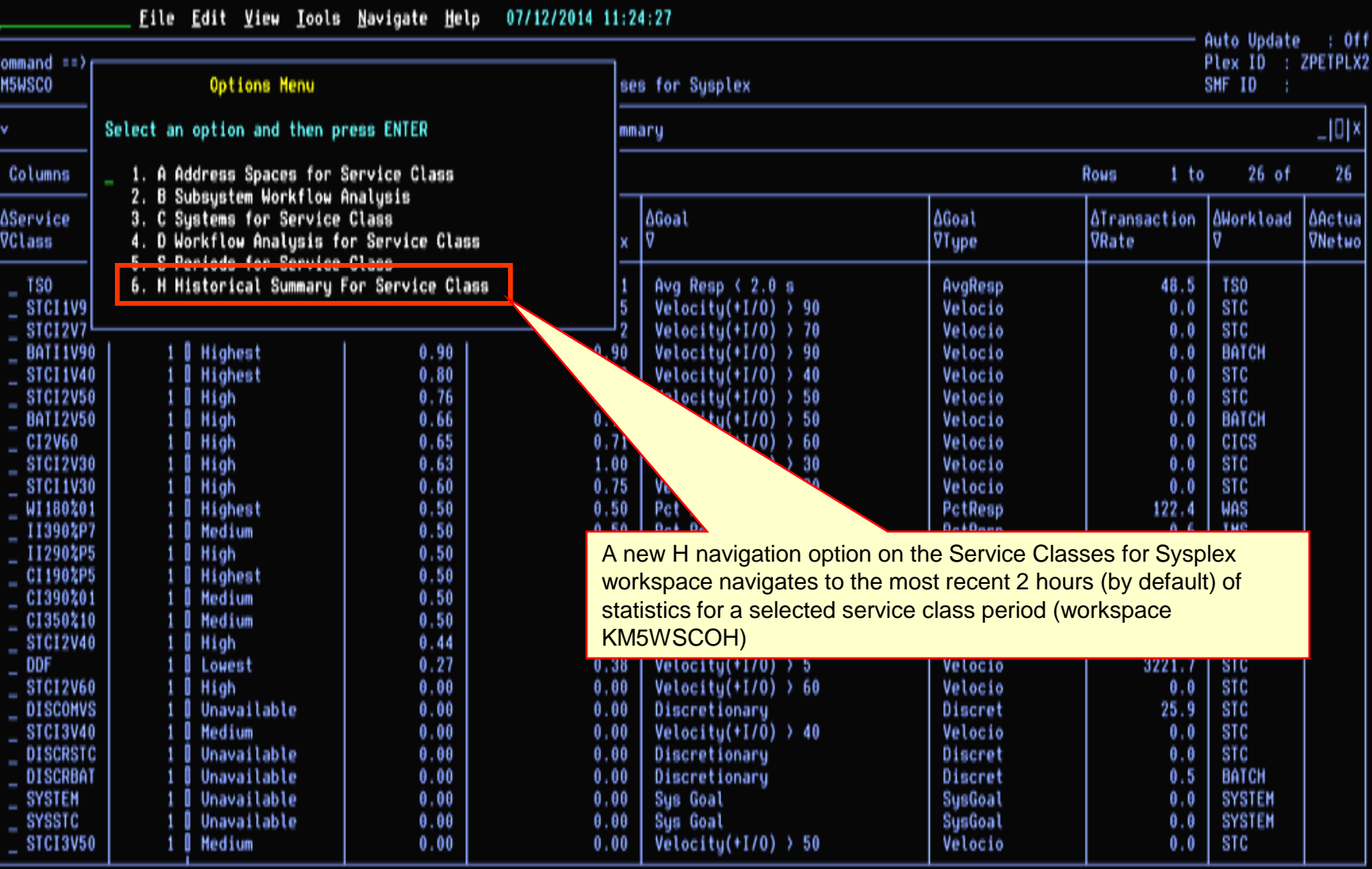

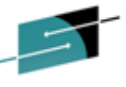

### **Near Term History For WLM Service Classes and Address Spaces**

#### **Historical Summary For A Service Class Period (KM5WSCOH)**

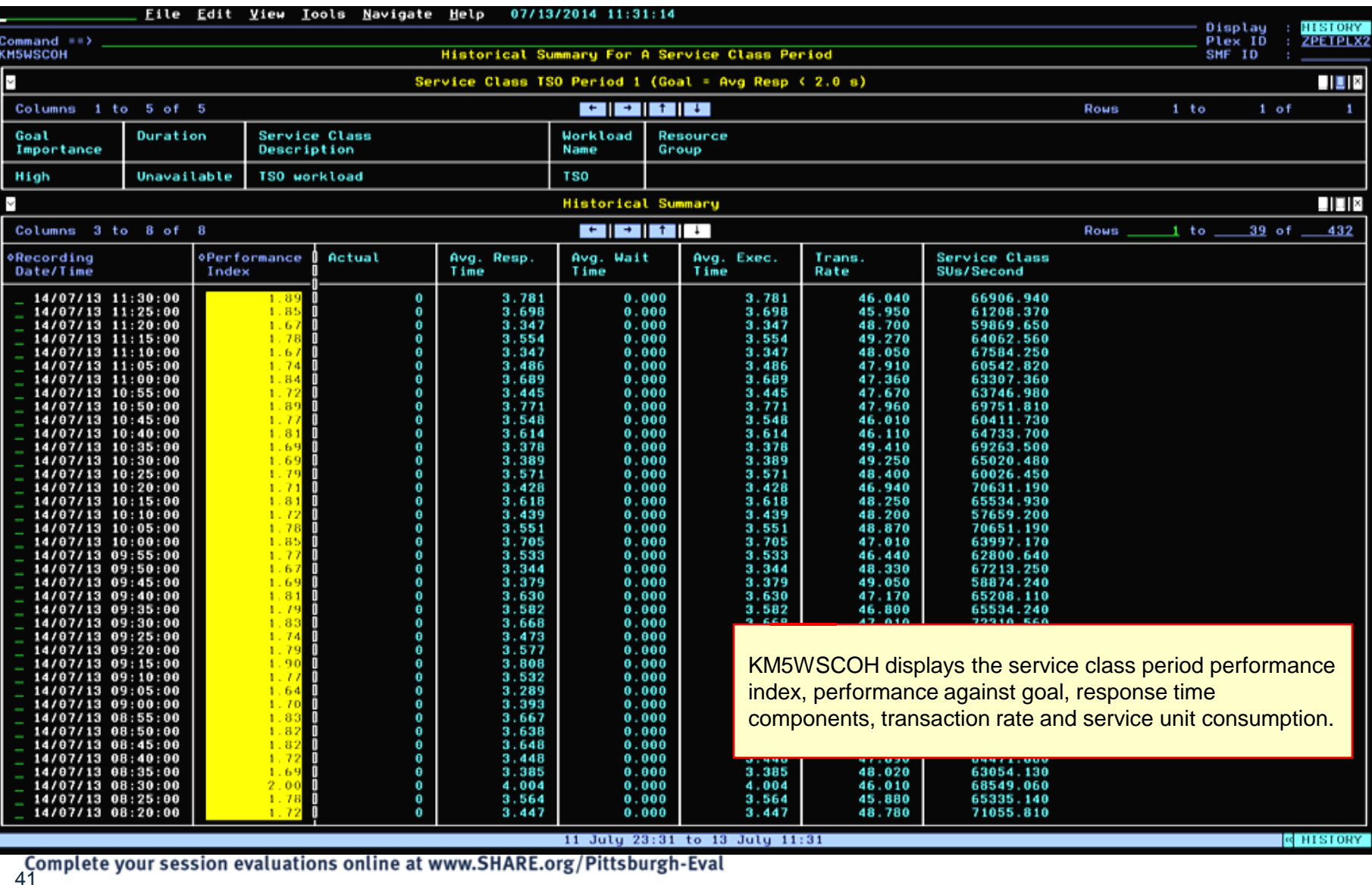

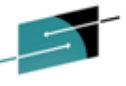

### **Near Term History For WLM Service Classes and Address Spaces Historical Details For A Service Class Period (KM5WSCDH)**

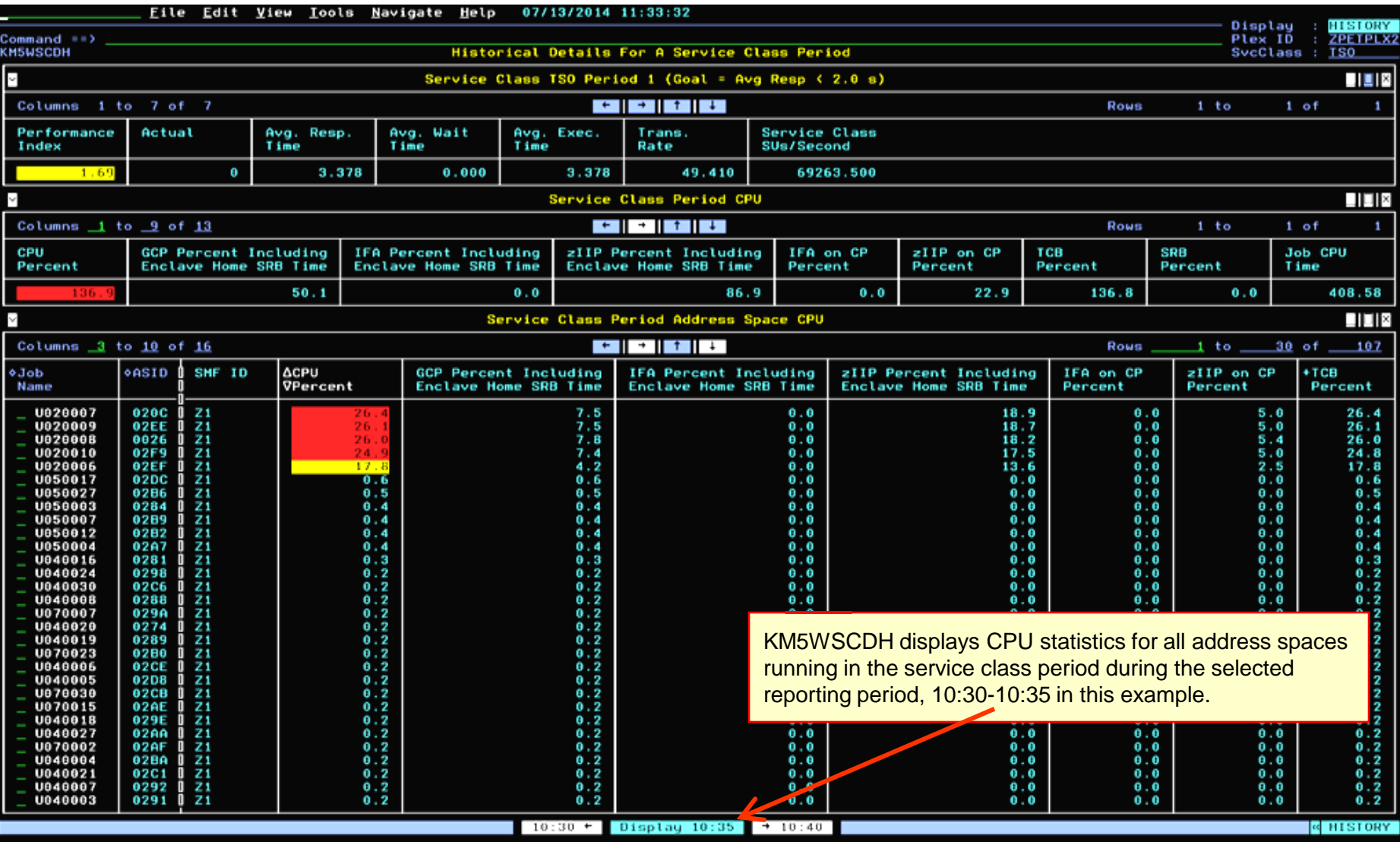

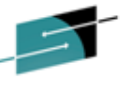

#### **Near Term History For WLM Service Classes and Address Spaces**

#### **Historical Details For An Address Space(KM5ASP3H)**

Eile Edit View Iools Navigate Help 07/14/2014 15:07:15 Display : HISTORY Command ##> Plex ID : ZPETPLX2 KM5ASP3H Historical Details For An Address Space SMF 10 : Z1 CPU Used By U020008 0x0026 **NDIX TS0** IFA Percent Including Enclave Home SRB Time....................... GCP Percent Including Enclave Home SRB Time.......................  $5.6$  $\theta$ . $\theta$ zIIP Percent Including Enclave Home SRB Time..................... 21.6  $0.0$  $2.8$  $27.1$  $0.0$ 81.44 Job Additional SRB Service Percent.................................  $0.0$ Job Preemptable Home SRB Service Percent...........................  $0.0$  $27.1$ CPU Percent Excluding Home SRB Time................................  $5.6$ Real Storage Used By U020008 0x0026 – ⊟ × 7638 6812 -0 8853 185 826 Placing cursor on highlighted Memory Objects Allocated 0  $\overline{2}$ **Memory Objects Allocated..........................** display line and pressing Enter will navigate to Historical System Memory Objects And Large Pages workspace Common Storage Used By U02000E KM5STG1H for the system the address space is active on. 136 96 2580 529 371520 KM5ASP3H displays CPU and Storage statistics for an Hemory Objects/Large Pages Used By address space including standard and specialty processor CPU consumption, real-storage, common storage and large Ava 4 Avg page/memory object statistics.  $\bf{0}$ Avg MemObjs Backed By 1MB Frames...................................  $\theta$ 4194304 o -0  $\bf{0}$ 2048

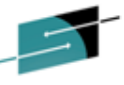

#### **Near Term History For WLM Service Classes and Address Spaces Historical System Memory Objects And Large Pages(KM5STG1H)**

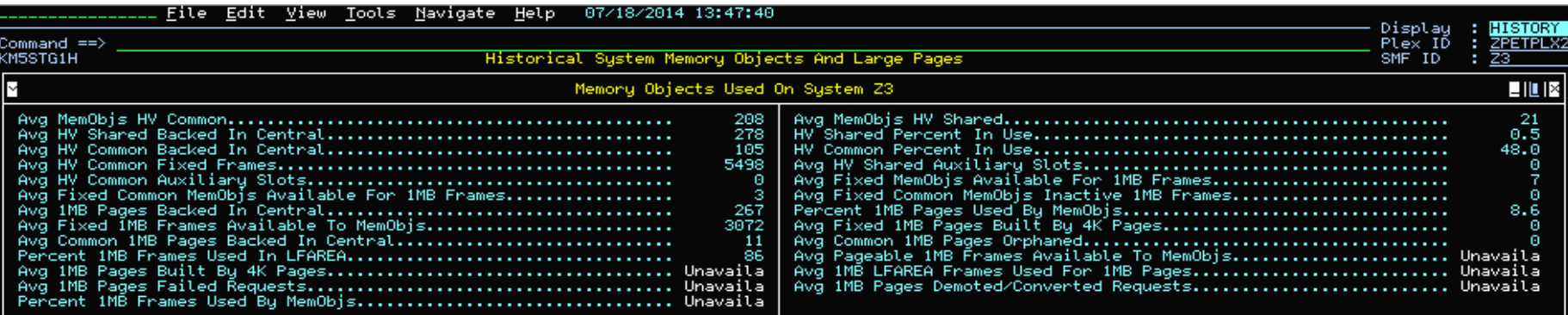

KM5STG1H displays 12 memory object statistics and 13 1 MB large page statistics. These include 64-bit page counts and percent usage in Common and Shared areas, 1 megabyte frames converted to 4K frames, percent 1 megabyte frames used, pageable 1 megabyte frame statistics.

 $\vert$   $\vert$   $\vert$  07:40 +  $\vert$  Display 07:45  $\vert$  + 07:50  $\vert$ 

**Near Term History For WLM Service Classes and Address Spaces**

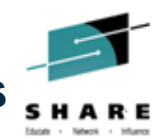

#### **Interval CPU Utilization By Address Space (KM5ASP1H)**

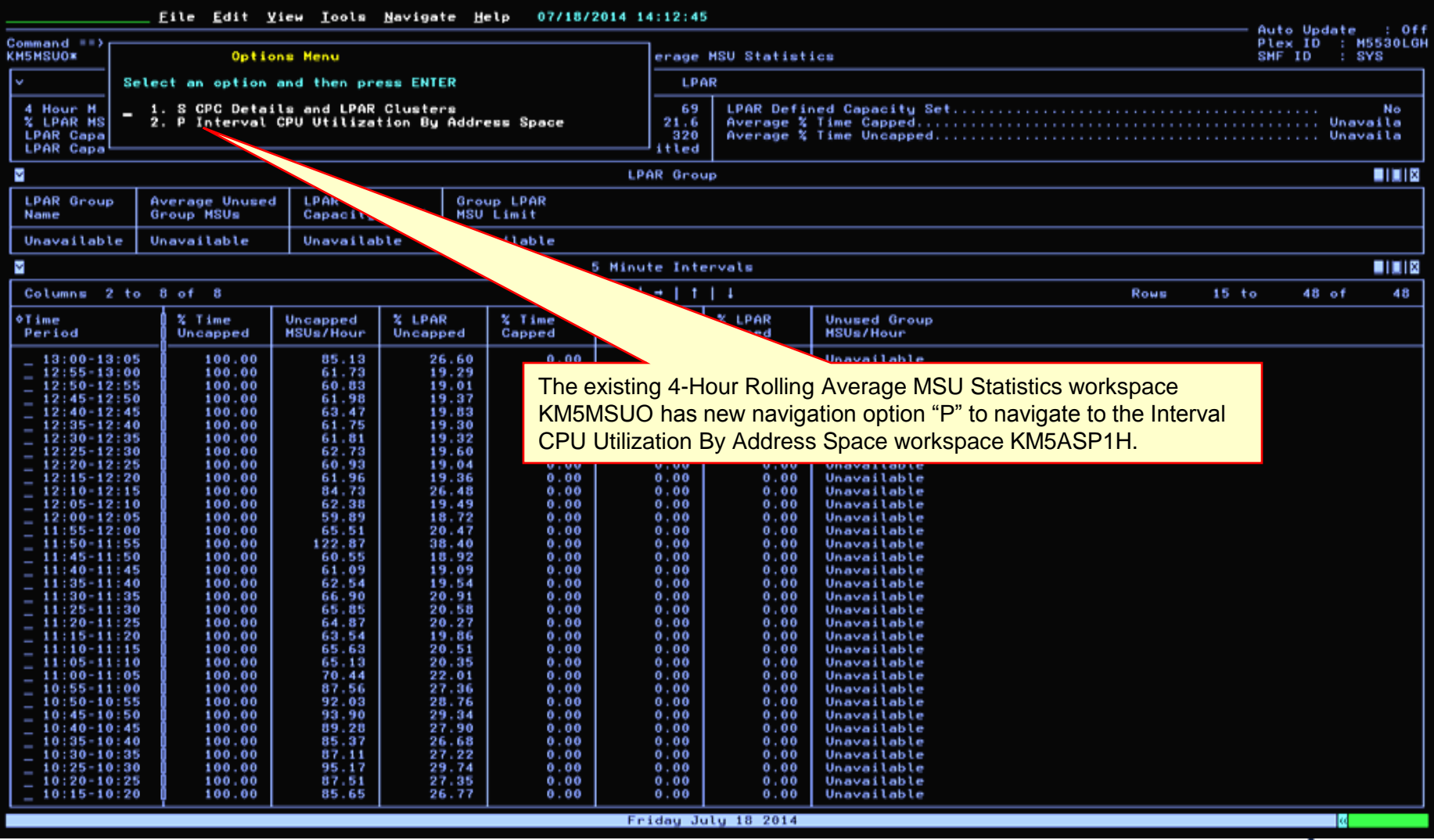

#### **Near Term History For WLM Service Classes and Address Spaces Interval CPU Utilization By Address Space (KM5ASP1H)**

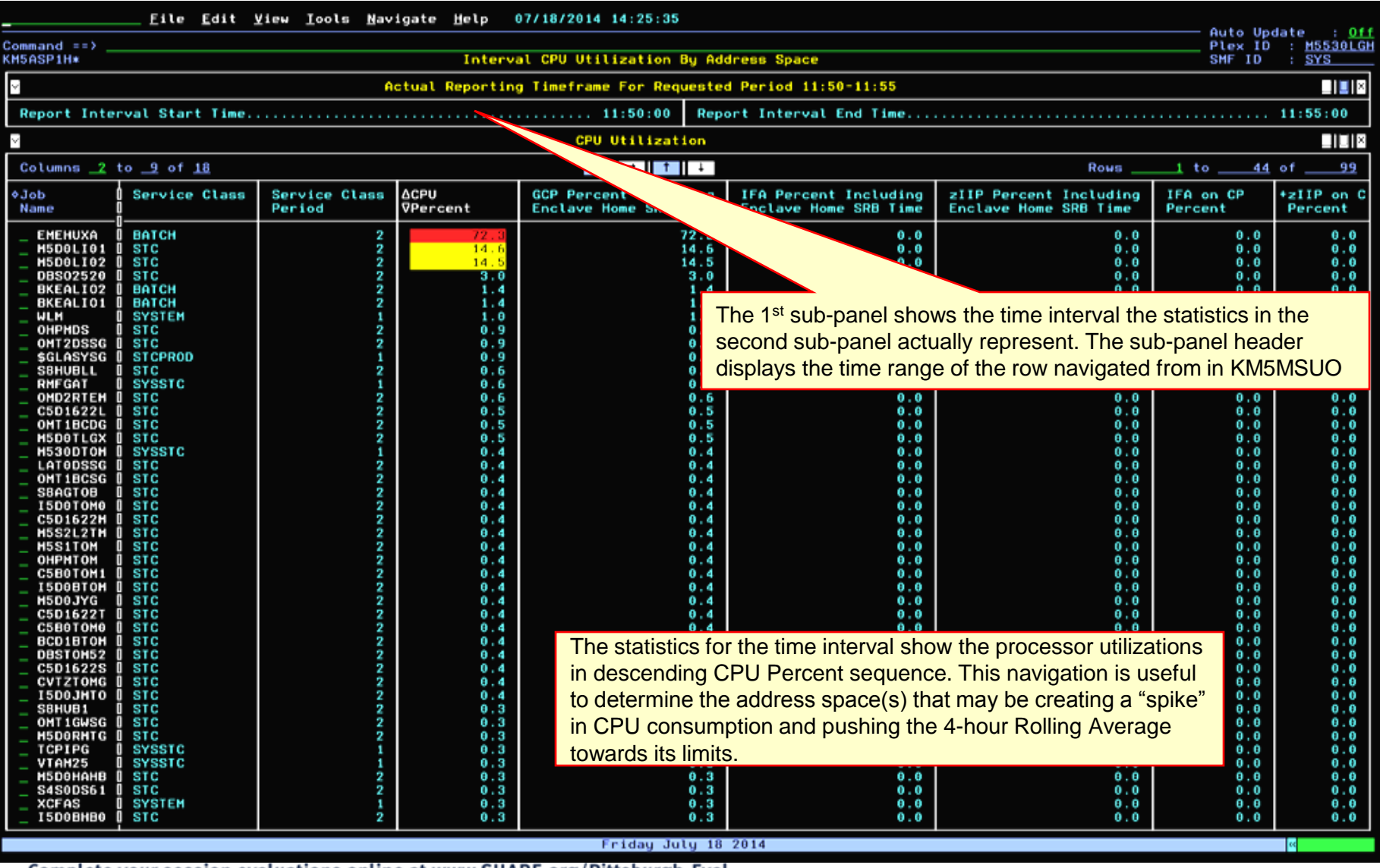

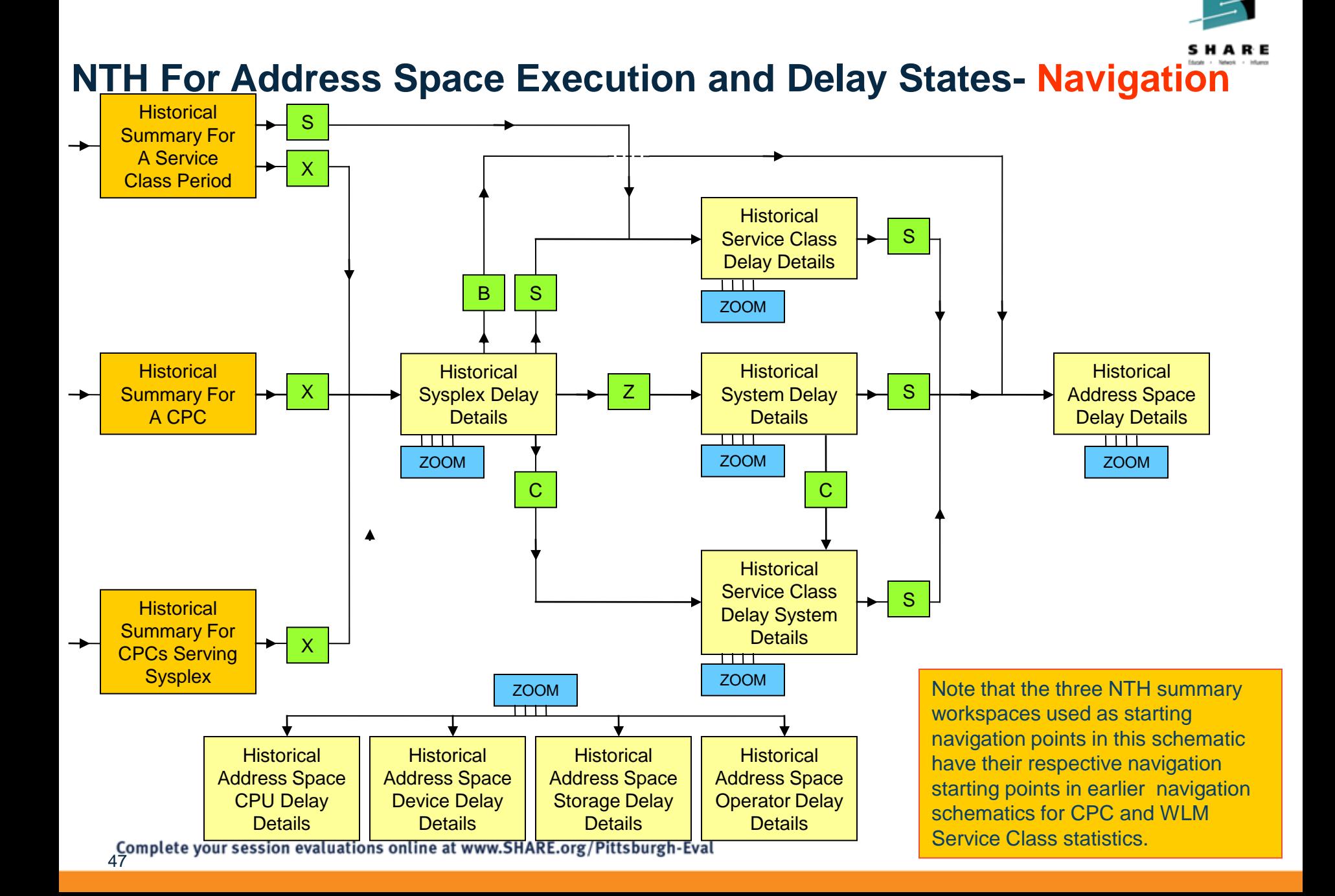

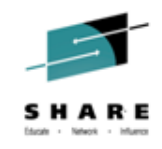

# **Problem Solving – CPU delays on LPAR ?**

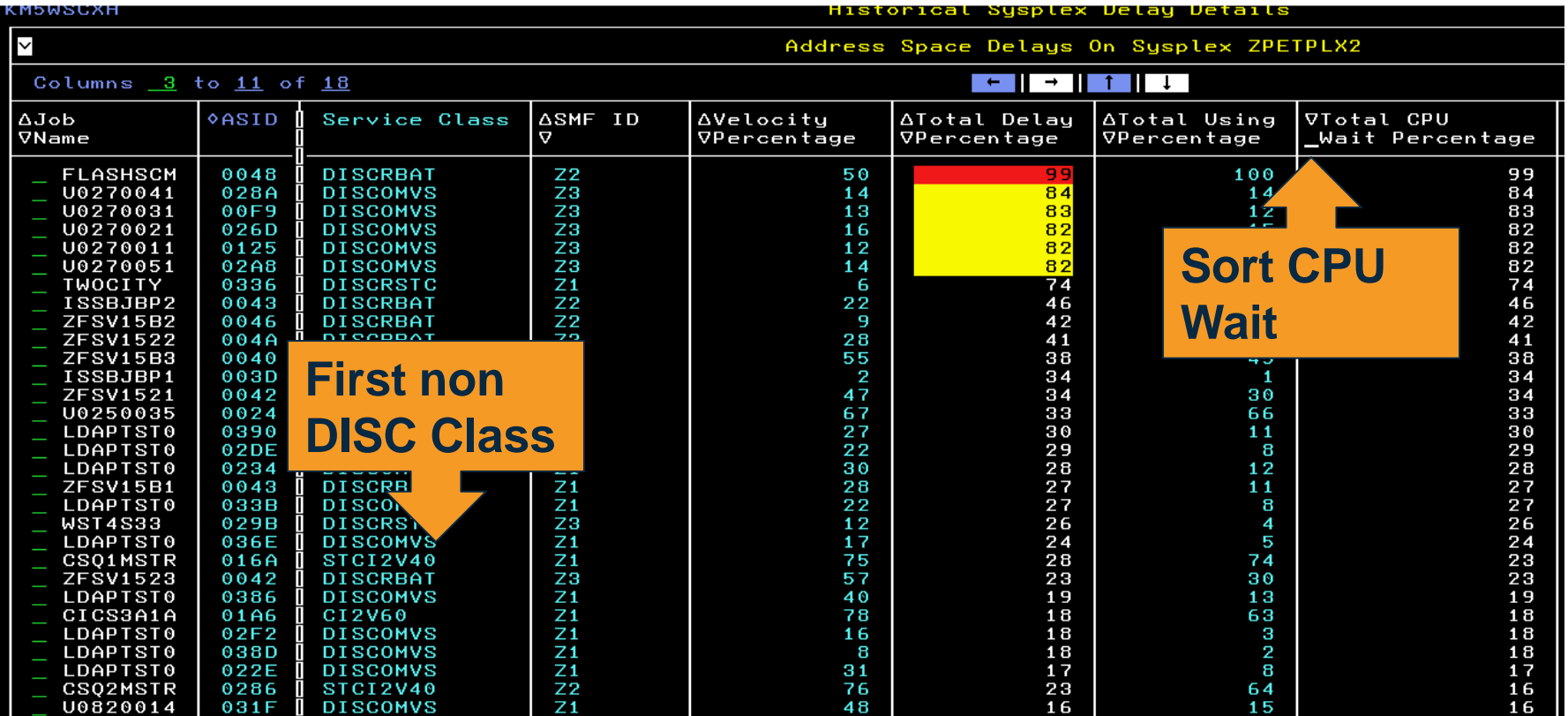

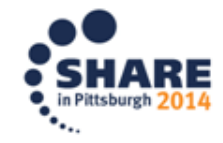

#### **Historical Sysplex Delay Details (KM5WSCXH)**

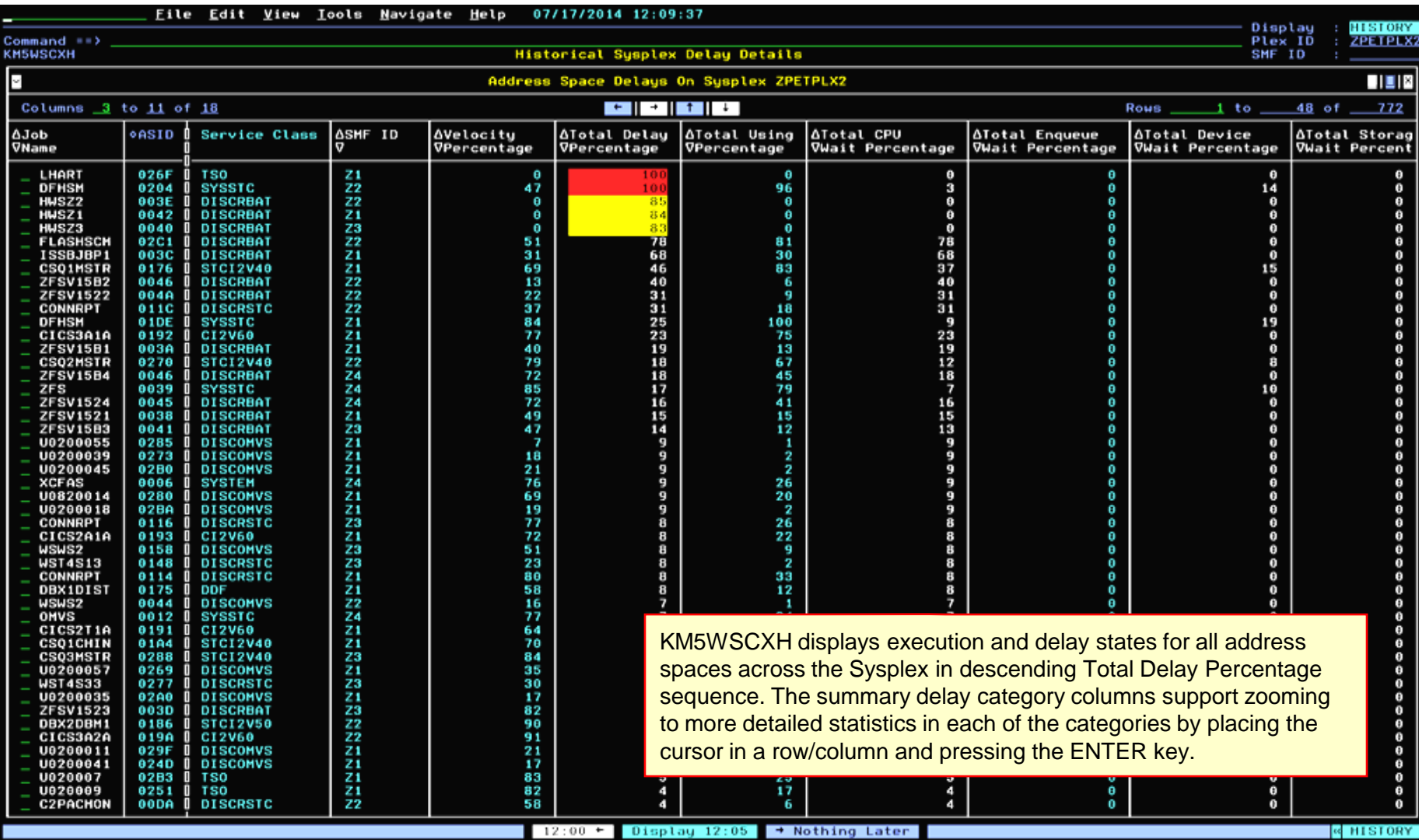

#### **Historical Service Class Delay Details (KM5WSCBH)**

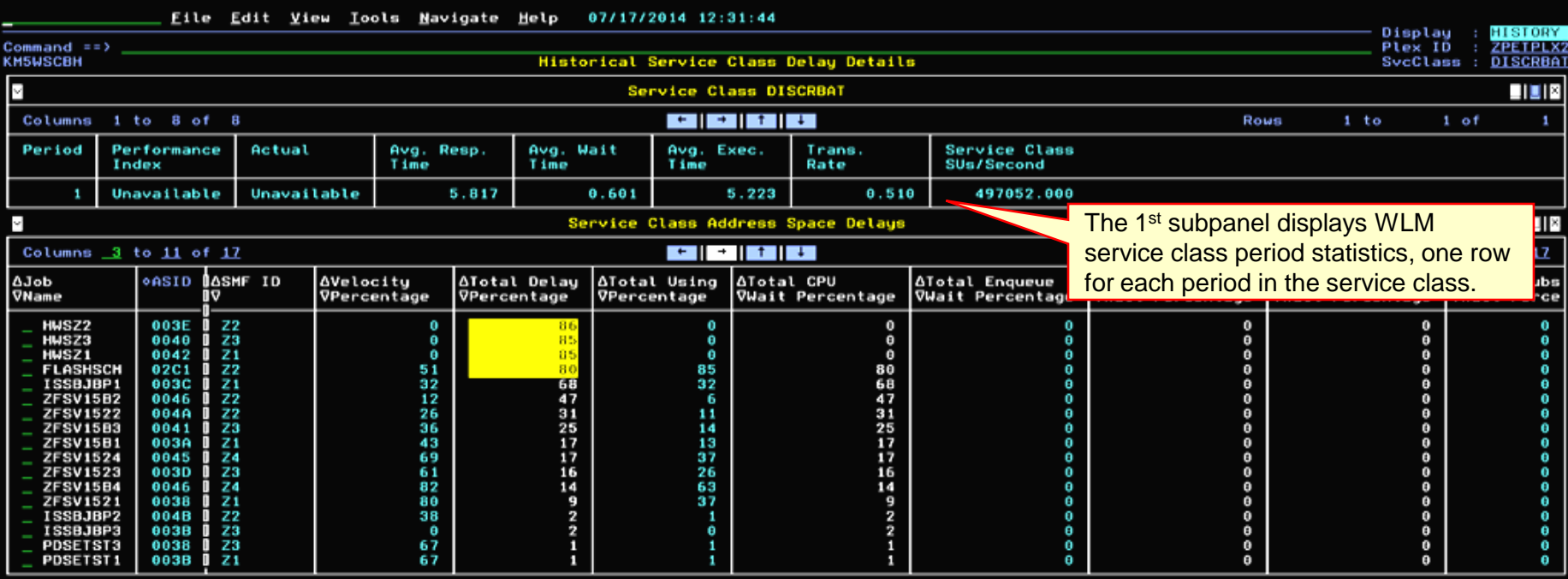

KM5WSCBH displays execution and delay states for all address spaces for a specific service class in the Sysplex in descending Total Delay Percentage sequence. The summary delay category columns support zooming to more detailed statistics in each of the categories by placing the cursor in a row/column and pressing the ENTER key.

 $12:10$  + Display  $12:15$  +  $12:20$ 

Complete your session evaluations online at www.SHARE.org/Pittsburgh-Eval

ৰ HISTORY

#### **Historical Service Class Delay System Details (KM5WSCCH)**

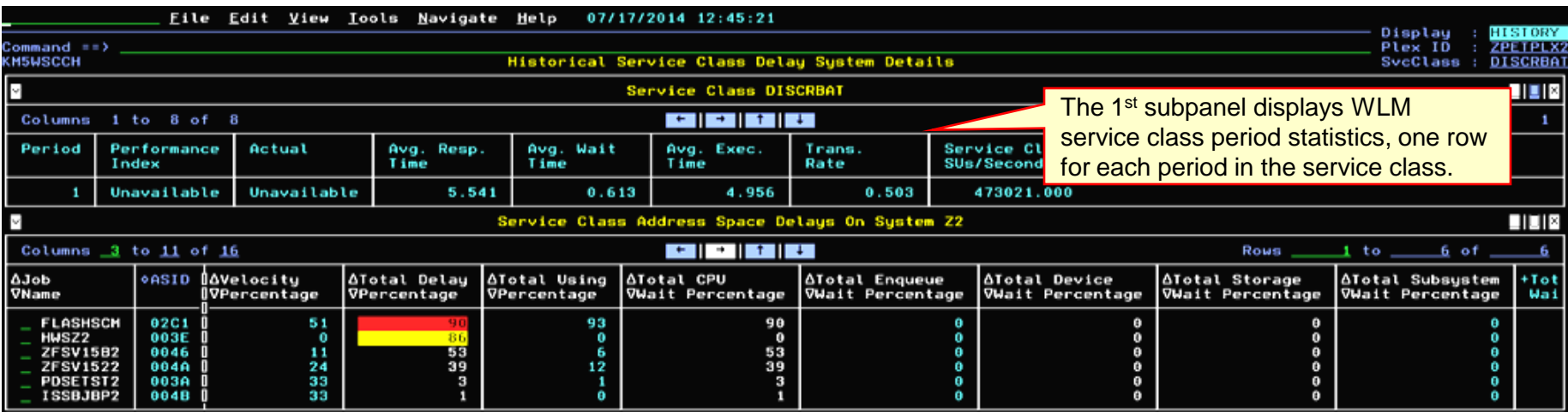

KM5WSCCH displays execution and delay states for all address spaces for a specific service class on a specific system in the Sysplex in descending Total Delay Percentage sequence. The summary delay category columns support zooming to more detailed statistics in each of the categories by placing the cursor in a row/column and pressing the ENTER key.

### **NTH For Address Space Execution and Delay States**

#### **Historical System Delay Details (KM5WSCZH)**

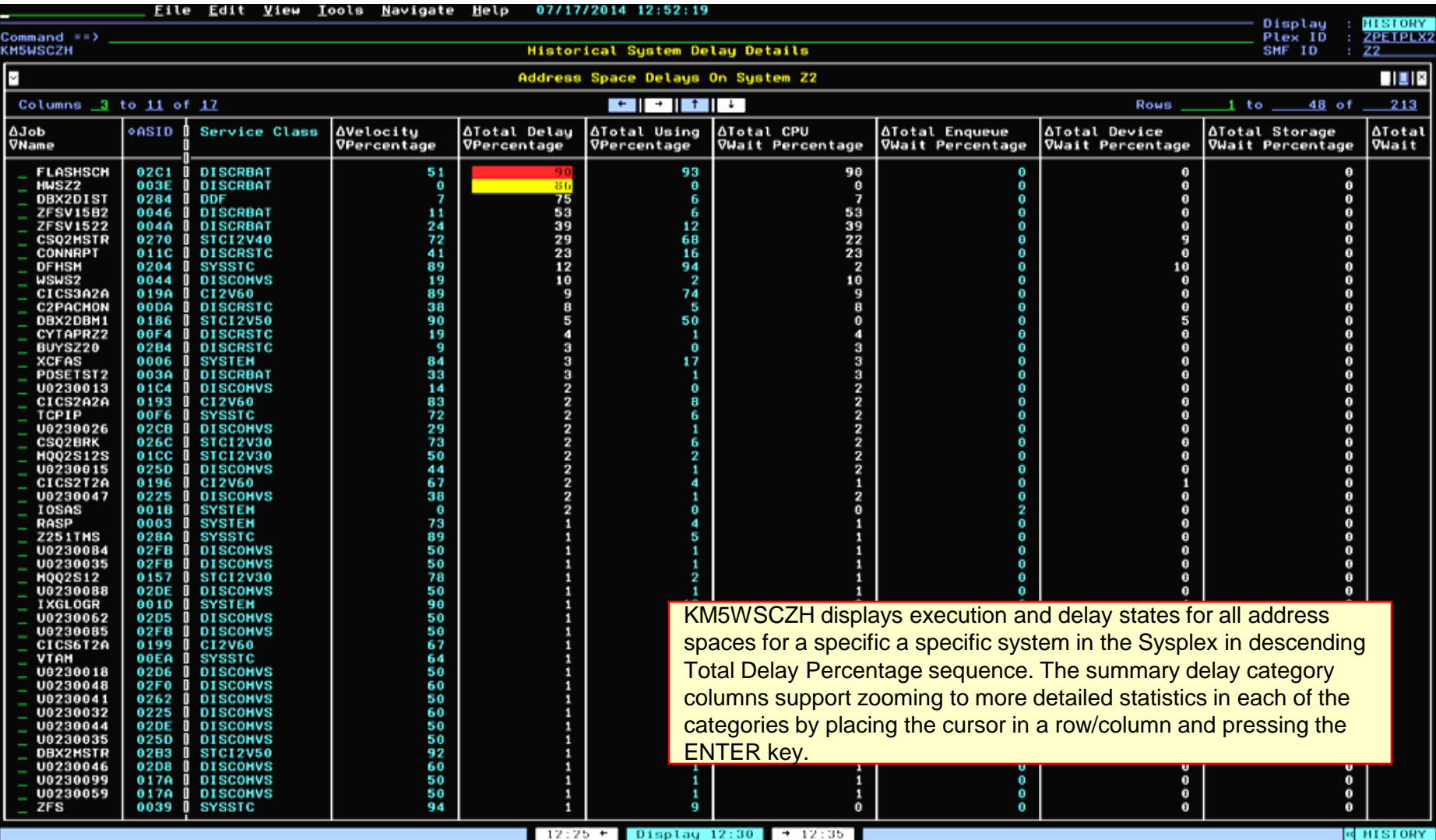

Complete your session evaluations online at www.SHARE.org/Pittsburgh-Eval

٠.,

#### **Historical Address Space Delay Details (KM5ASP4H)**

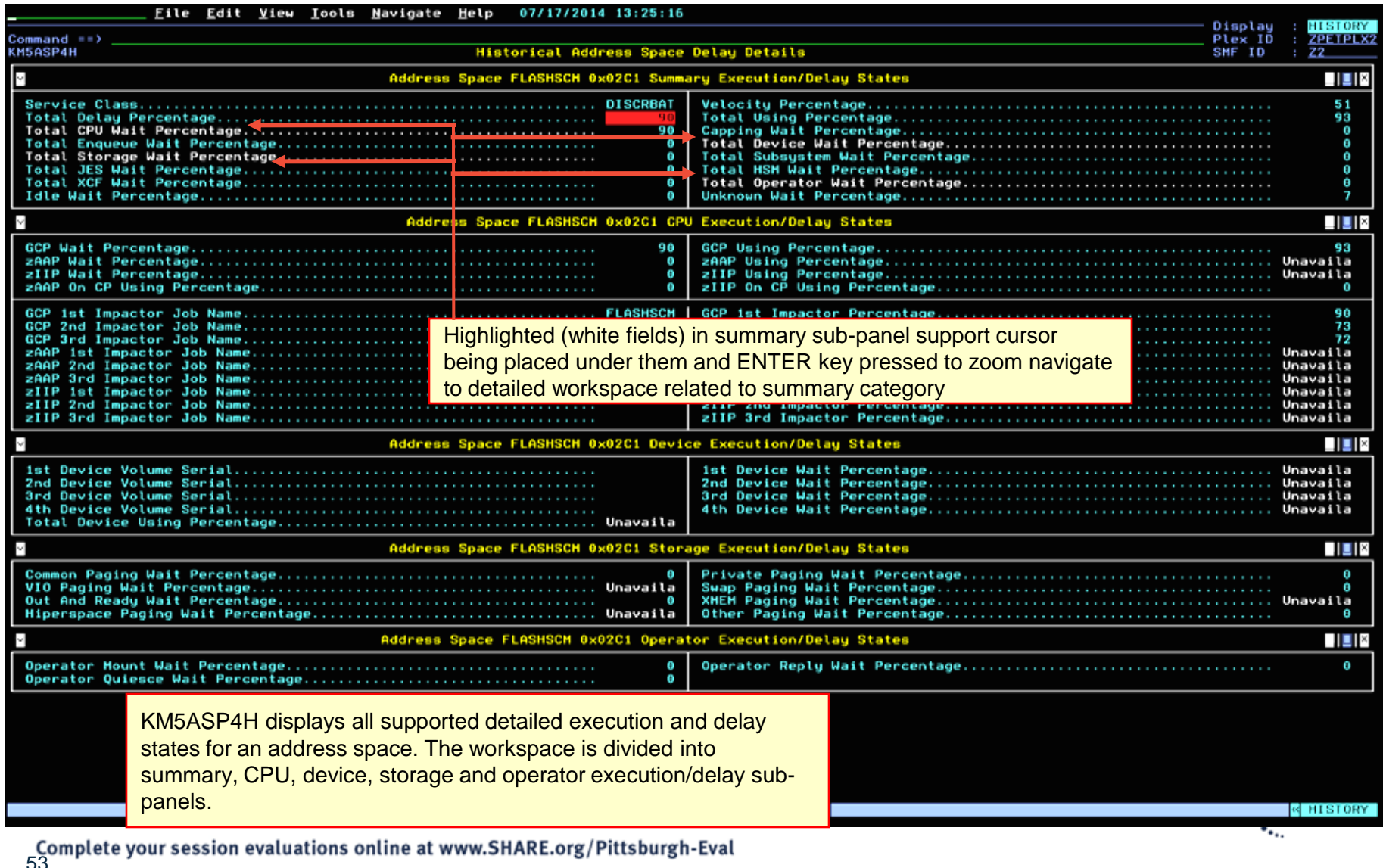

#### **Historical Address Space CPU Delay Details (KM5DLY1H)**

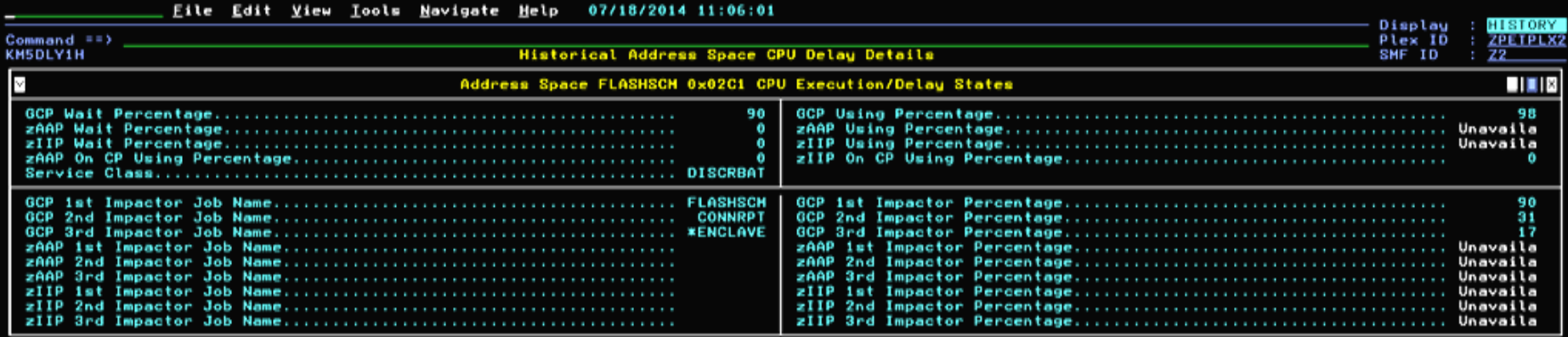

In this example we see job FLASHSCM being impacted 90% of the time by itself (self-contention), 31% of the time by job CONNRPT and 17% of the time by enclave work. Note that these top three impact percentages add up to 138% while the GCP Wait Percentage is 90%. This is a characteristic of multi-tasking jobs being impacted in multiple TCBs/SRBs simultaneously and RMF sampling each of them. The GCP Wait Percentage reflects the percentage of time at least 1 TCB/SRB was in CPU contention. The identical considerations apply to the zIIP and zAAP statistics.

> Display 08:40  $+08:45$  $0.8:35 +$

#### **Historical Address Space Device Delay Details (KM5DLY2H)**

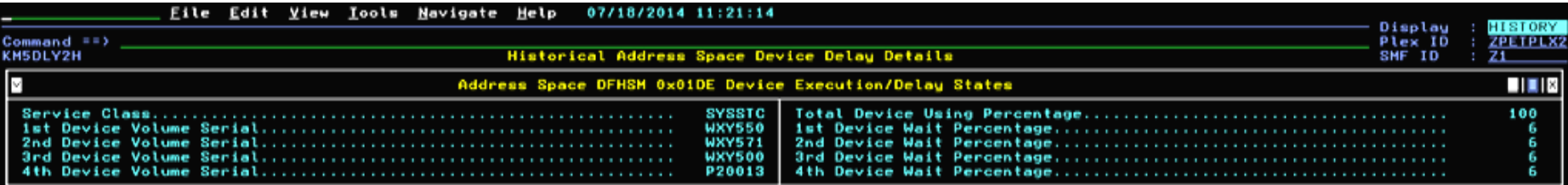

In this example we see job DFHSM had to wait for I/O 6% of the reporting interval time against each of the 4 device VOLSERs WXY550, WXY571, WXY500 and P20013. The top 4 devices I/O delays sampled during the reporting interval are displayed in this workspace.

 $00:35$  = Display  $08:40$  = 08:45

#### **Historical Address Space Storage Delay Details (KM5DLY3H)**

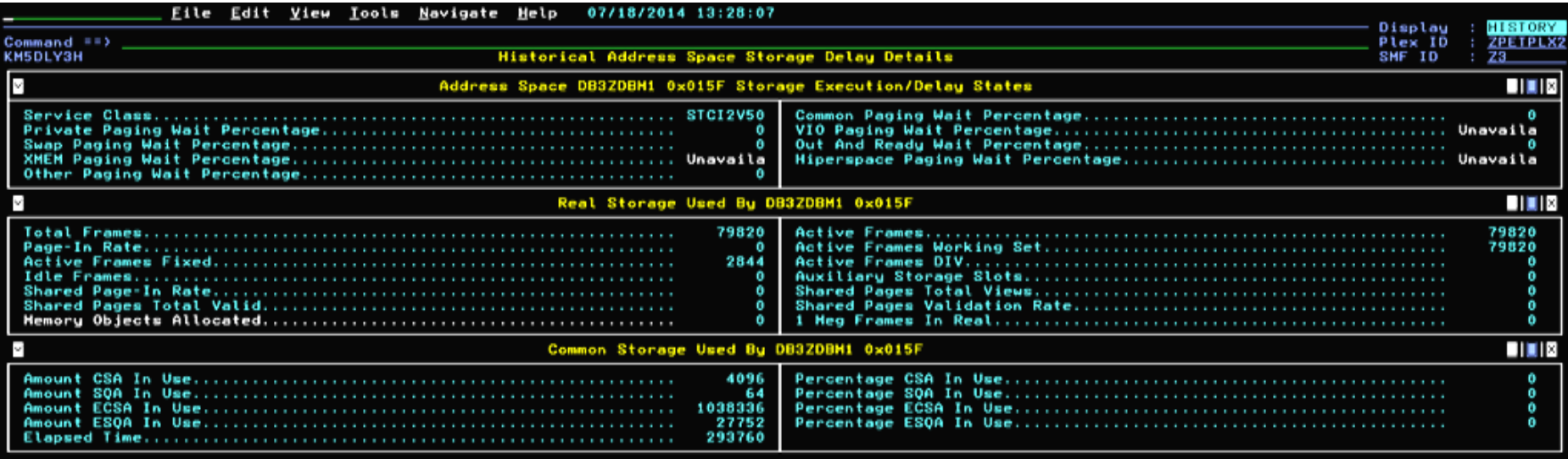

The Historical Address Space Storage Delay Details workspace includes a subpanel displaying percentage delay in any of 8 categories and a subpanel each for real storage consumption and common storage consumption by an address space.

 $07:40 \div$  Display 07:45  $\div$  07:50

#### **Historical Address Space Operator Delay Details (KM5DLY4H)**

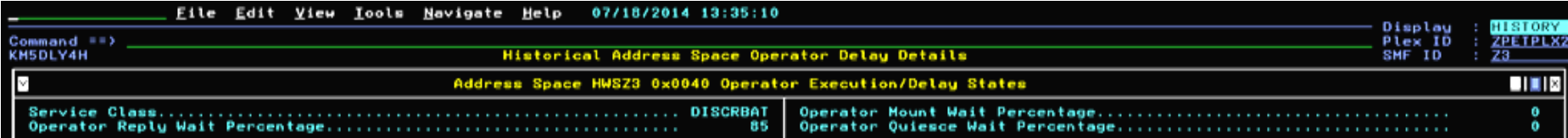

The Historical Address Space Operator Delay Details workspace displays any of three operator delay categories.

 $07:40 -$  Display 07:45  $\rightarrow$  07:50

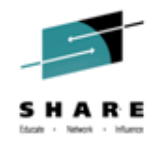

# **Near-term history: DASD Delay**

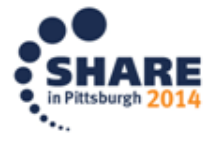

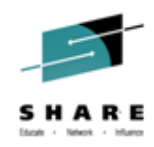

# NTH for DASD Device – Navigation (WLM)

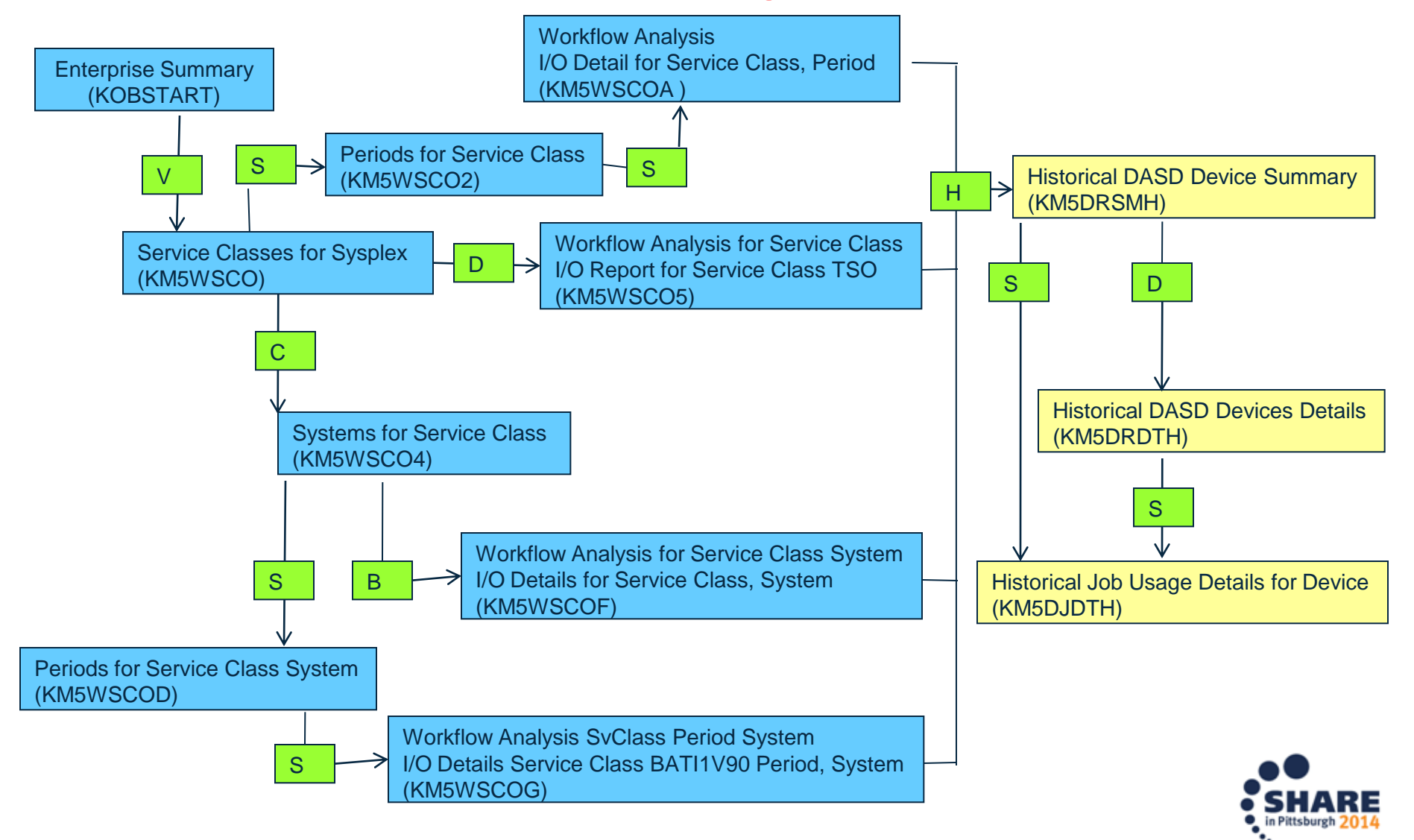

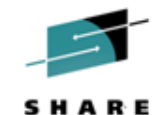

# NTH for DASD Device - Navigation (DASD & USS)

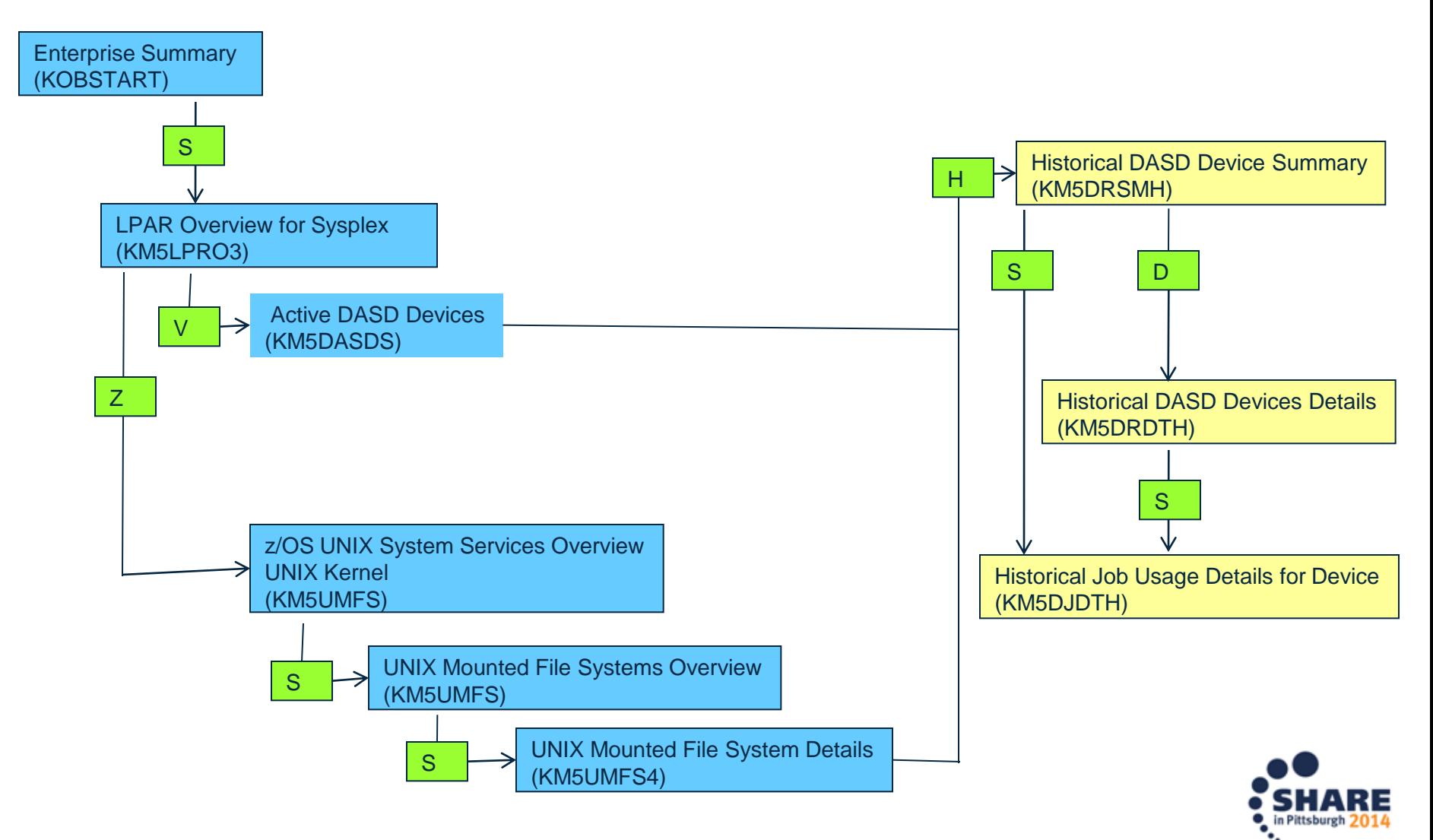

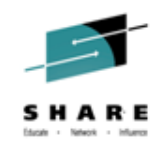

# **Embedded Data for CICS and MQ**

- Embedded Data workspaces for CICS:
	- $-z$ /OS CPU Usage Details  $\rightarrow$  CICS Region Overview
	- $-$  CICS Region Overview  $\rightarrow$  z/OS CPU Usage Details
- Embedded Data Workspaces for MQ:
	- $-MQ$  Application Details  $\rightarrow$  z/OS CPU Usage Details
	- $-$  MQ GSQ CF Details  $\rightarrow$  z/OS CF Details
	- $-MQ$  Queue Mgr  $\rightarrow$  z/OS CPU Usage Details

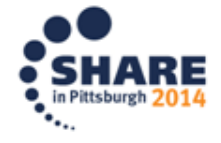

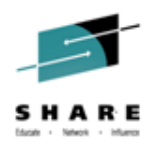

- Operations Help Desk. Calls about z/OS systems issues come to me as a SME. My phone rings.
- SYMPTOMS one of our applications teams reports that response times in a CICS region, CICSDE03, on LPAR SP22 are lengthening considerably and most tasks as not completing as they should. The Help Desk has seen this sort of behavior before and it often means that a CICS task has gone rogue, consuming so much CPU that no other work is being done in the region.
- Working on this assumption, we engage an Enhanced 3270UI session to see the summary list of address spaces on SP22, looking to see if CICSDE03 is consuming more CPU than would usually be expected.

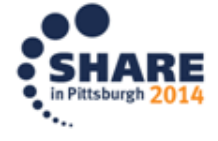

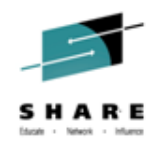

• KM5ASPO Address Space Overview

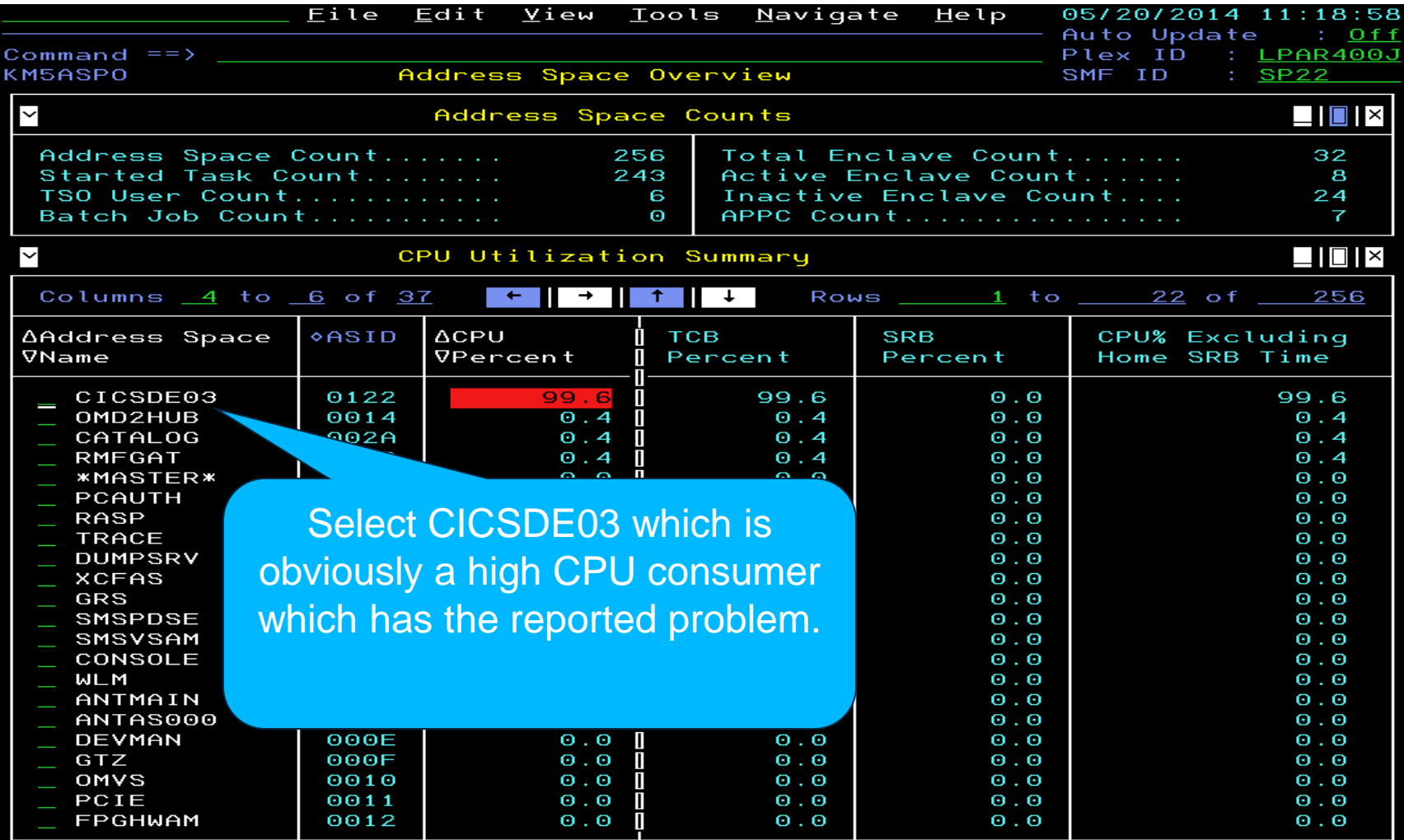

Complete your session evaluations online at www.SHARE.org/Pittsburgh-Eval

٠.,

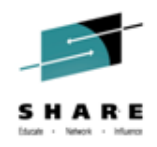

• KM5ASPS6 CPU Usage Details

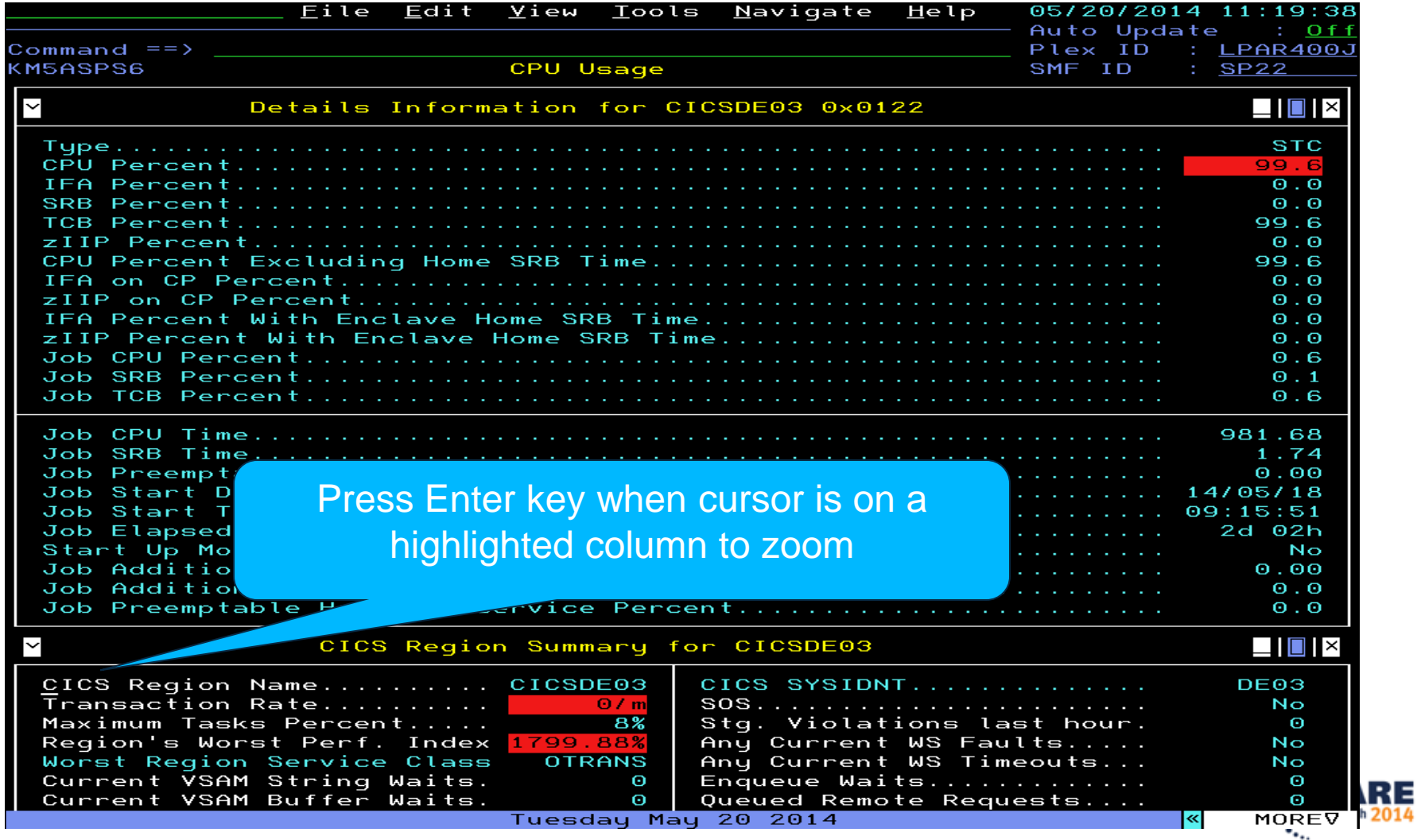

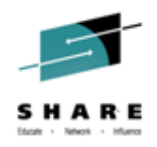

• KCPM5ROZ Navigation Options for CICSDE03

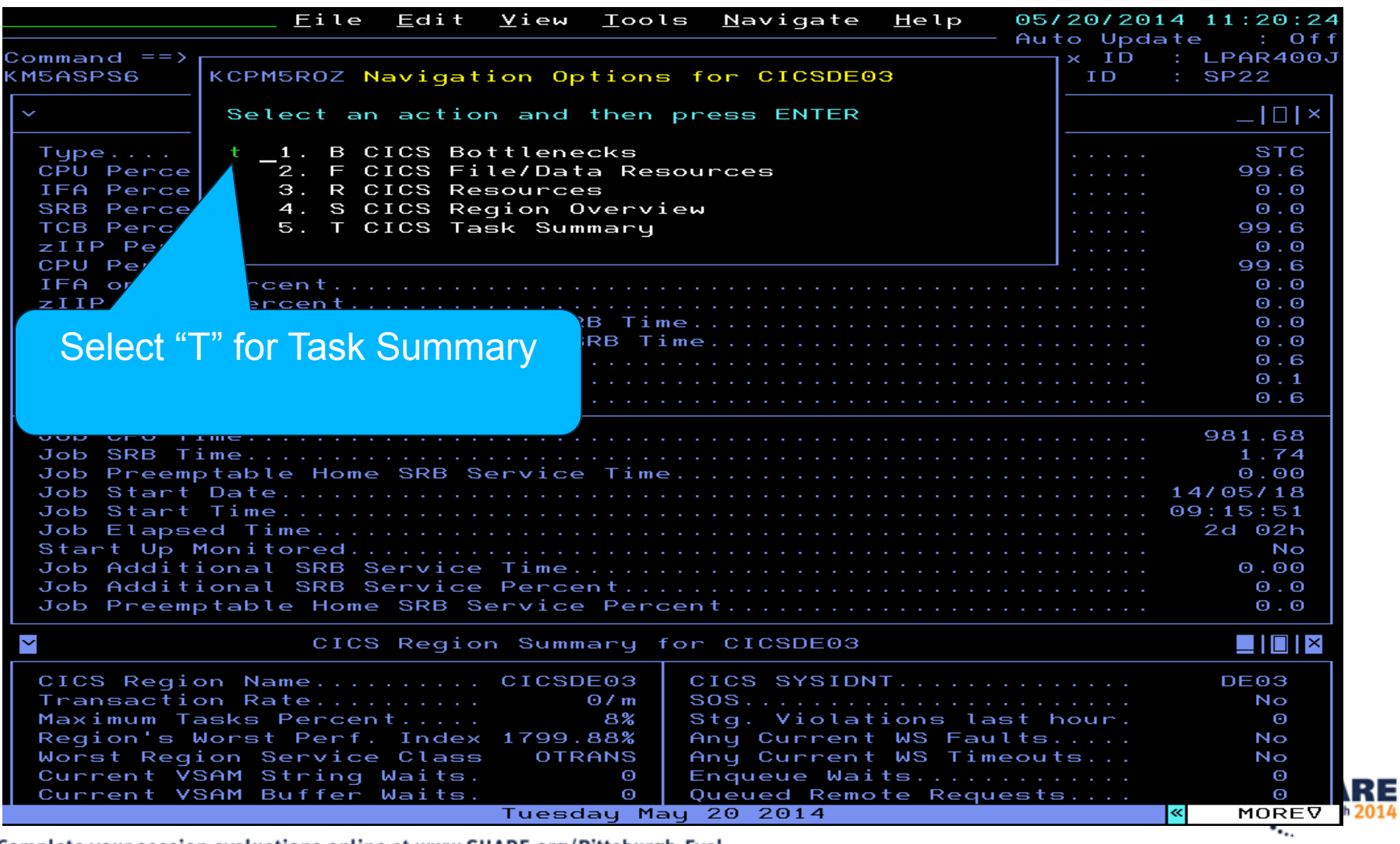

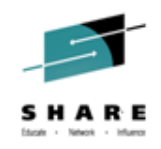

in Pittsburgh

# **Embedded Data: CICS Rogue Task – Excessive CPU**

• KCPTASS CICS Task Summary

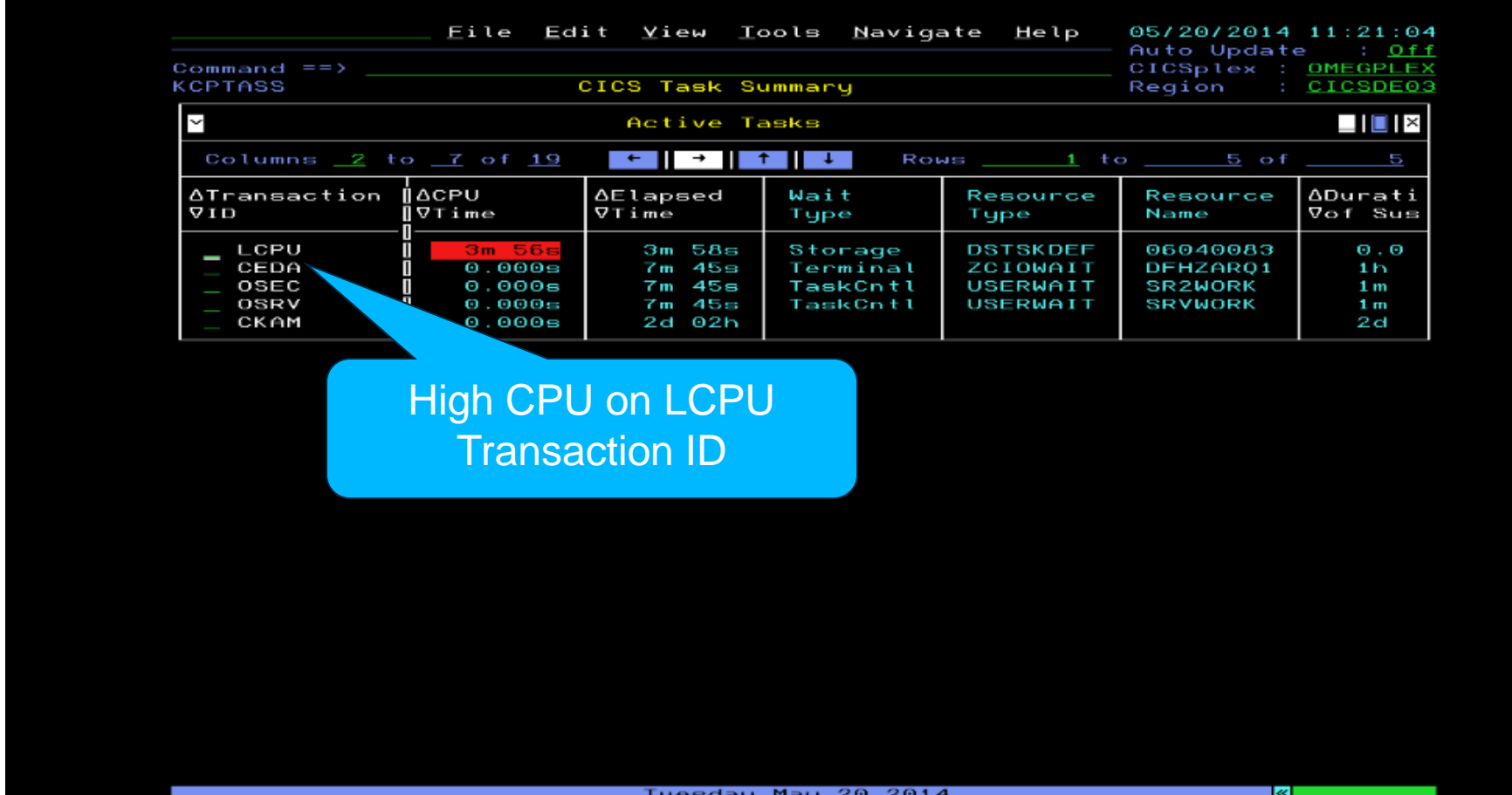

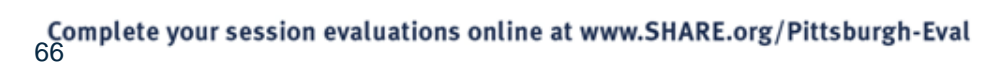

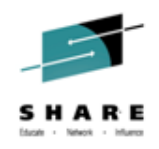

• FORCEPURGE the rogue task using excessive CPU

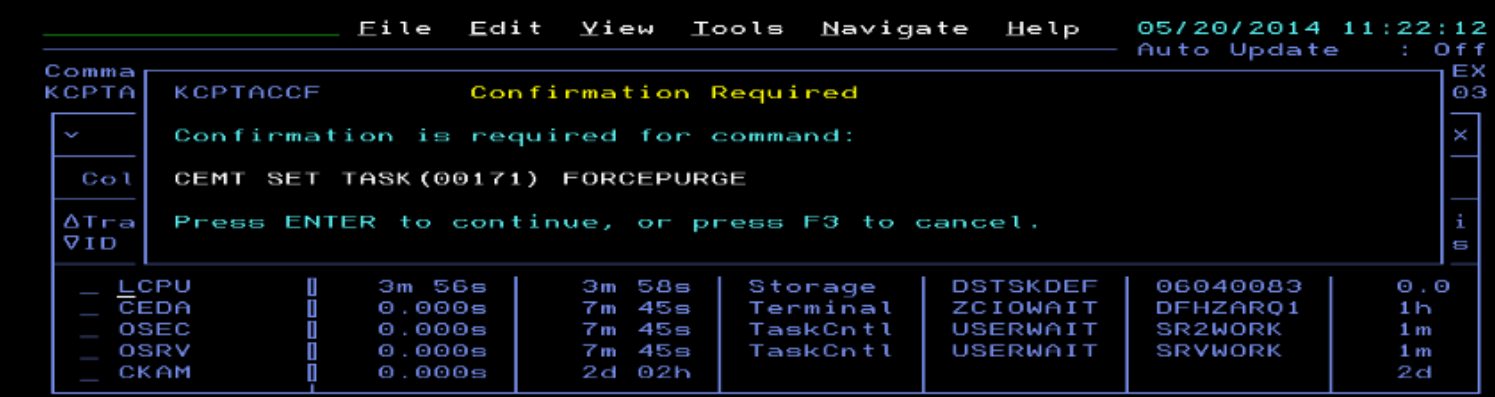

Tuesday May 20 2014

13/006

▧

 $\ddot{\phantom{a}}$ 

Complete your session evaluations online at www.SHARE.org/Pittsburgh-Eval

мA

A

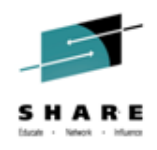

**Take Action Result** 

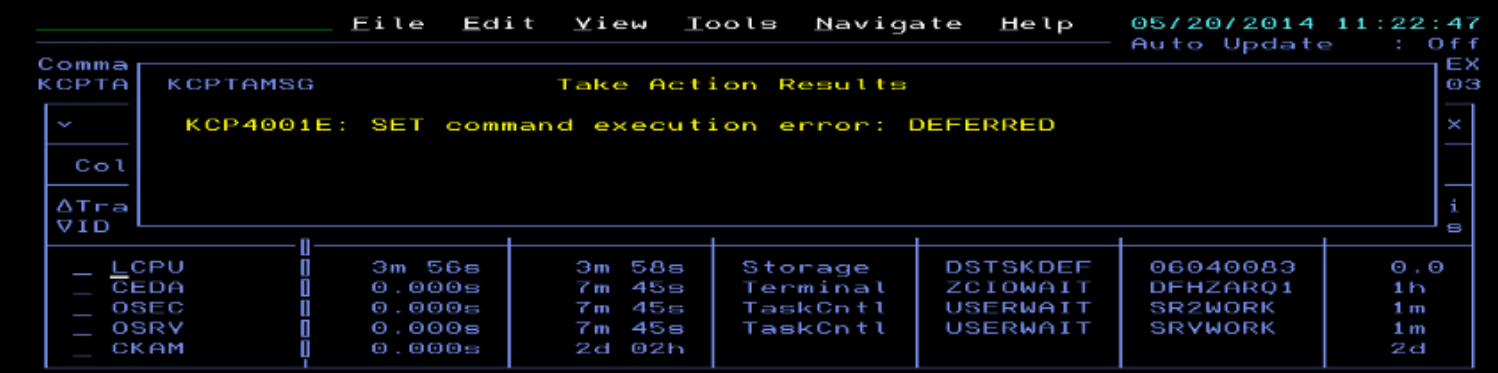

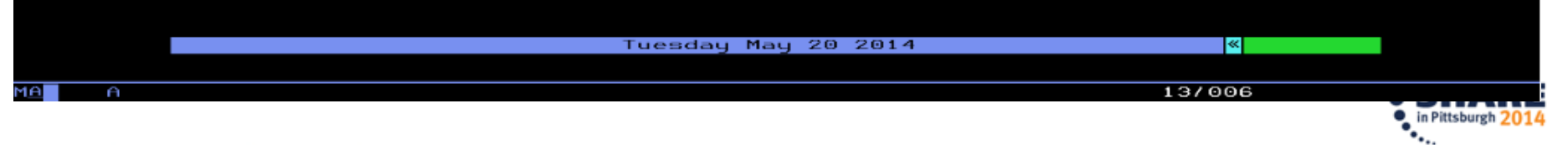

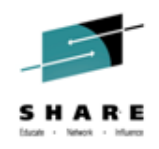

• Back at Task Summary rogue task no longer running

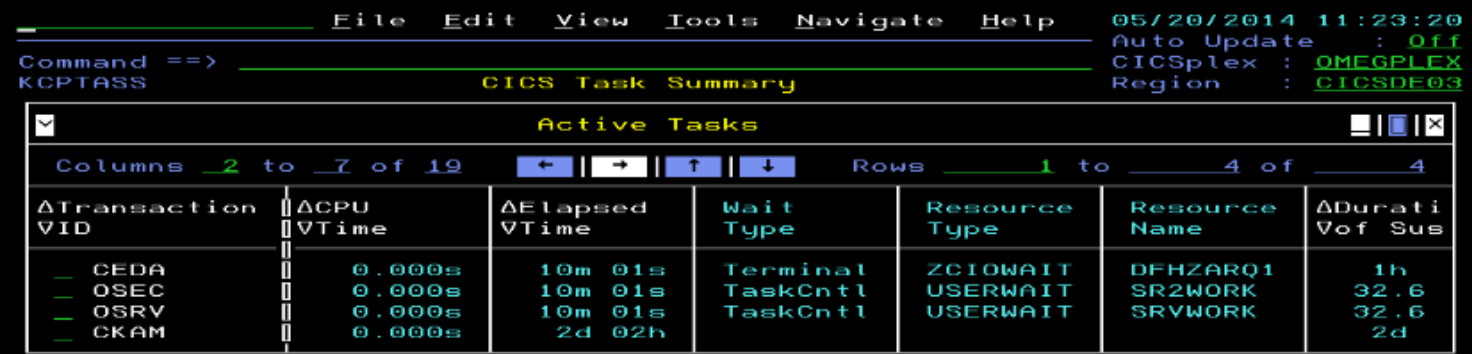

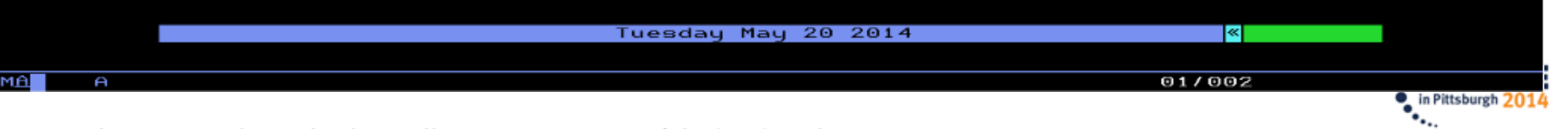

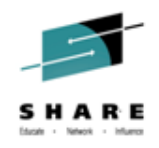

• Back at KM5ASPS6 CPU Usage Details

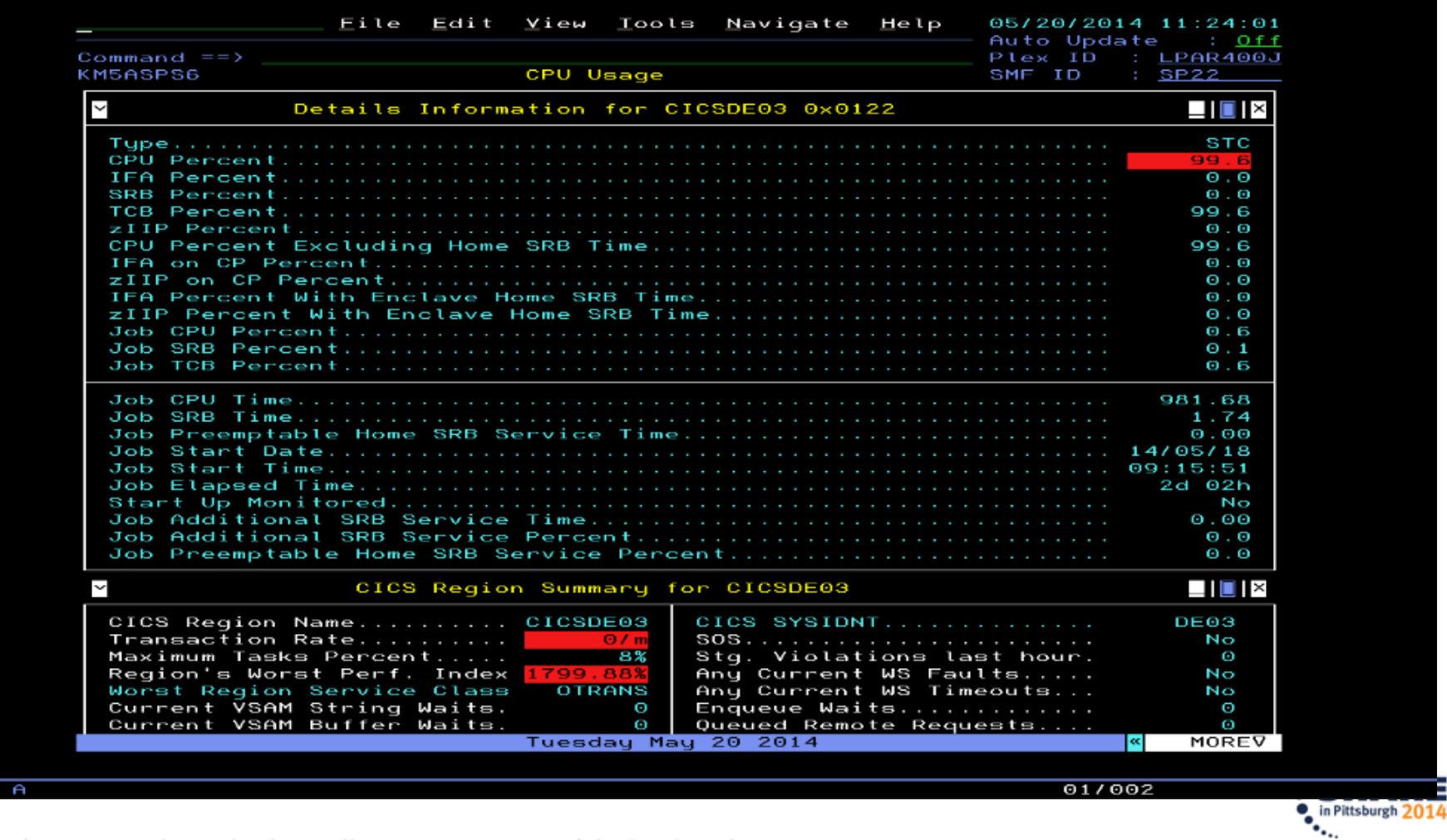

Complete your session evaluations online at www.SHARE.org/Pittsburgh-Eval

MA **I** 

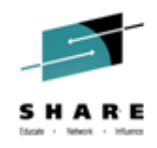

• Back at KM5ASPO Address Space Overview

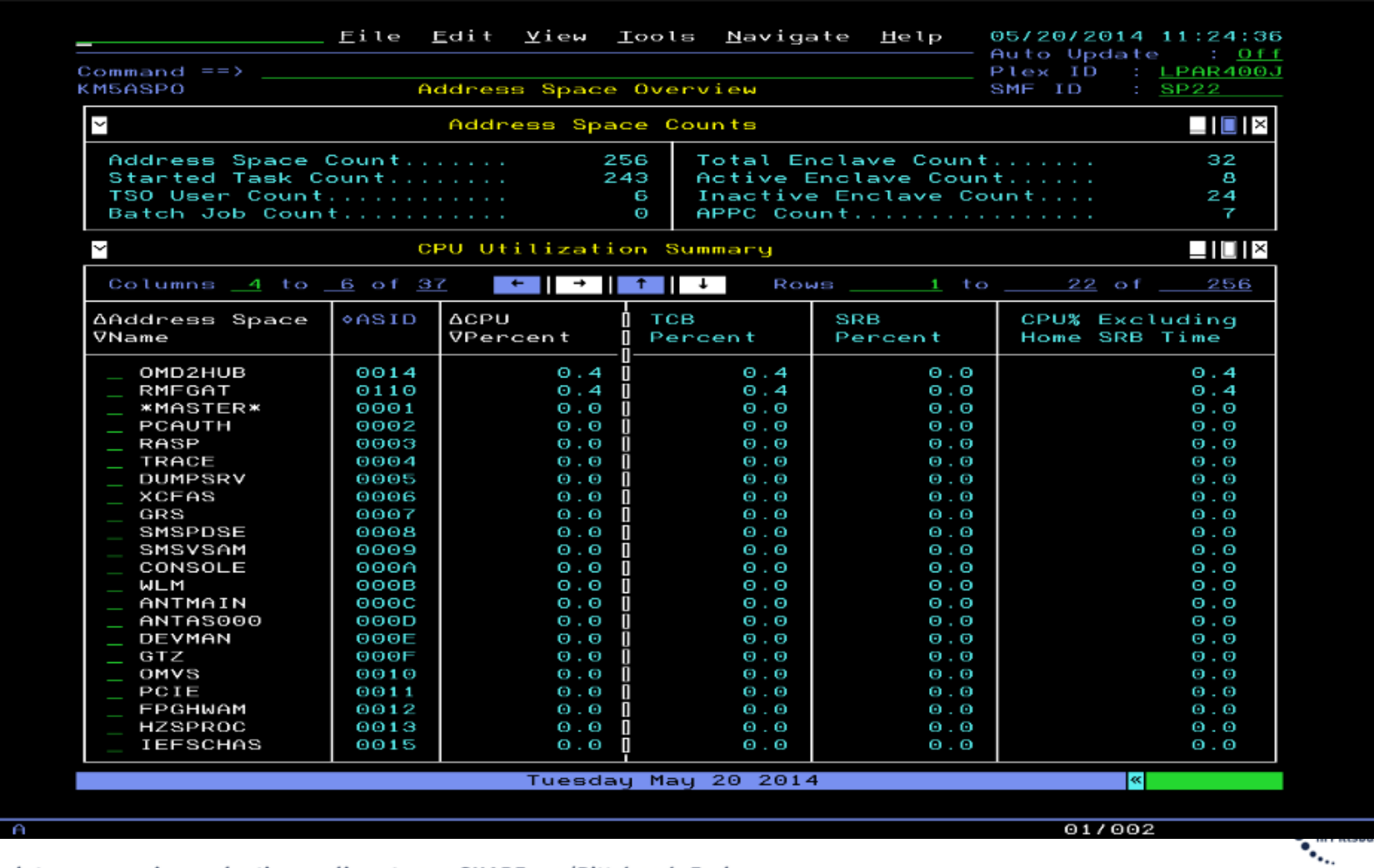

Complete your session evaluations online at www.SHARE.org/Pittsburgh-Eval

MAL.

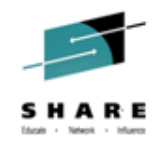

### **Embed for KMQAPQZD – MQ Application Details for Queue**

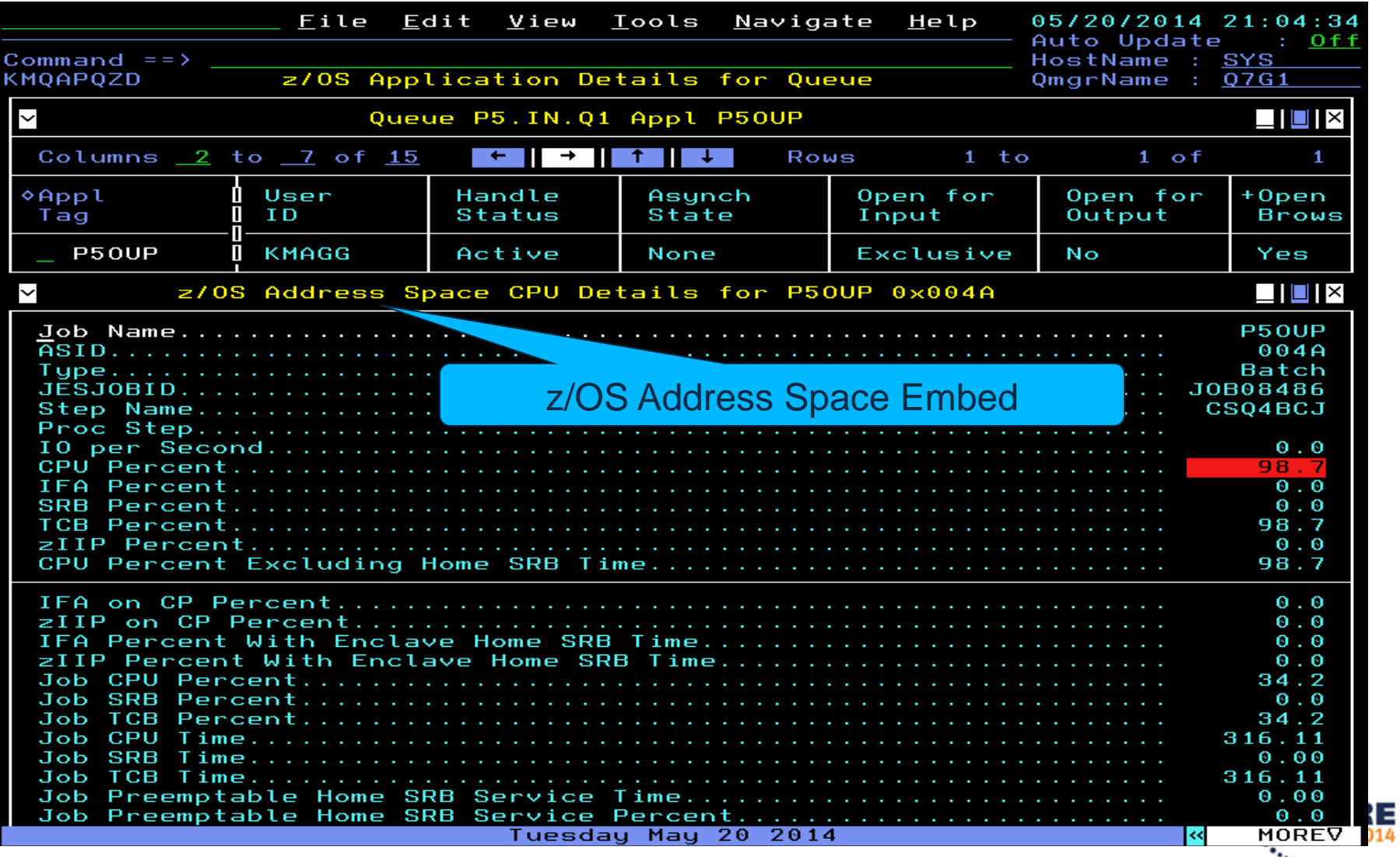
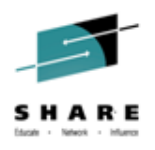

#### **Embed for KMQQGCFD – MQ QSG CF Structure Details**

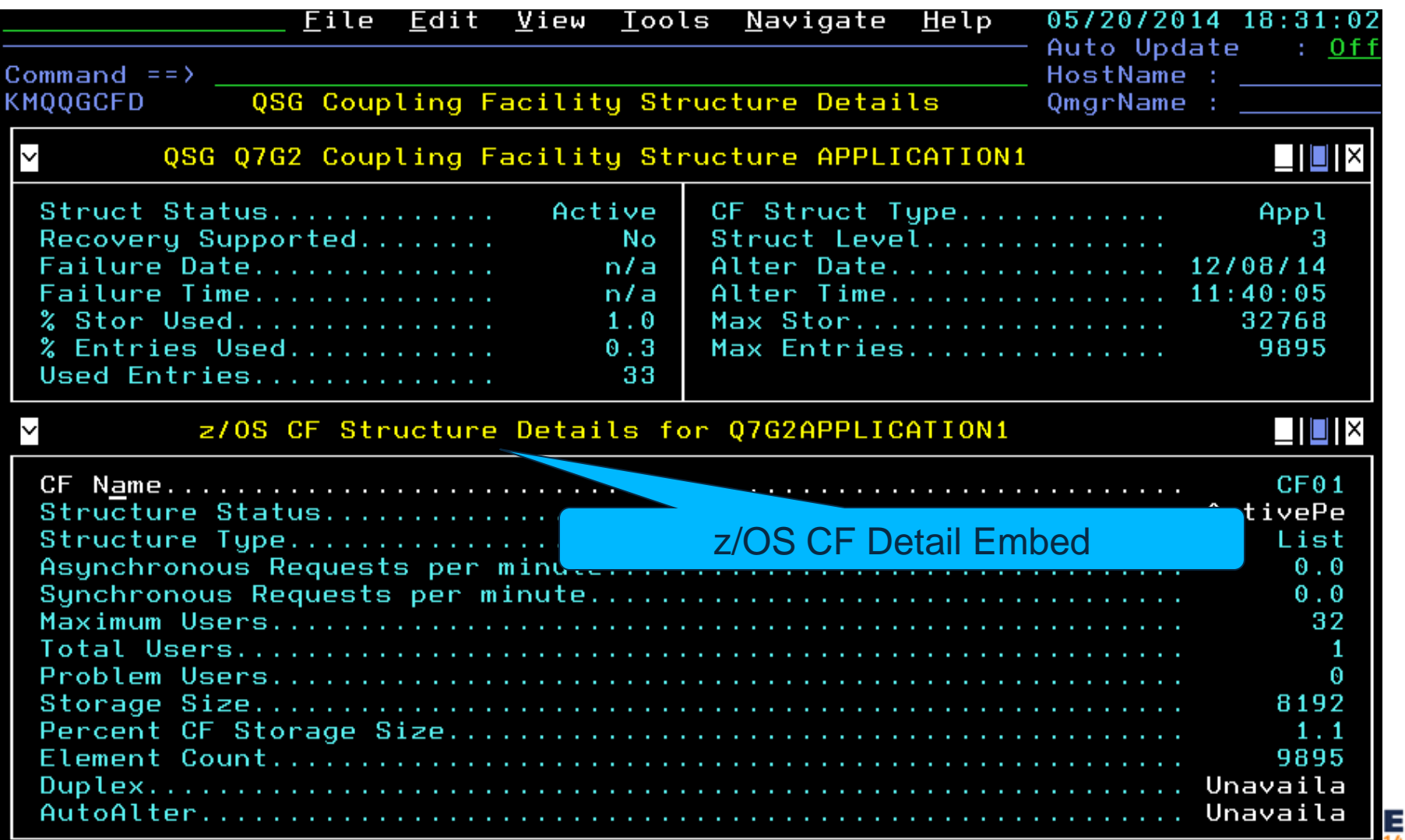

Complete your session evaluations online at www.SHARE.org/Pittsburgh-Eval

 $\mathcal{L}_{\mathcal{L}_{\mathcal{L}}}$ 

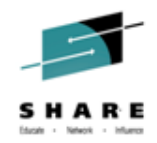

#### **Embed for KMQQMSZD – MQ Queue Mgr Address Space Monitoring**

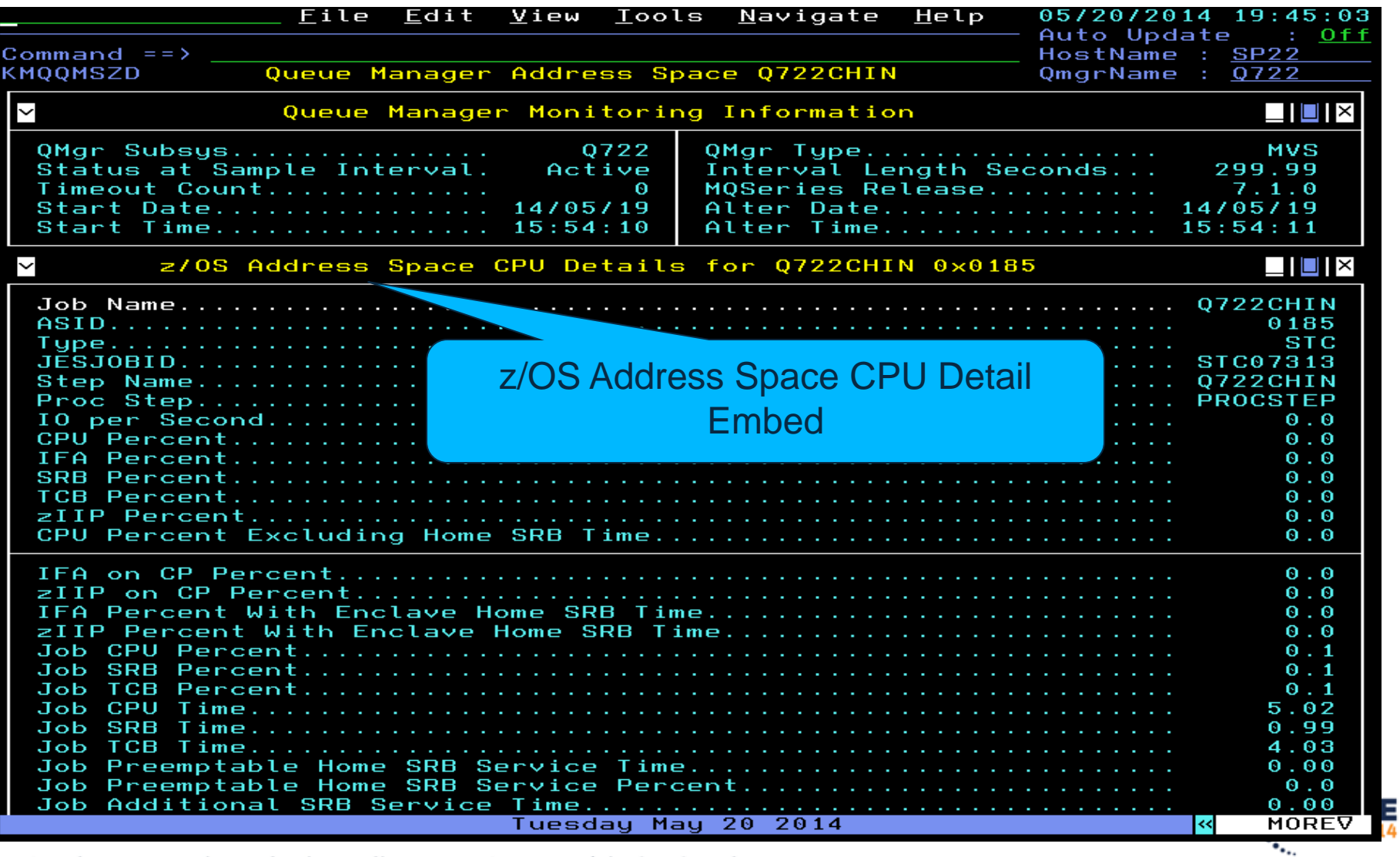

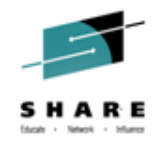

# **Enhanced 3270 UI Embedded Data**

# **MQ Page Set -> XE Storage**

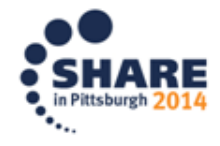

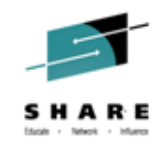

#### **MQ Page Set Statistics - Option "d"**

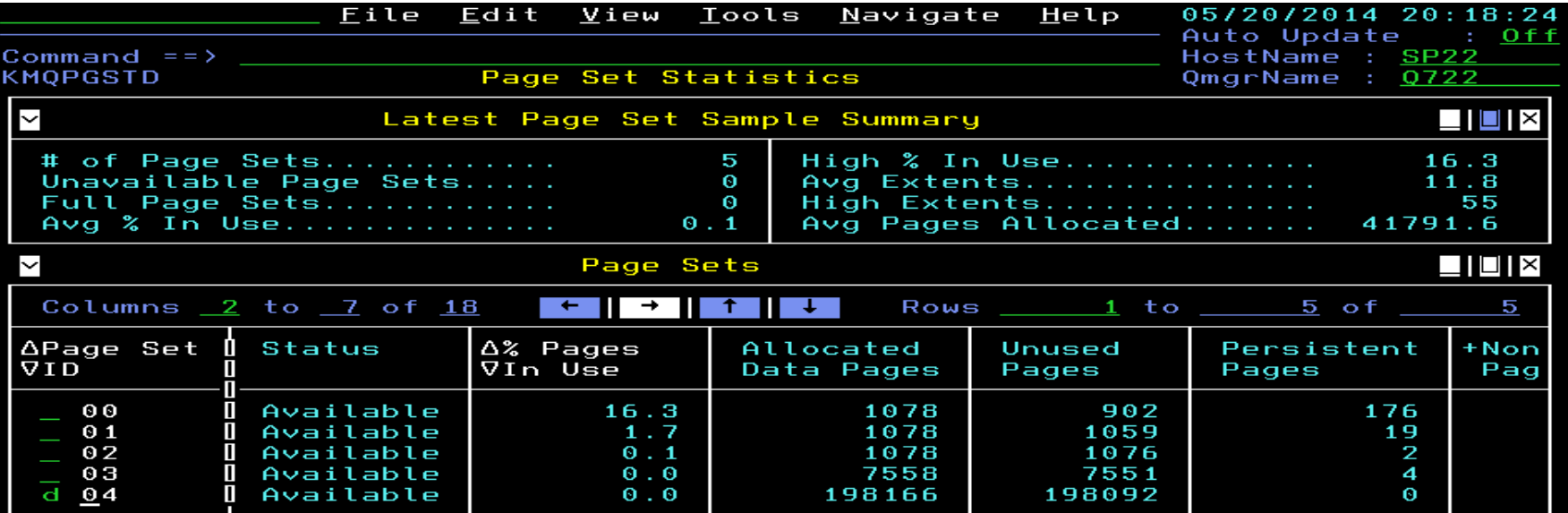

Tuesday May 20 2014

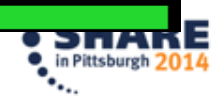

 $\prec$ 

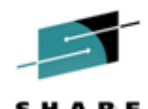

 $\frac{1}{14}$ 

 $\overline{\mathbf{z}}$ 

#### **Page Set Dataset Details has Storage Space and Performance Data**

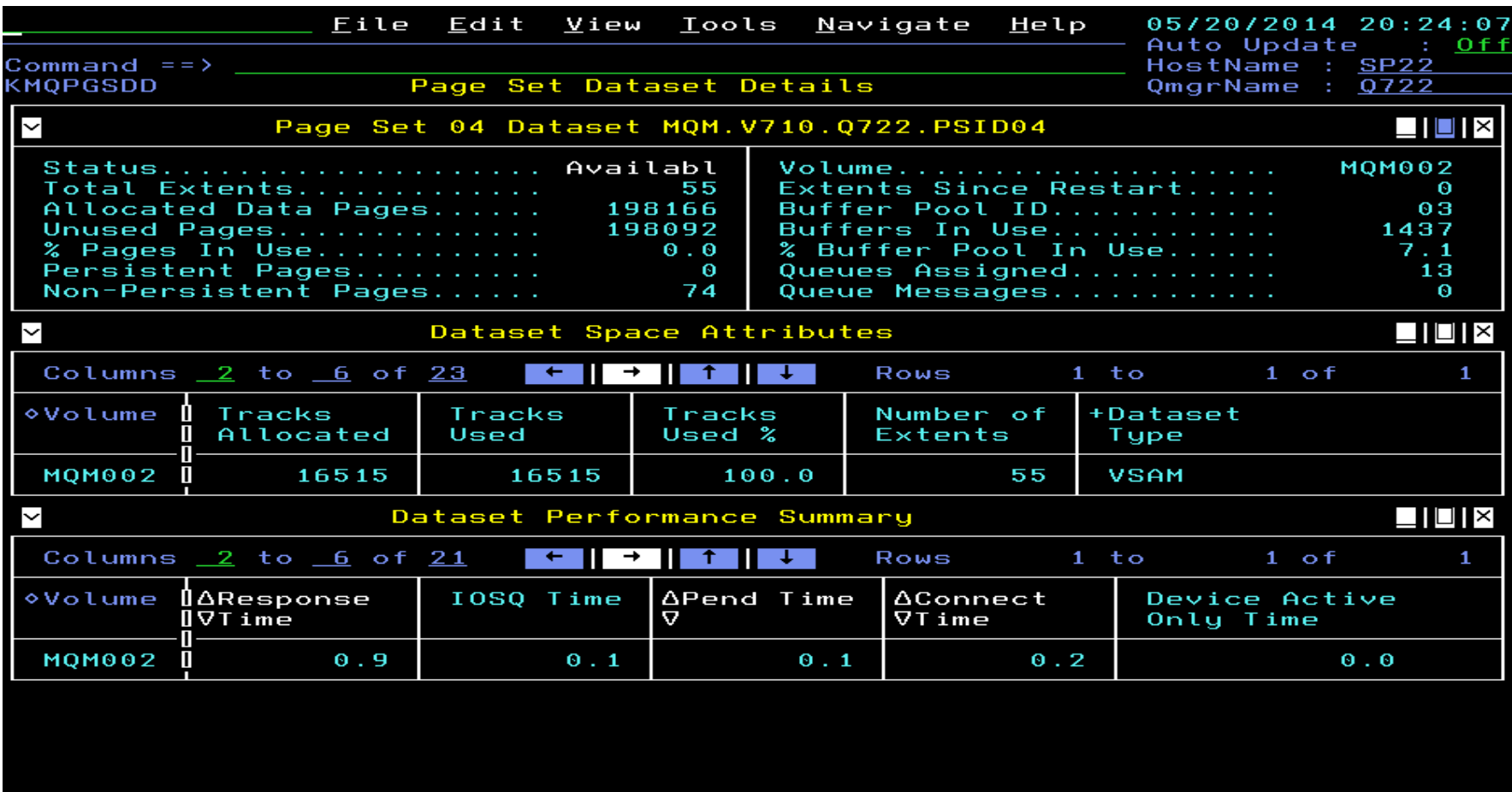

Tuesday May 20 2014

IS VIILIIIE AL WWW.JHMKL.VIS/FILLSVUISH

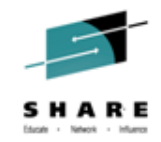

k

#### **Scroll right see data (one row -volume -multiple)**

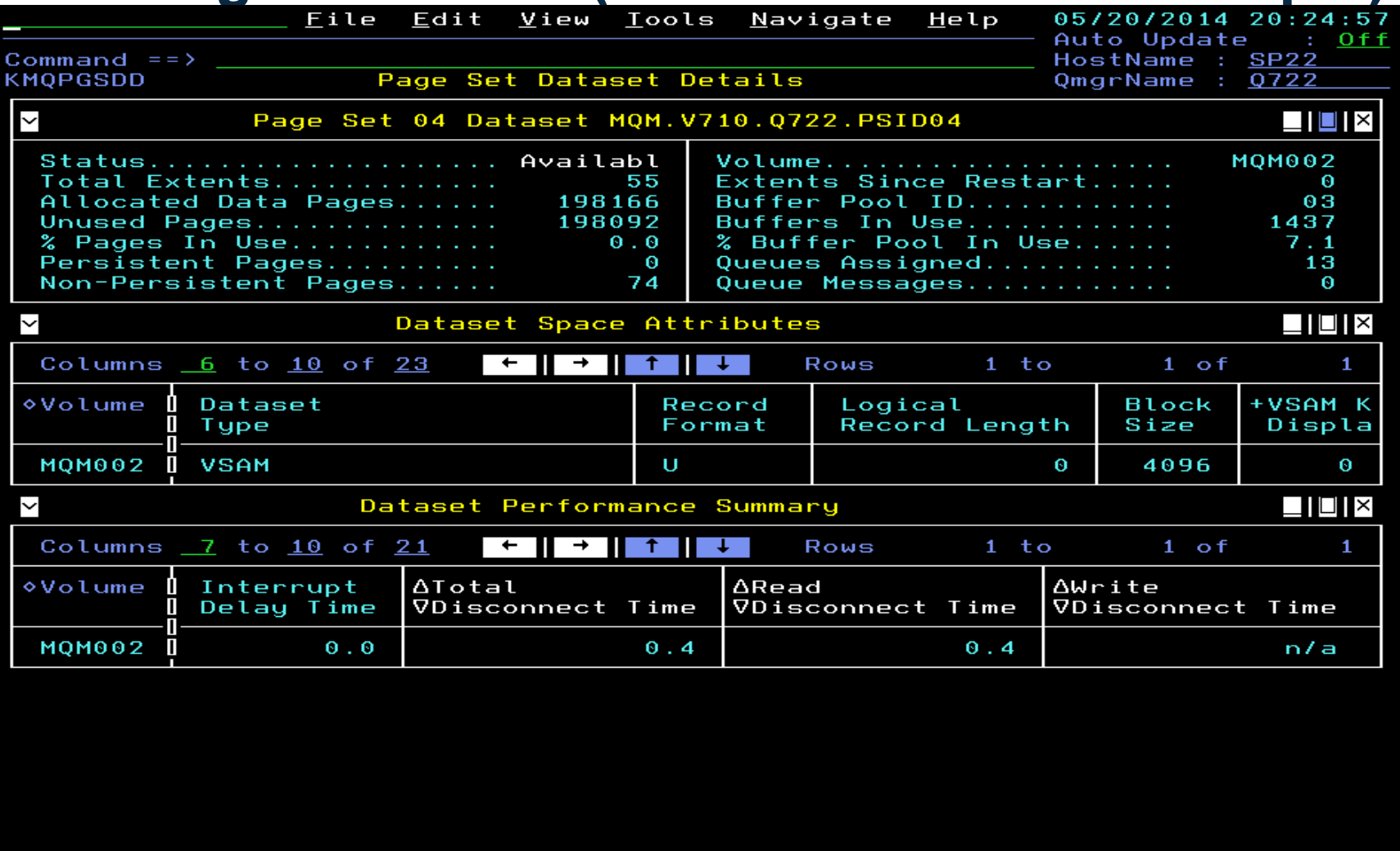

Tuesday May 20 2014

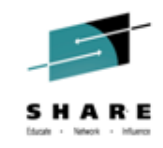

#### **Scrolling right one more time...**

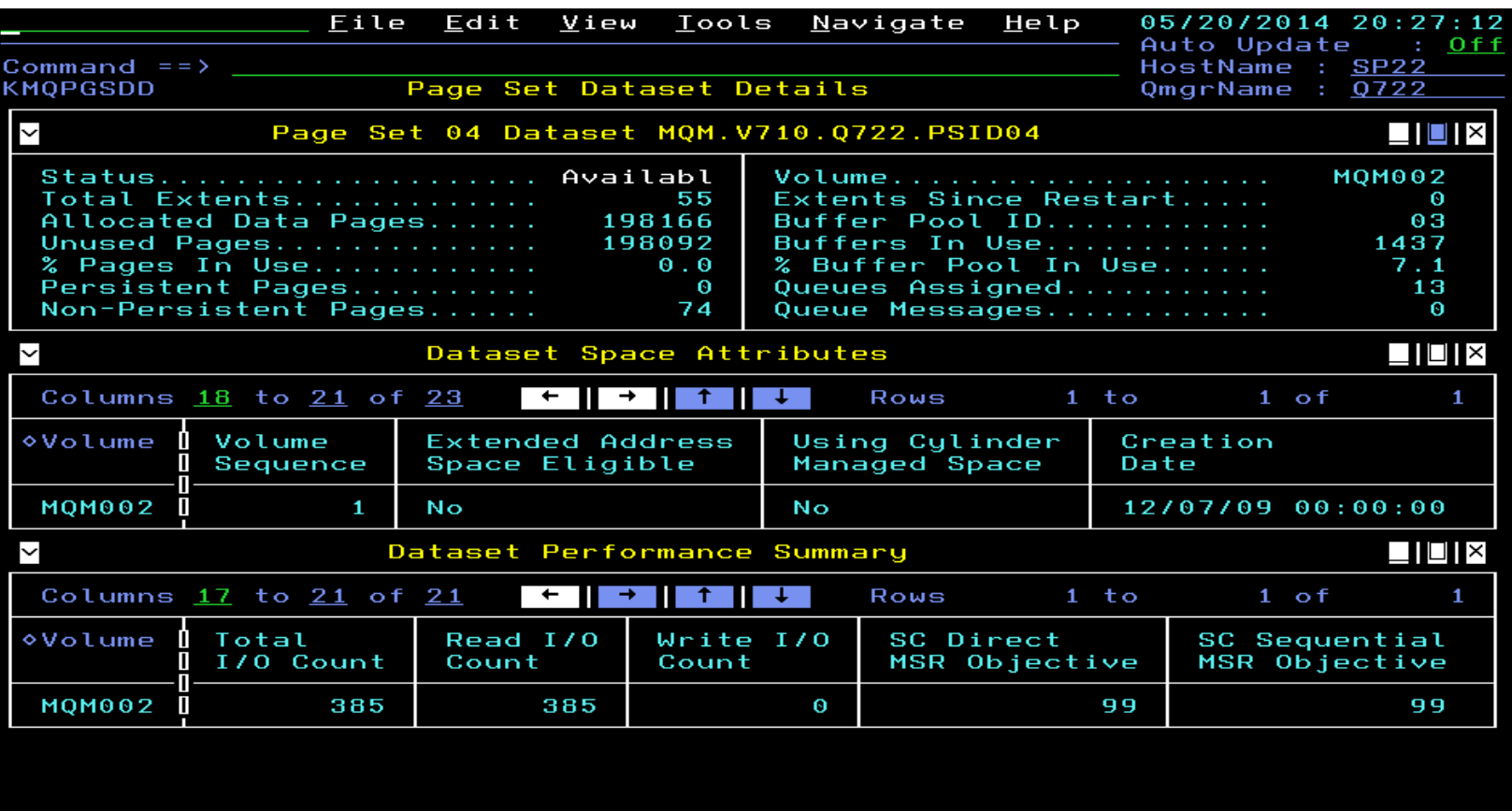

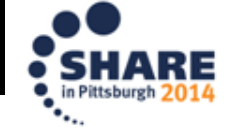

∣≪

Tuesday May 20 2014

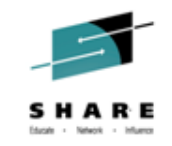

# **OMEGAMON XE STORAGE NTH:**

#### NTH is available for the following attribute groups

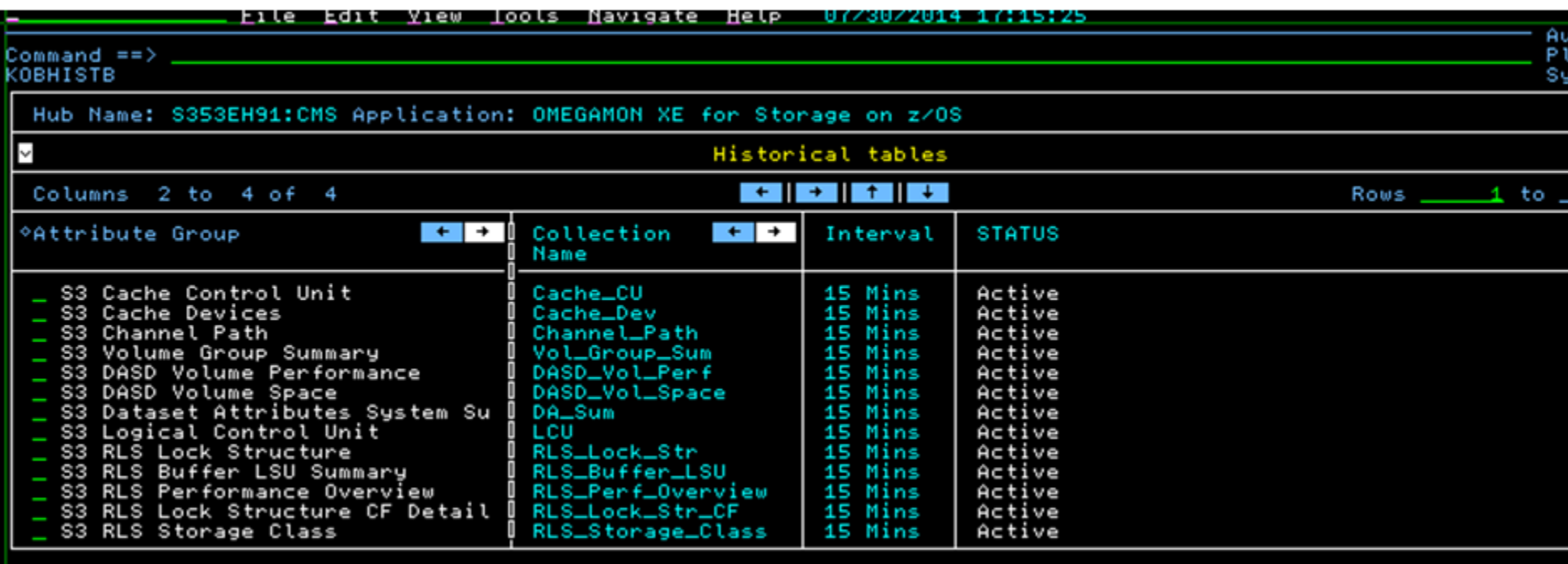

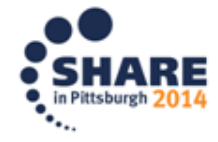

# **OMEGAMON XE STORAGE NTH:**

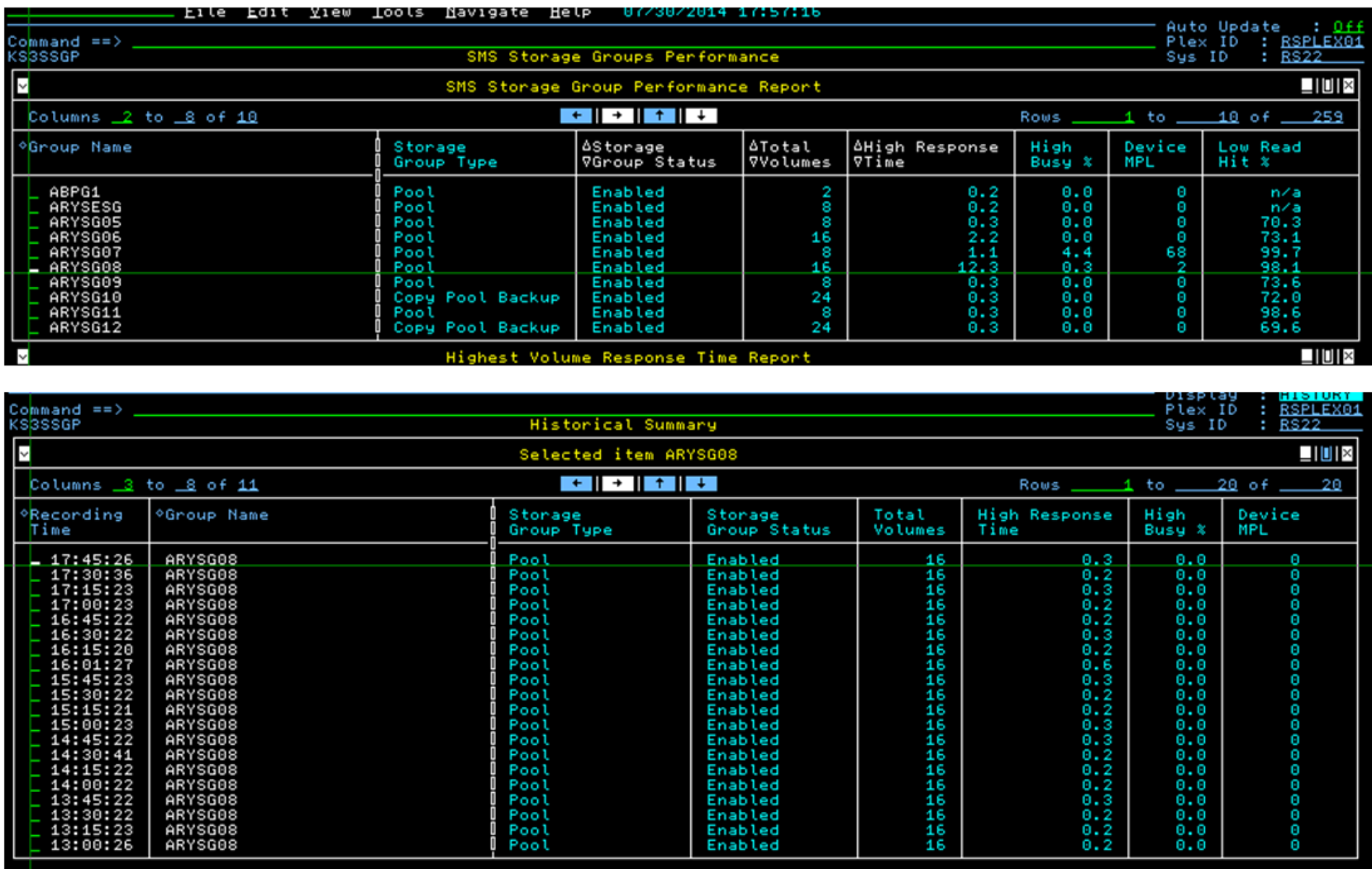

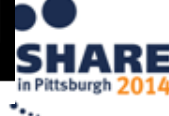

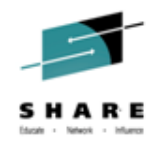

#### Other Enhancements:

#### Added two OMEGAMON Enhanced 3270UI workspaces

- o Channel Path Activity
- o Tape Drive
- **SDA status workspace**
- **History Configuration from the TOM**
- **NSU** collection TEP changes

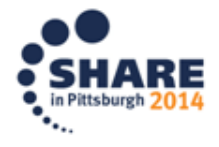

#### DASD, CHANNEL & TAPE SUMMARY MENU

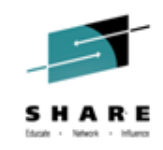

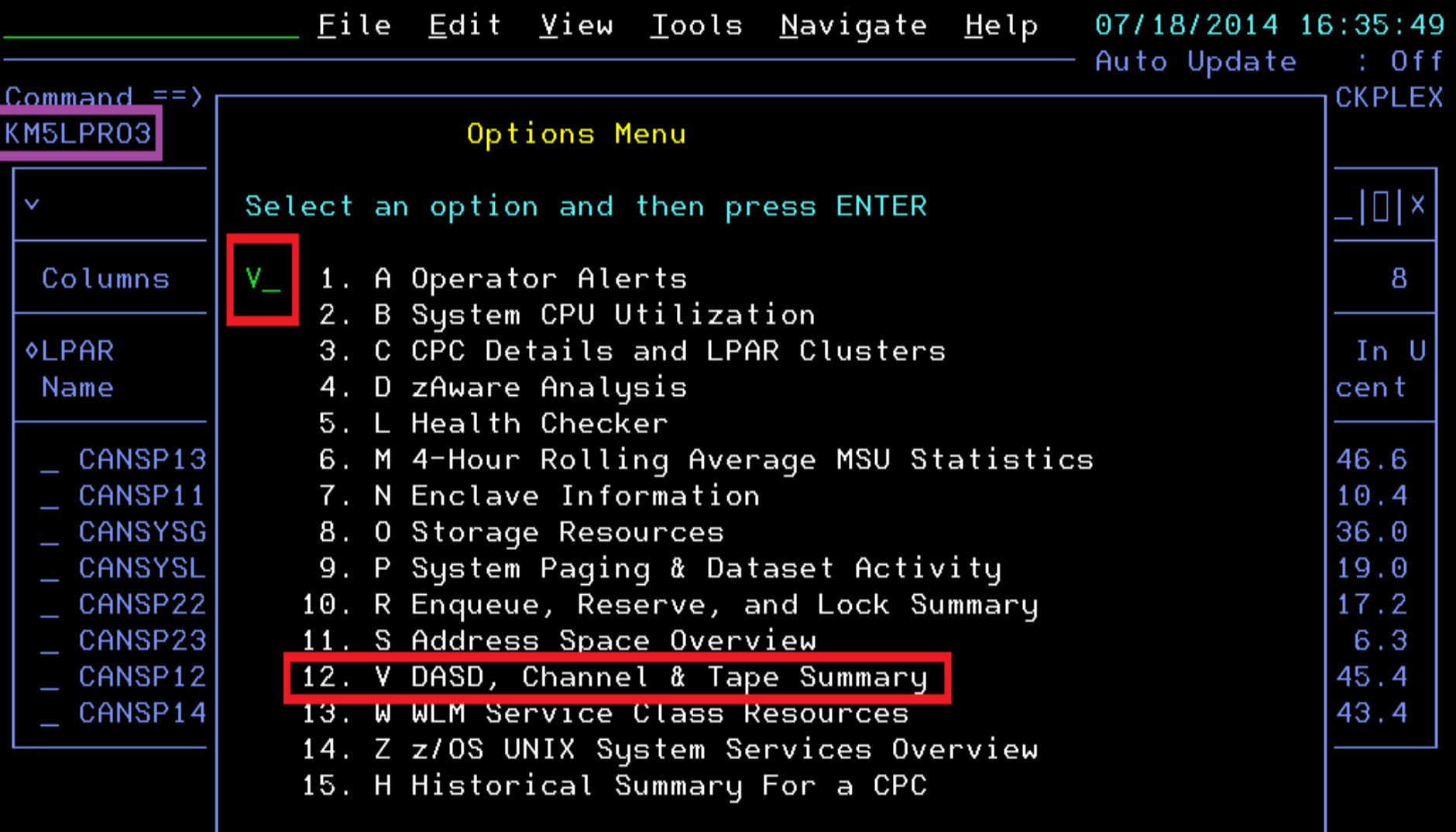

#### **MENU PANEL - (KM5DCTMN)**

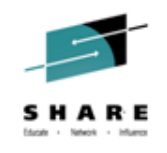

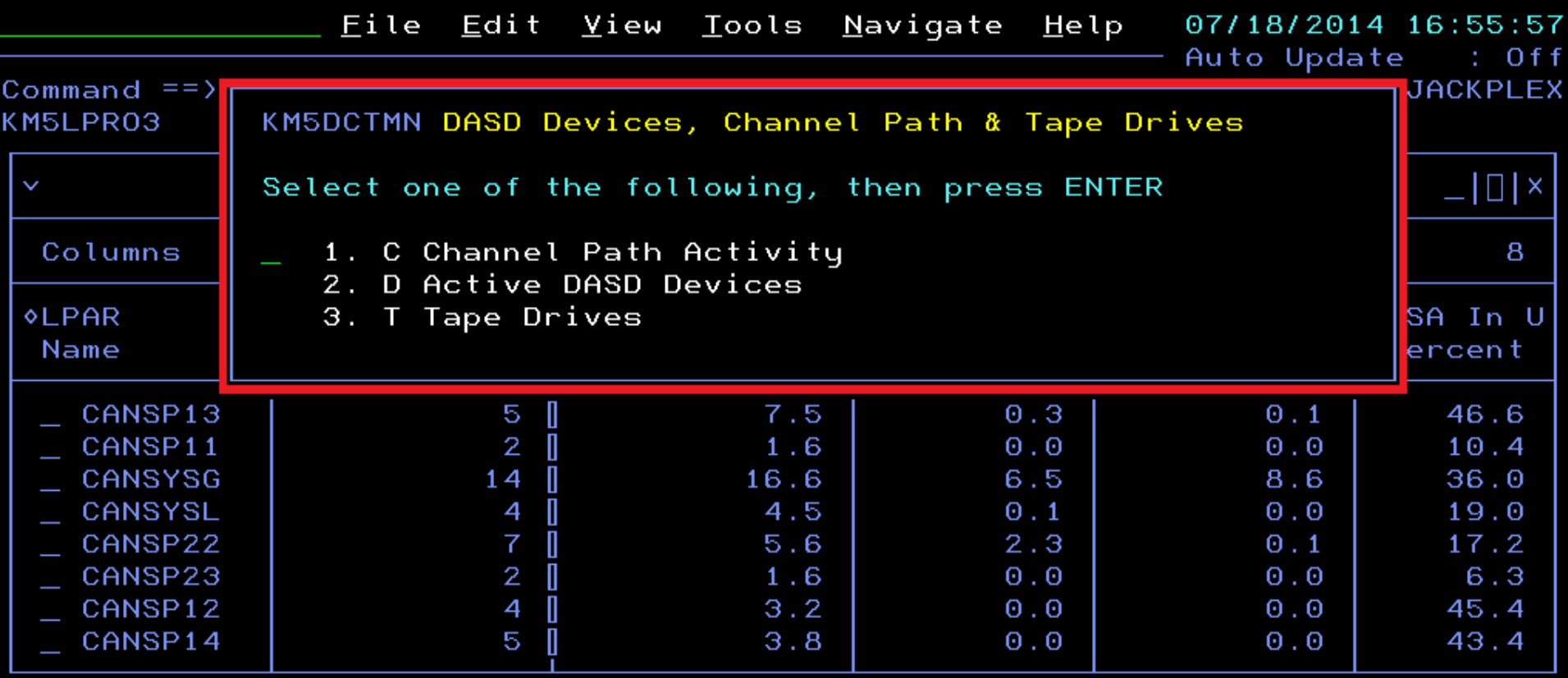

#### **MENU PANEL - (KM5DCTMN)**

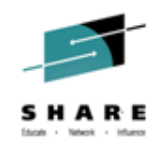

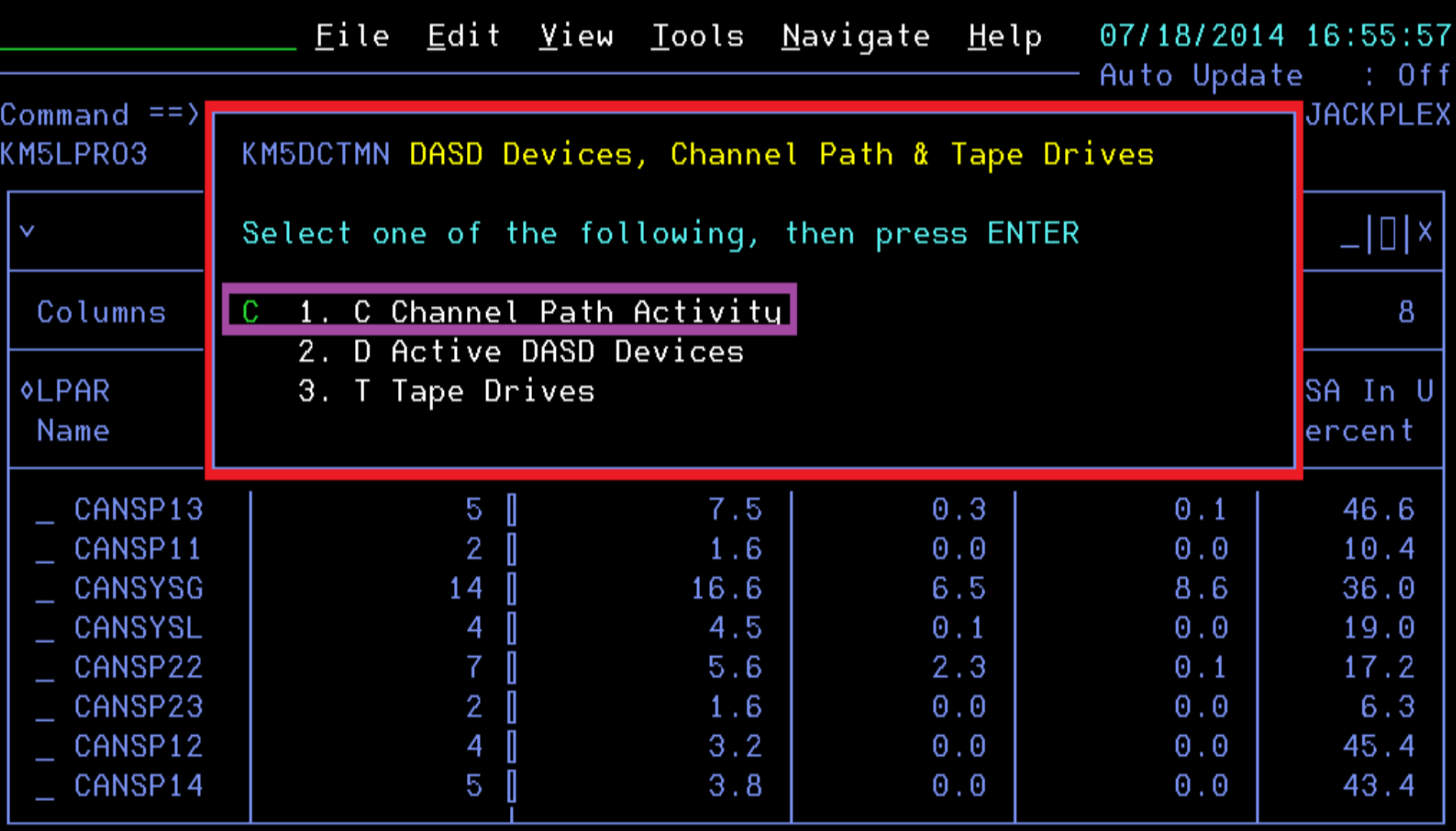

#### **CHANNEL PATH ACTIVITY - (KM5CHPAS)**

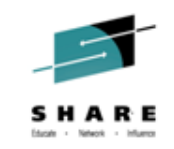

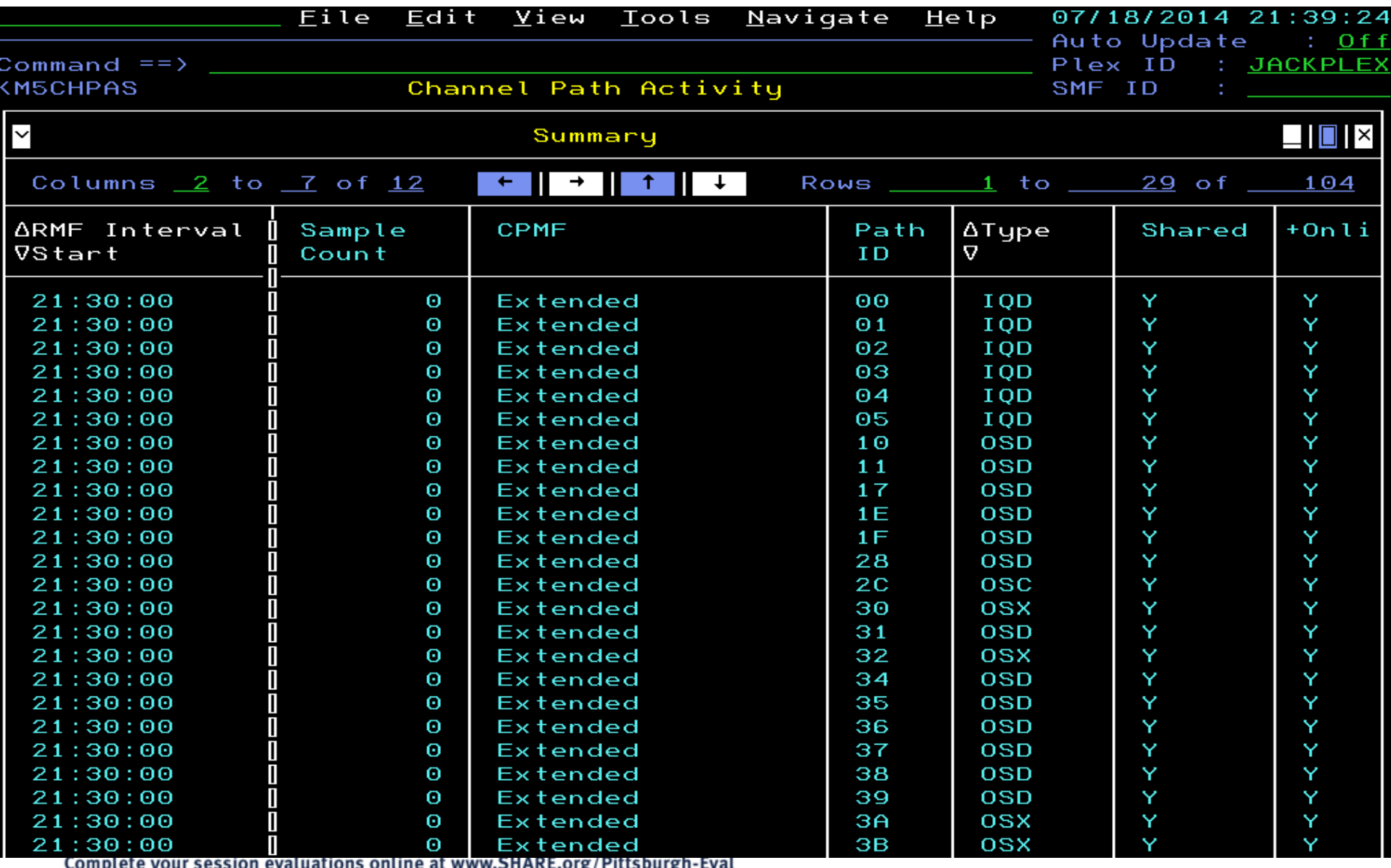

 $86$ n Livig/rittsburgii-Lydt

#### CHANNEL PATH ACTIVITY - (KM5CHPAS)

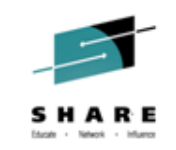

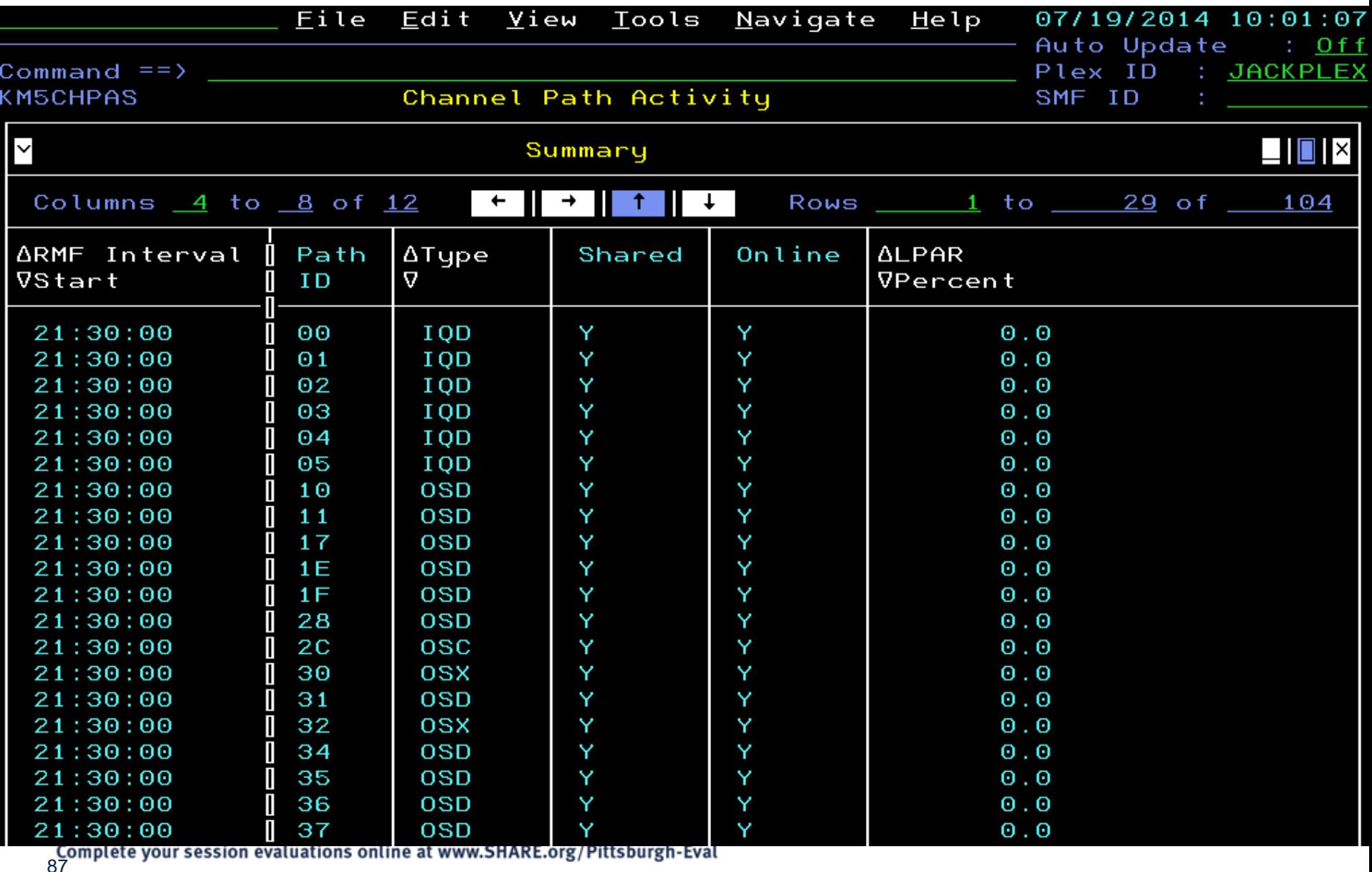

#### CHANNEL PATH ACTIVITY - (KM5CHPAS)

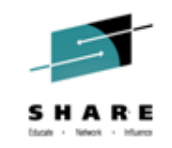

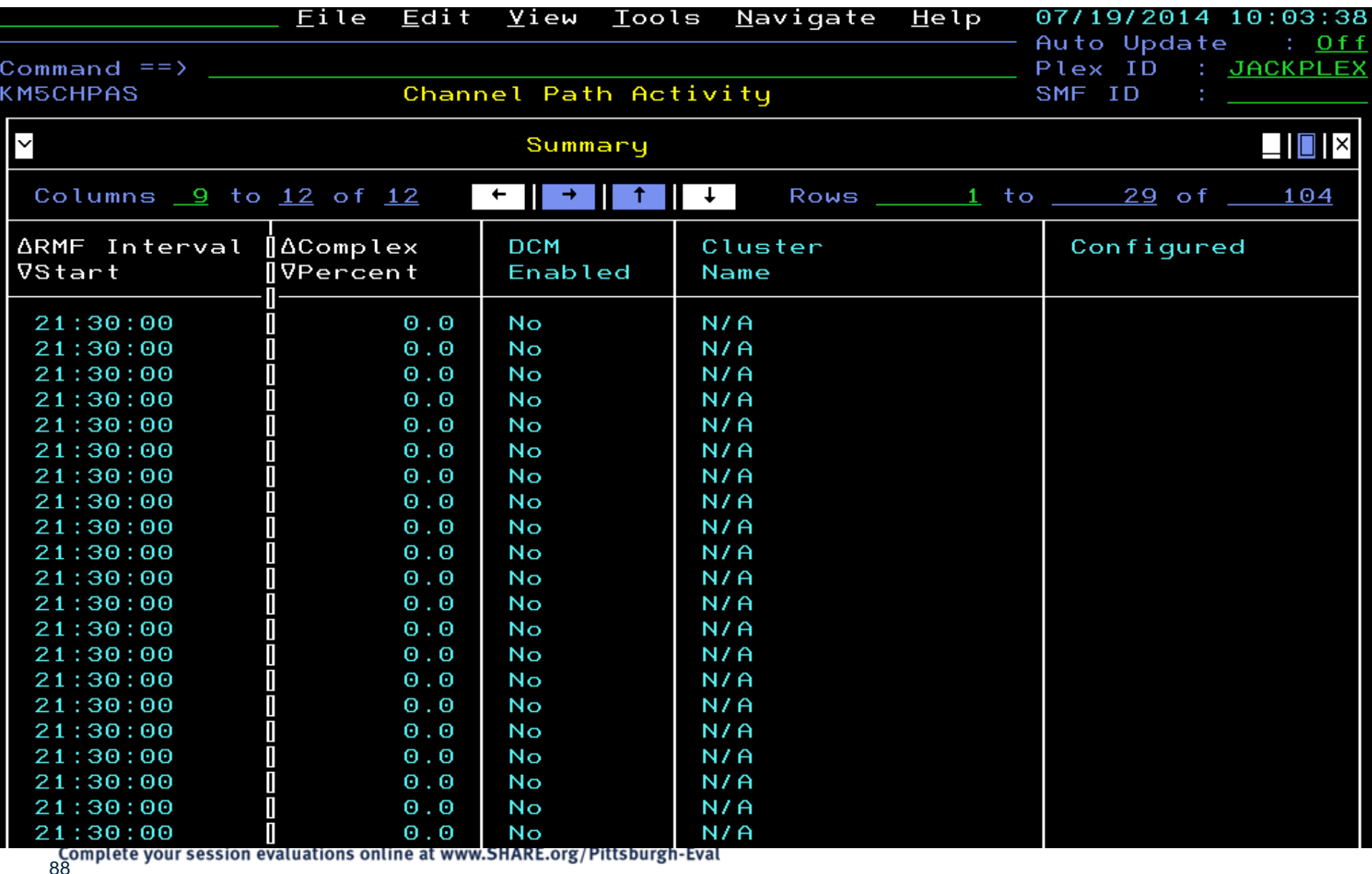

#### TAPE DRIVES

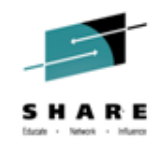

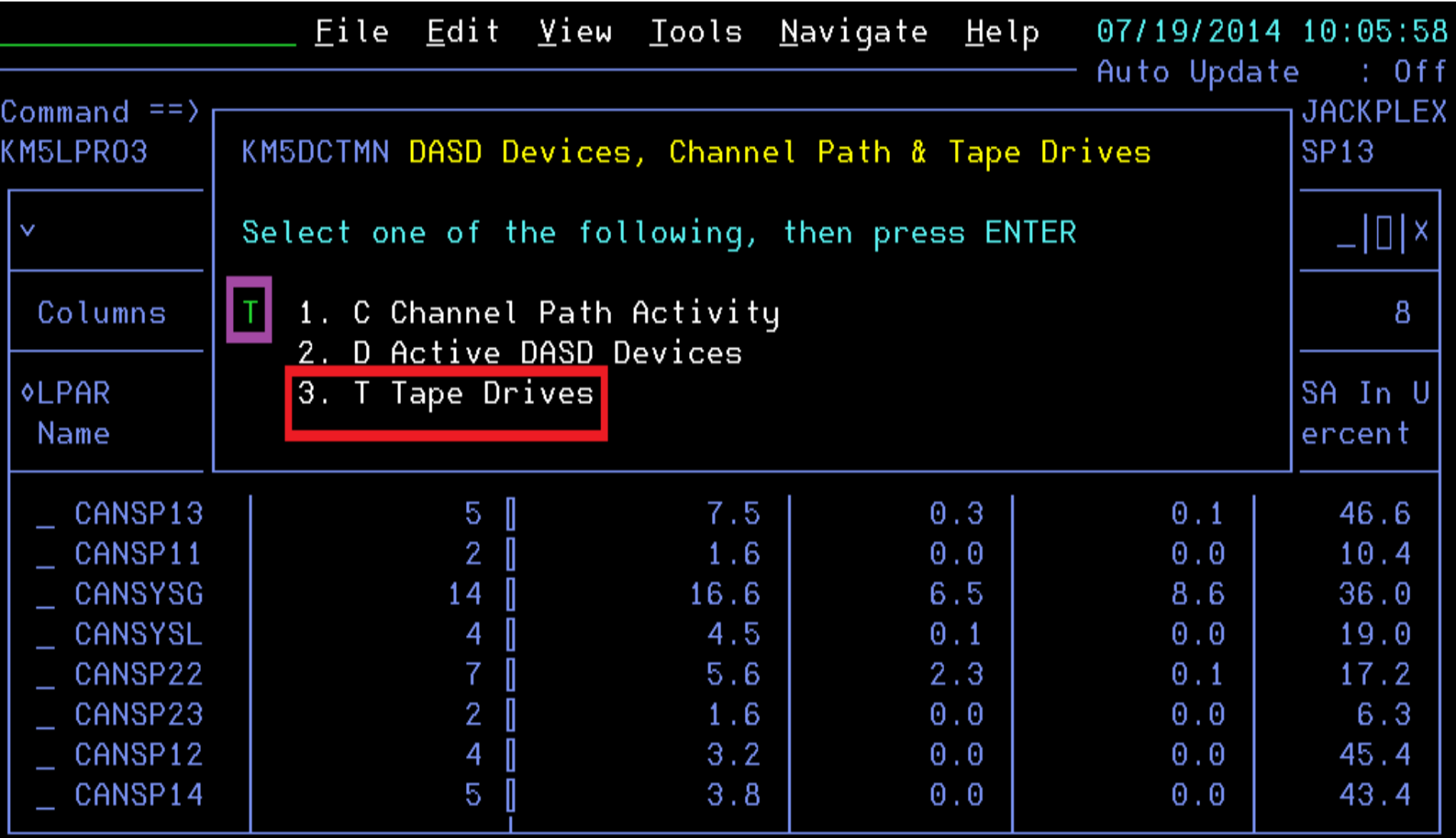

#### TAPE DRIVES - (KM5TPDRS)

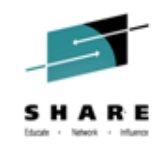

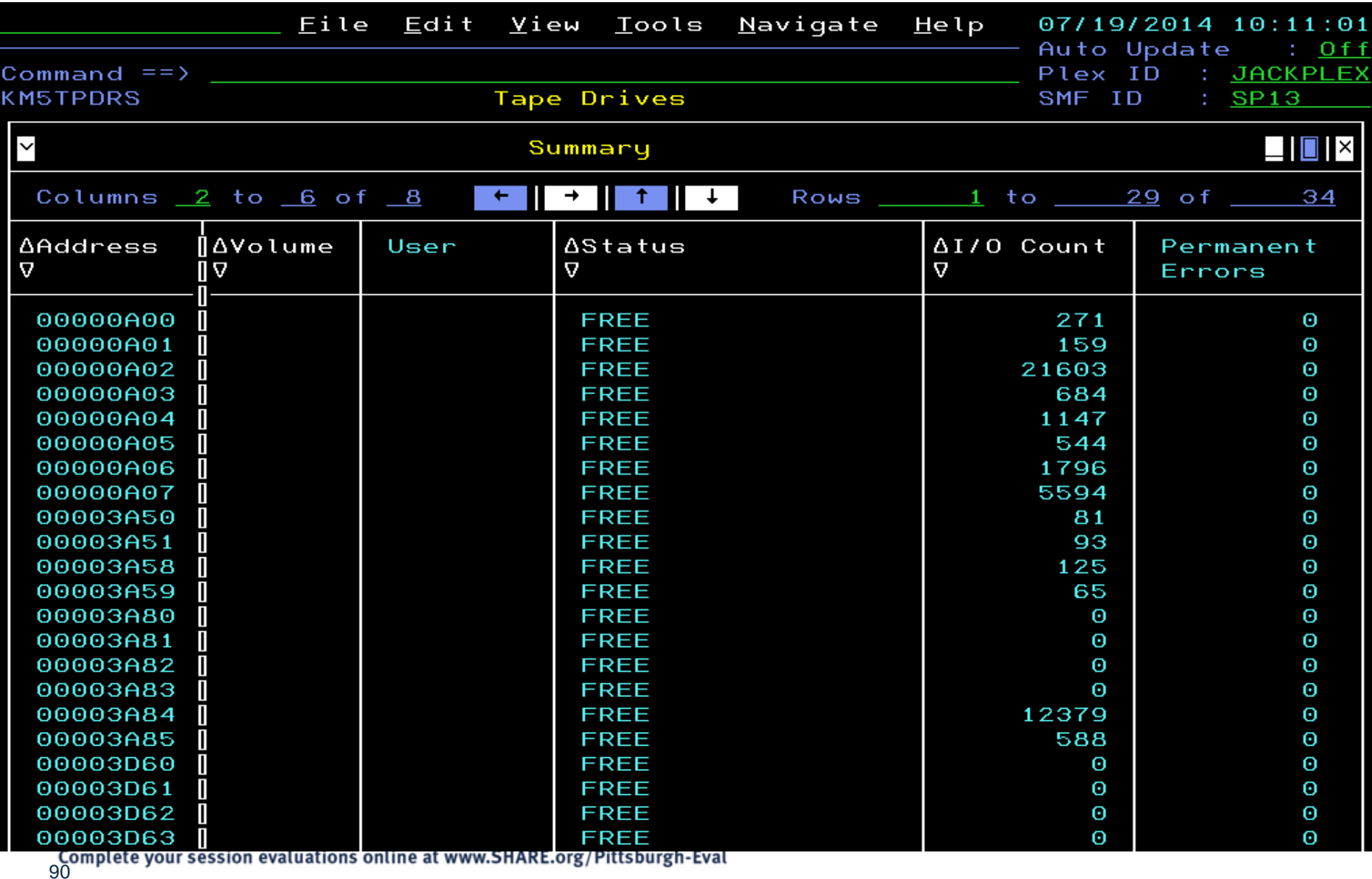

#### TAPE DRIVES - (KM5TPDRS)

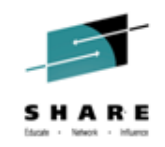

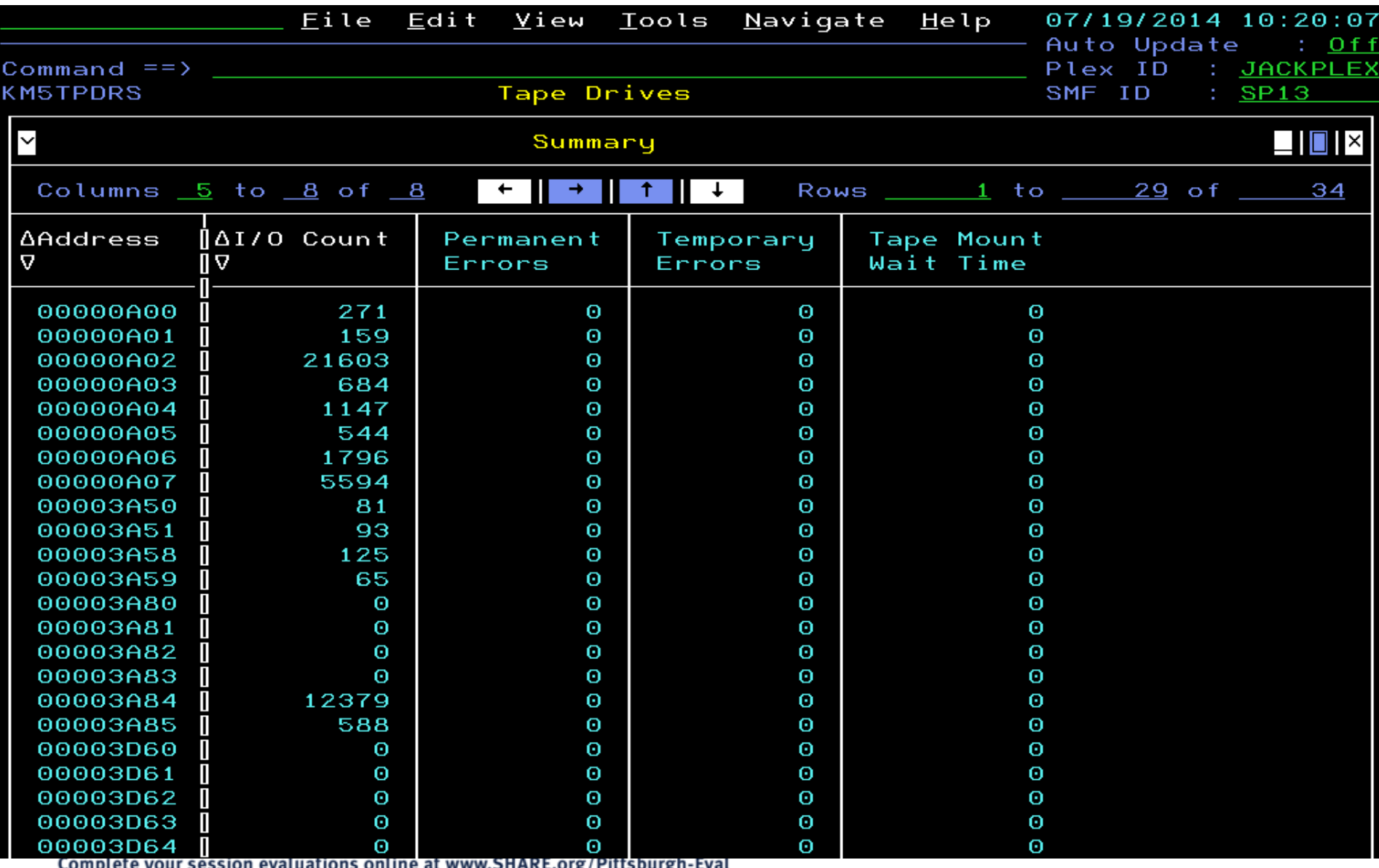

al www.ɔnʌʌc.vɪg/rillɔvuɪgii-cval  $91$ ٠۳

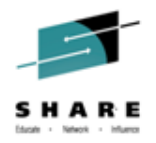

#### Enhanced 3270UI Historical Data Collection Configuration

Action Bar: View, H to invoke the Historical collection configuration ۰ dialogs

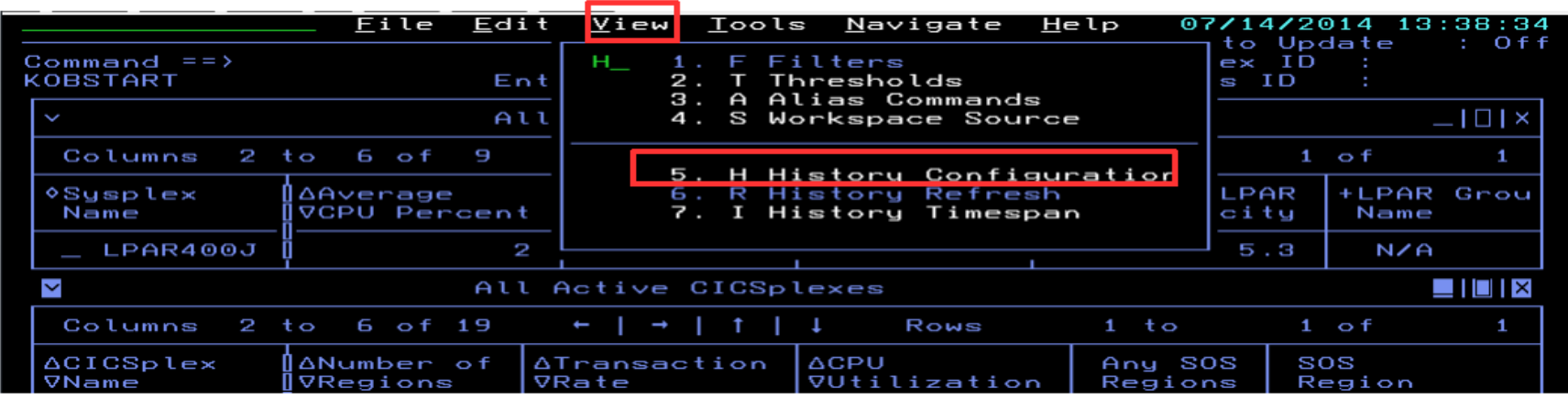

...to navigate to the KOBHISTL workspace and launch product specific historical collection configuration

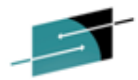

#### Enhanced 3270UI - Self Describing Agent (SDA) Info

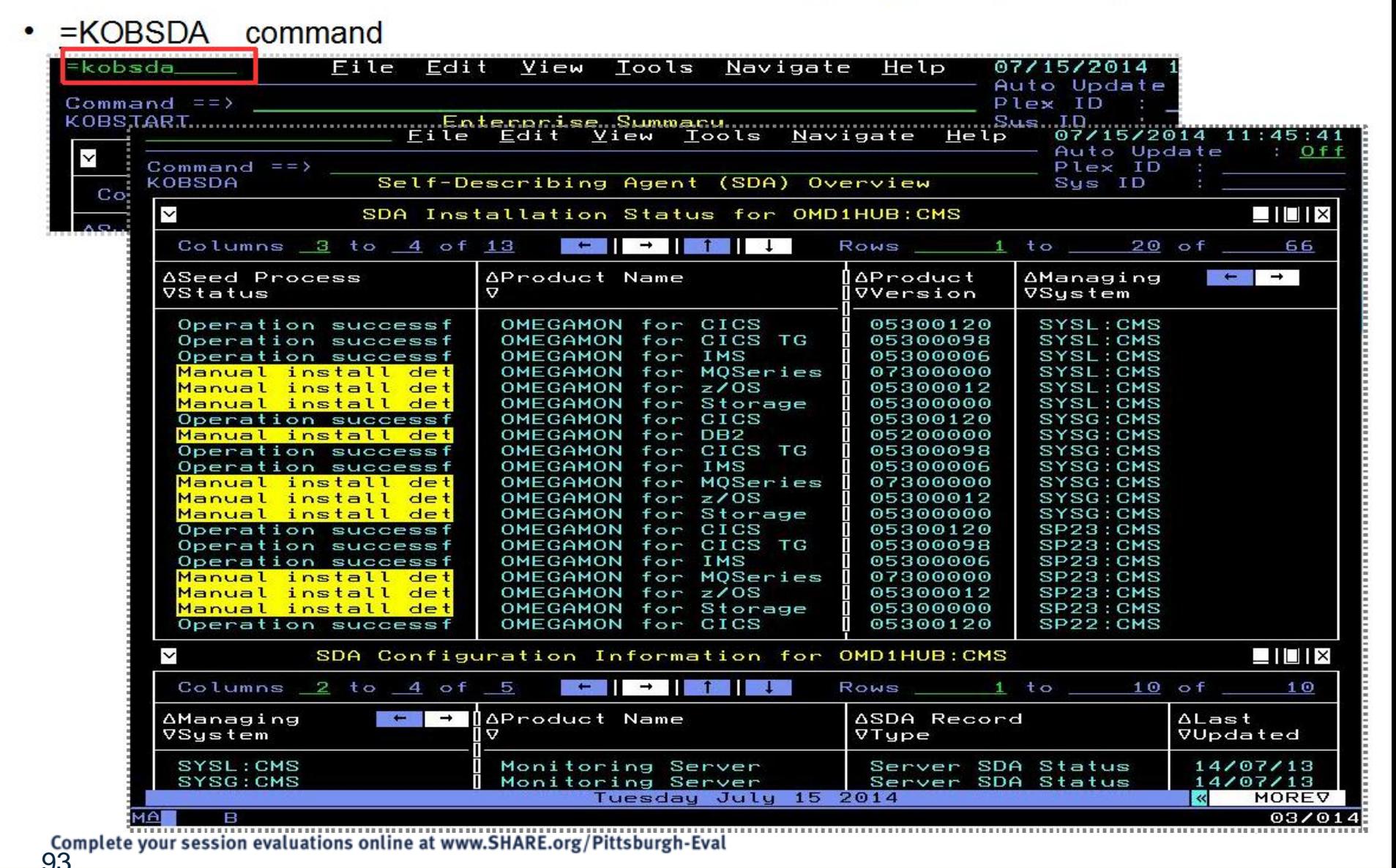

# **License Manager MSU WLM Cap**

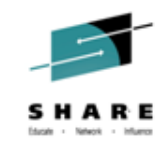

- **History collection now available**
- Row Count Attribute added
	- The Row Count allows queries or situations to select specific data rows for processing.

(example showing attribute group to select for history collection)

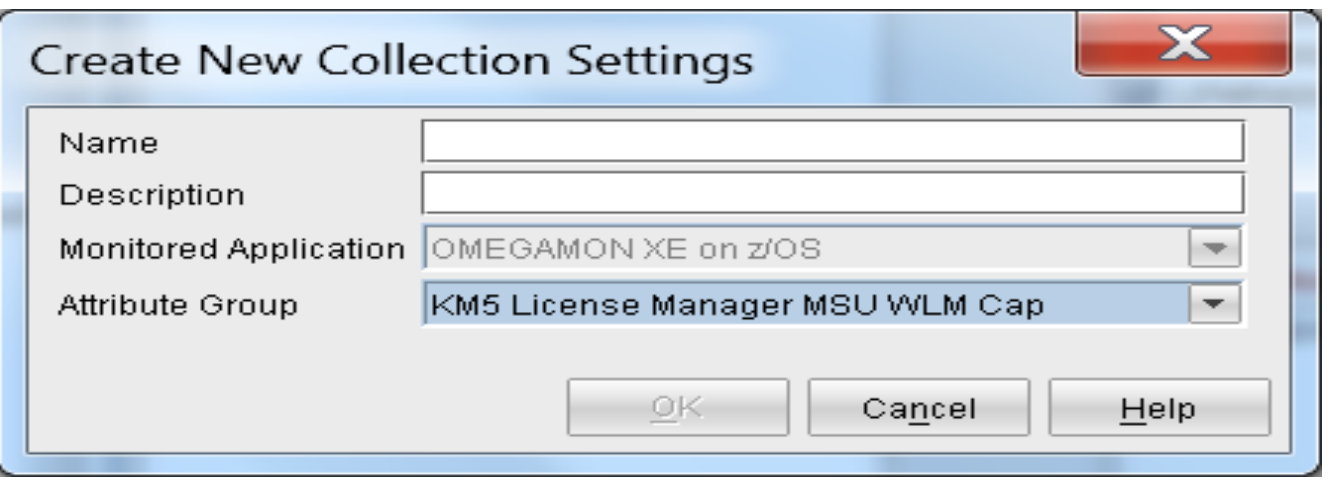

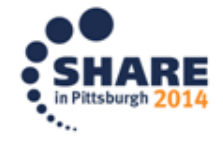

# **License Manager MSU WLM Cap**

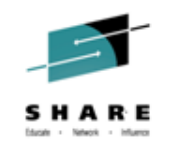

#### (Query for License Manager MSU WLM Cap table selected for lower half of Channel Path Activity report)

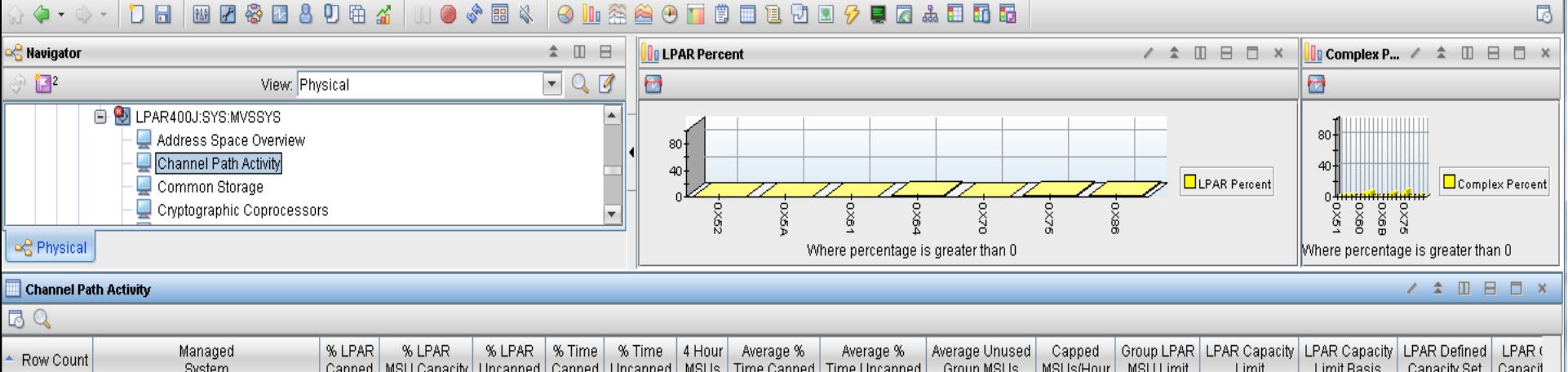

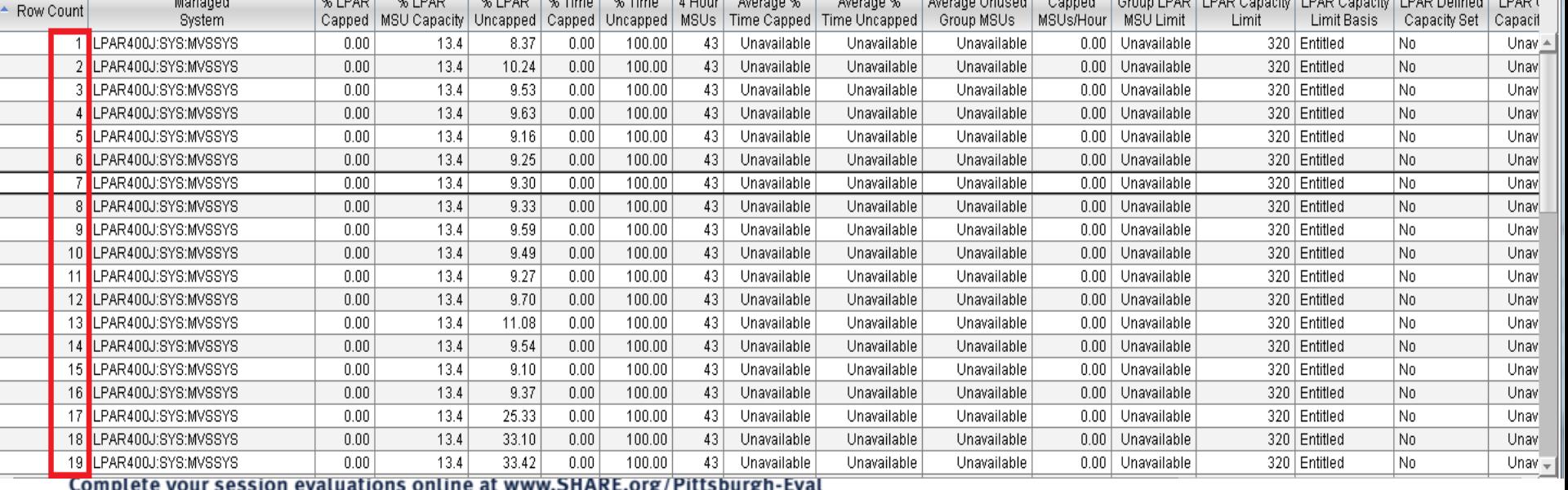

95

#### IBM System z Service Management critical for moving to Mobile, Big Data and Cloud

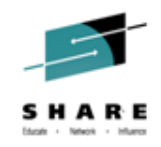

#### IBM continues to improve z/OS environment to support new technologies

- IBM SmartCloud Analytics Log Analysis z/OS Insight Packs 1.1.0.1
- IBM Service Management Suite for z/OS V1.2
- IBM Tivoli OMEGAMON Performance Management Suite for z/OS V5.3.0
- IBM Tivoli OMEGAMON XE on z/OS 5.3.0, IBM Tivoli OMEGAMON Dashboard Edition on z/OS 5.3.0, IBM Tivoli OMEGAMON XE for Messaging for z/OS 7.3.0, IBM Tivoli OMEGAMON XE for CICS on z/OS 5.3.0, IBM Tivoli OMEGAMON XE for Storage on z/OS 5.3.0
- **IBM Tivoli System Automation for z/OS V3.5**
- IBM Automation Control for z/OS V1.1.1
- IBM Tivoli NetView for z/OS V6.2.1
- IBM Tivoli NetView Monitoring for GDPS V6.2.1
- IBM Tivoli Workload Scheduler for z/OS V9.2

Learn More: <http://www-01.ibm.com/software/os/systemz/itsm/>

Follow us on Service Management Connect: <https://www.ibm.com/developerworks/servicemanagement/z/>

And, Mainframe Insights:

[https://www-304.ibm.com/connections/blogs/systemz/?lang=en\\_us](https://www-304.ibm.com/connections/blogs/systemz/?lang=en_us)

Twitter: @ServMgmtConnect @systemz #mainframe #servicemgmt

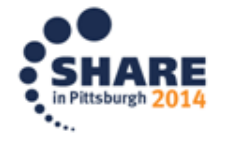

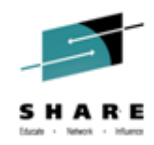

## **Tivoli RFE Community**

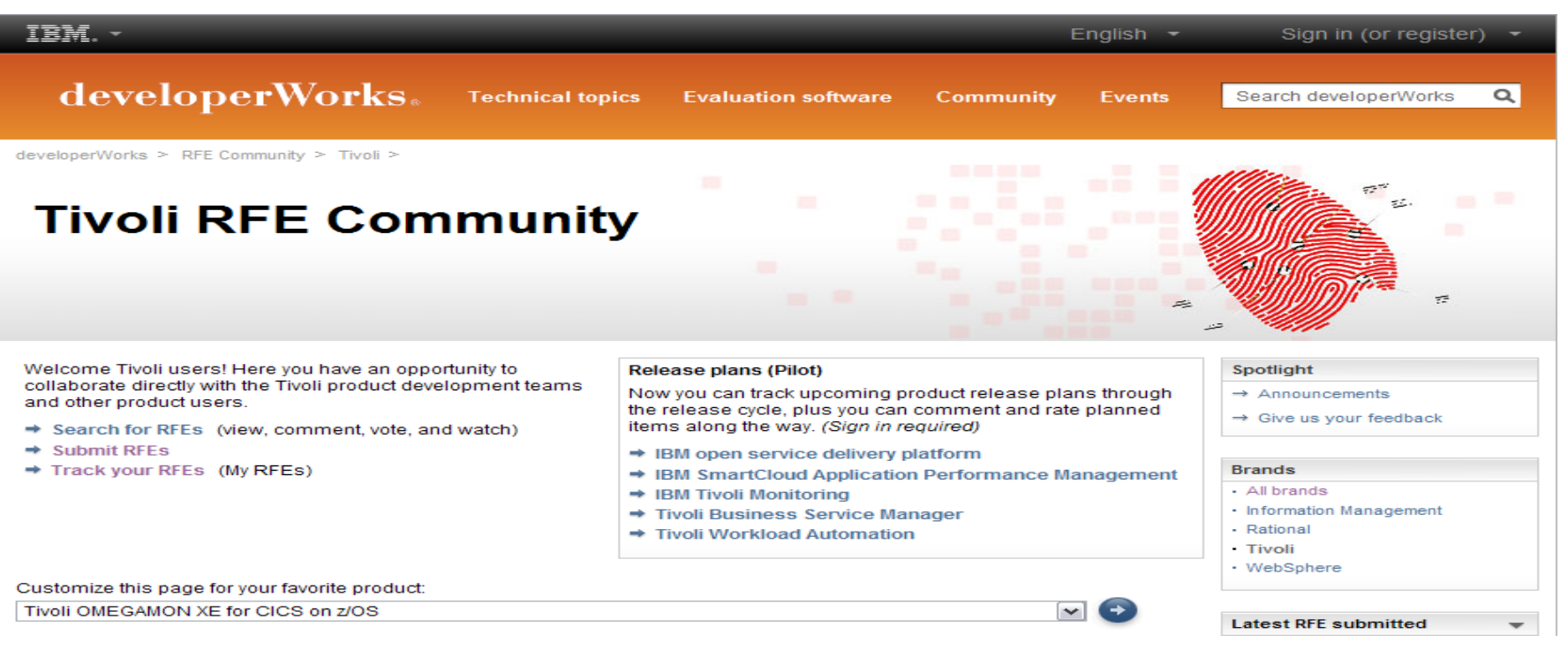

#### Tivoli RFE Community

[http://www.ibm.com/developerworks/rfe/?BRAND\\_ID=90](http://www.ibm.com/developerworks/rfe/?BRAND_ID=90)

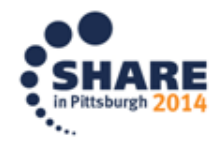

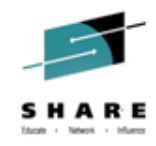

## **Summary**

- OMEGAMON XE on zOS v5.3 overview
- OMEGAMON XE for Storage on zOS v5.3 overview
- OMEGAMON XE on zOS v5.3 details
- OMEGAMON XE on zOS v5.3 problem solving
- Summary

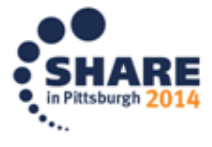

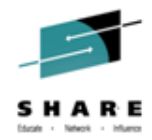

#### **Backup:**

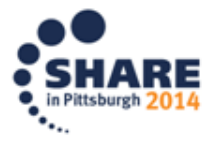

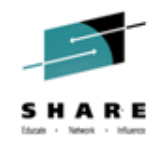

#### **Additional materials**

- NTH XE zOS DASD Scenario
- Parmgen First Time User (FTU)
- IBM System z Service Management

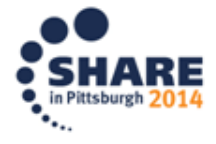

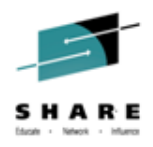

- I work in Operations support and on 07/18/14 at about 3pm I receive a call that a users batch jobs BKEALIO1 and BKEALIO2 in the CVT53PLX sysplex are being delayed.
- From the initial workspace, KOBSTART, I go to the menu for sysplex

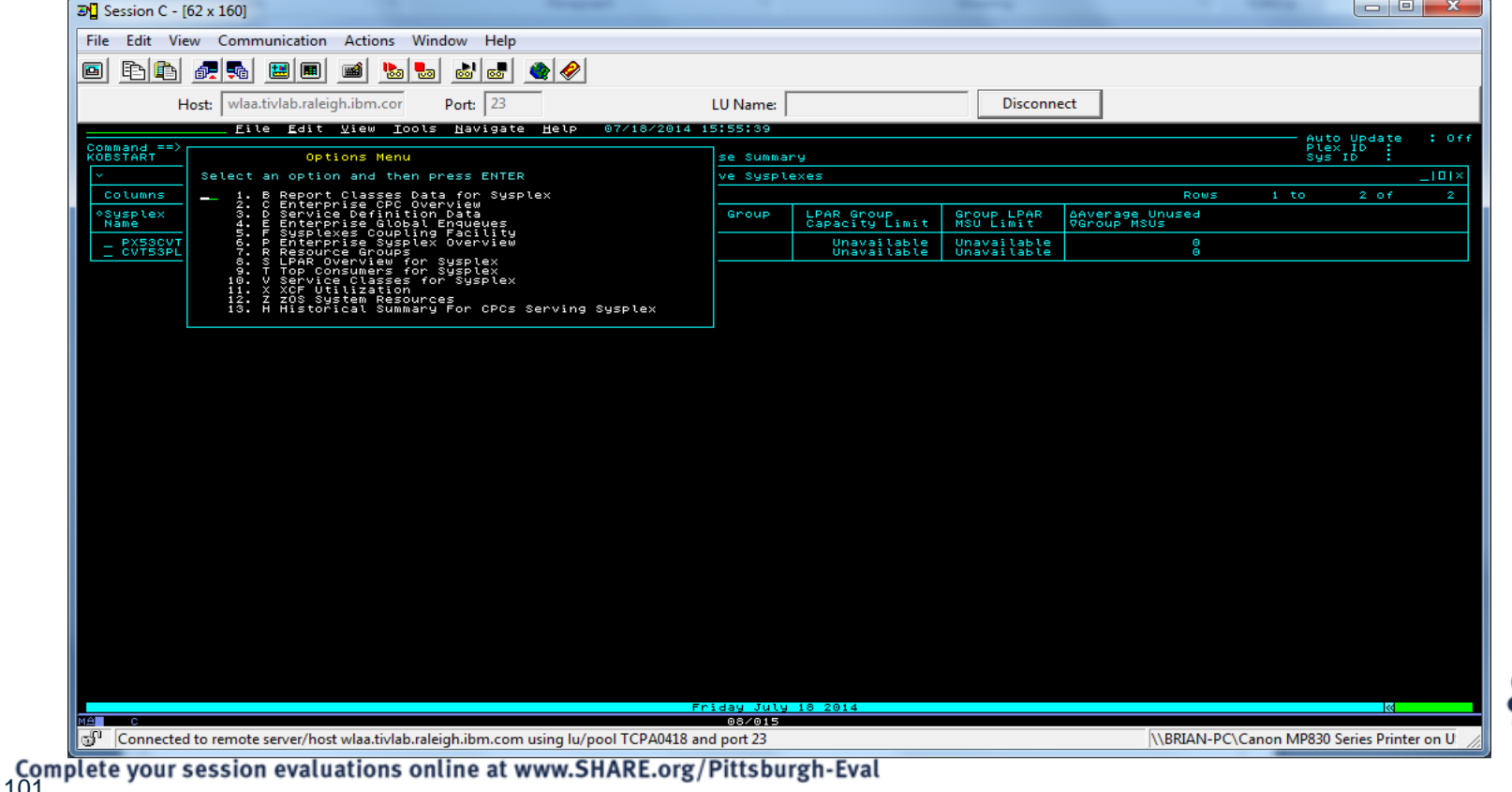

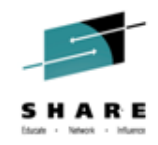

I select the "V" option to see service classes right now

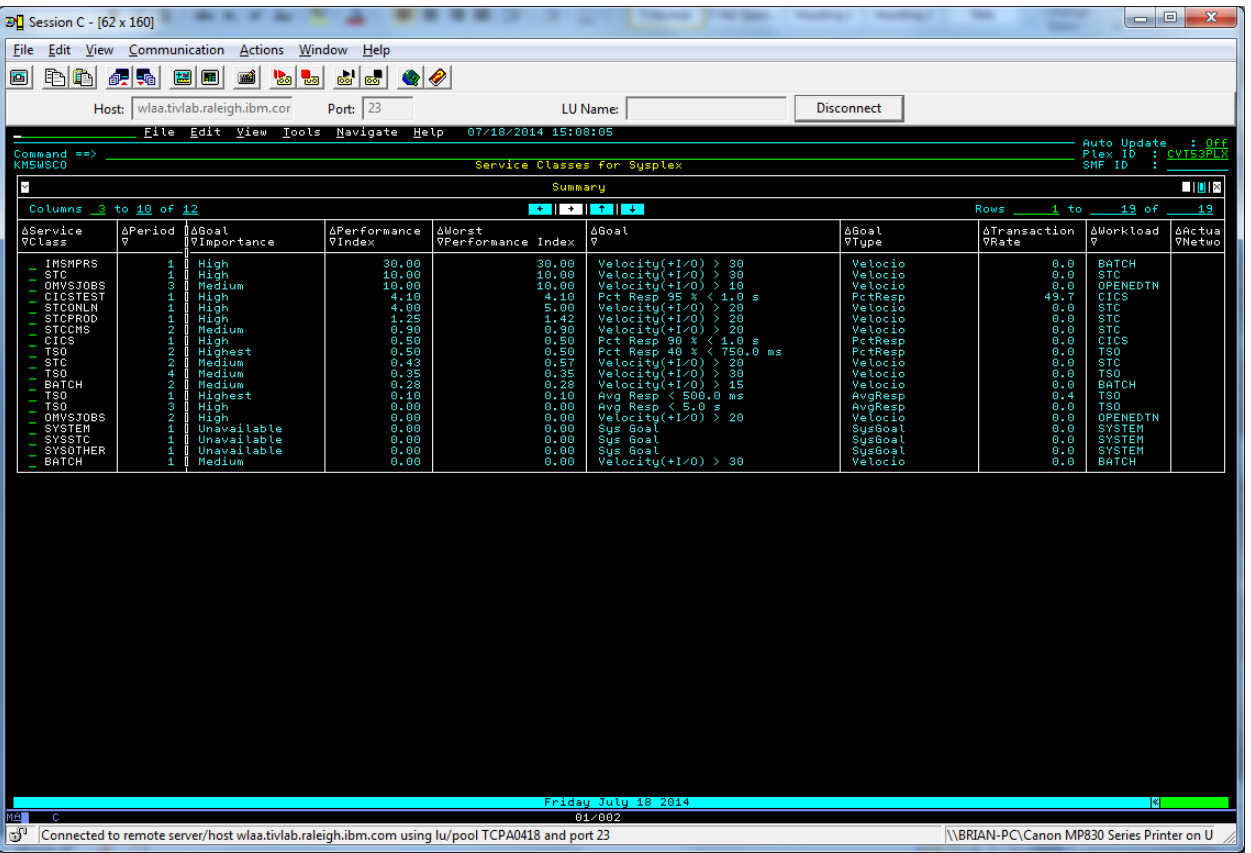

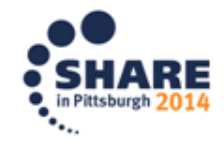

 $\sqrt{2}$ 

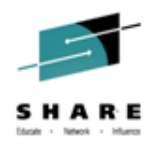

**EXEDEE AS IS CONCOCOLET A LOOKING A LOOKING Looking at Service Classes for Satch** class but decide to look further at batch period 2 for Workflow Analysis, option "D"

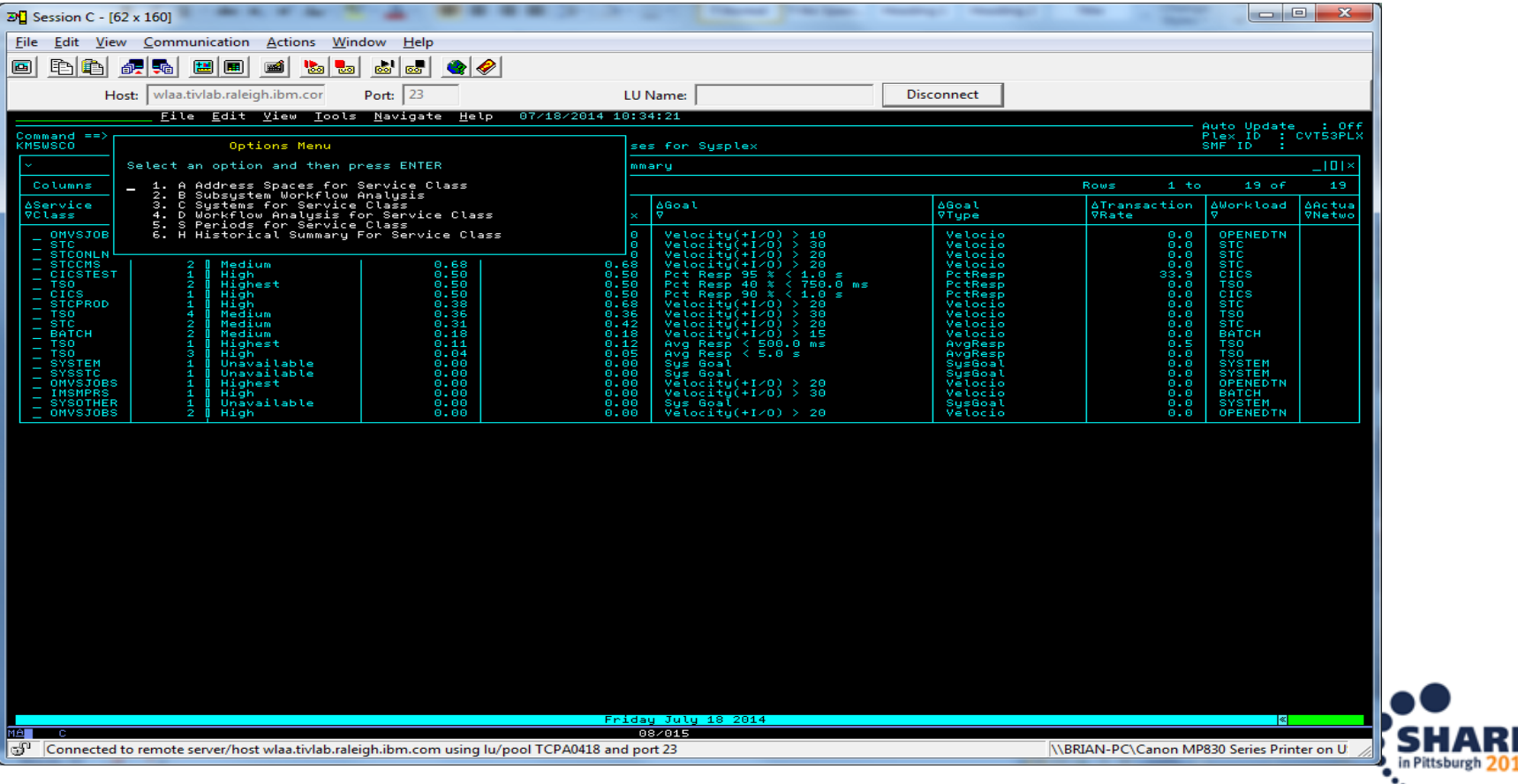

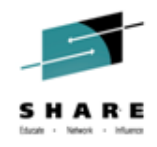

 Workflow Analysis shows that the service class is seeing I/O activity for device TDSL13

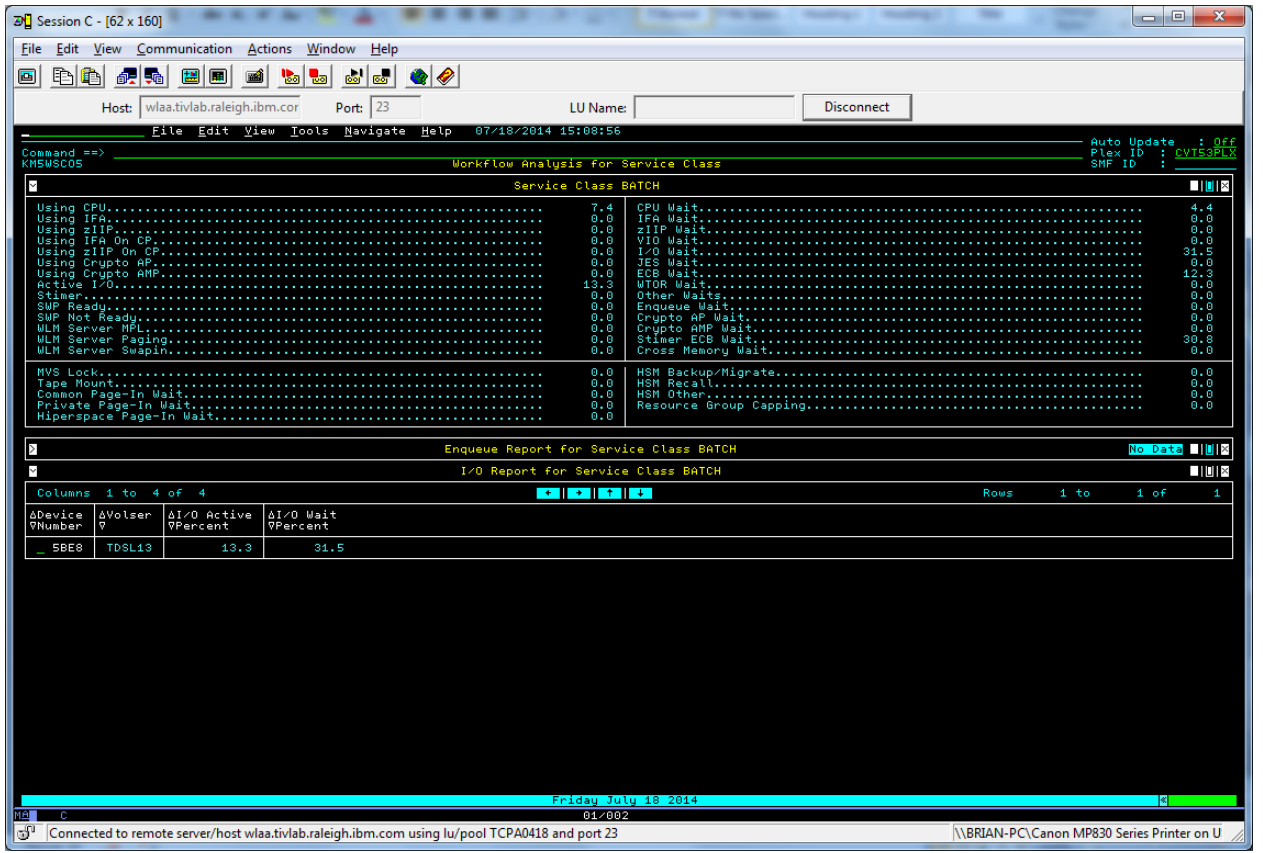

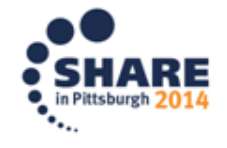

#### **EXTER Lets look at history for this device. Select "H" for history**

Complete your session evaluations online at www.SHARE.org/Pittsburgh-Eval<br>10

4

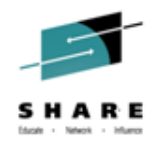

Activity rate and Active Percent are quite high over the last 2 hours.

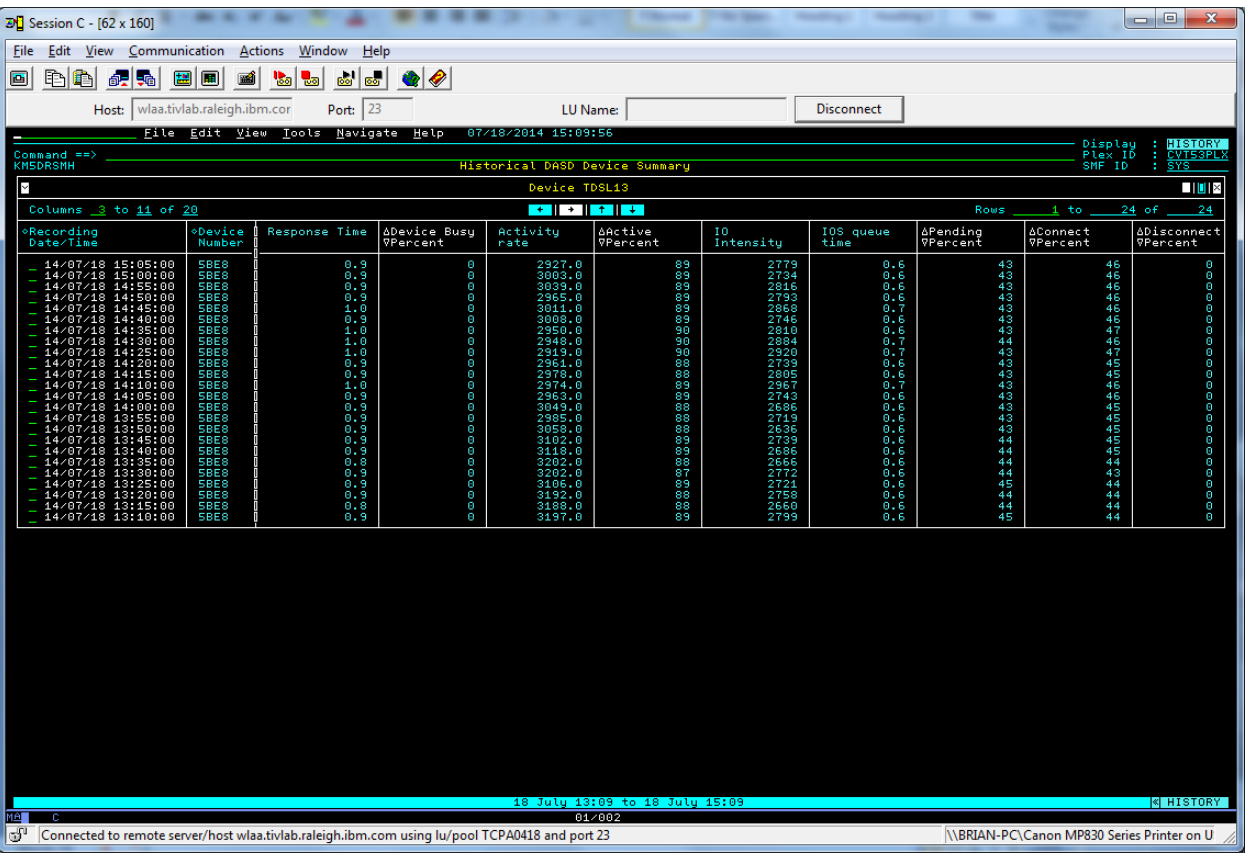

What jobs are using device? Select "S" for jobs on any row.

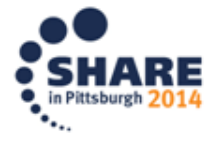

Complete your session evaluations online at www.SHARE.org/Pittsburgh-Eval<br>10

 $\sqrt{2}$ 

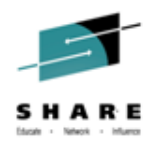

Indeed the batch jobs I was called about are delayed for the device. We also see that there are two started tasks contending for use of the device.

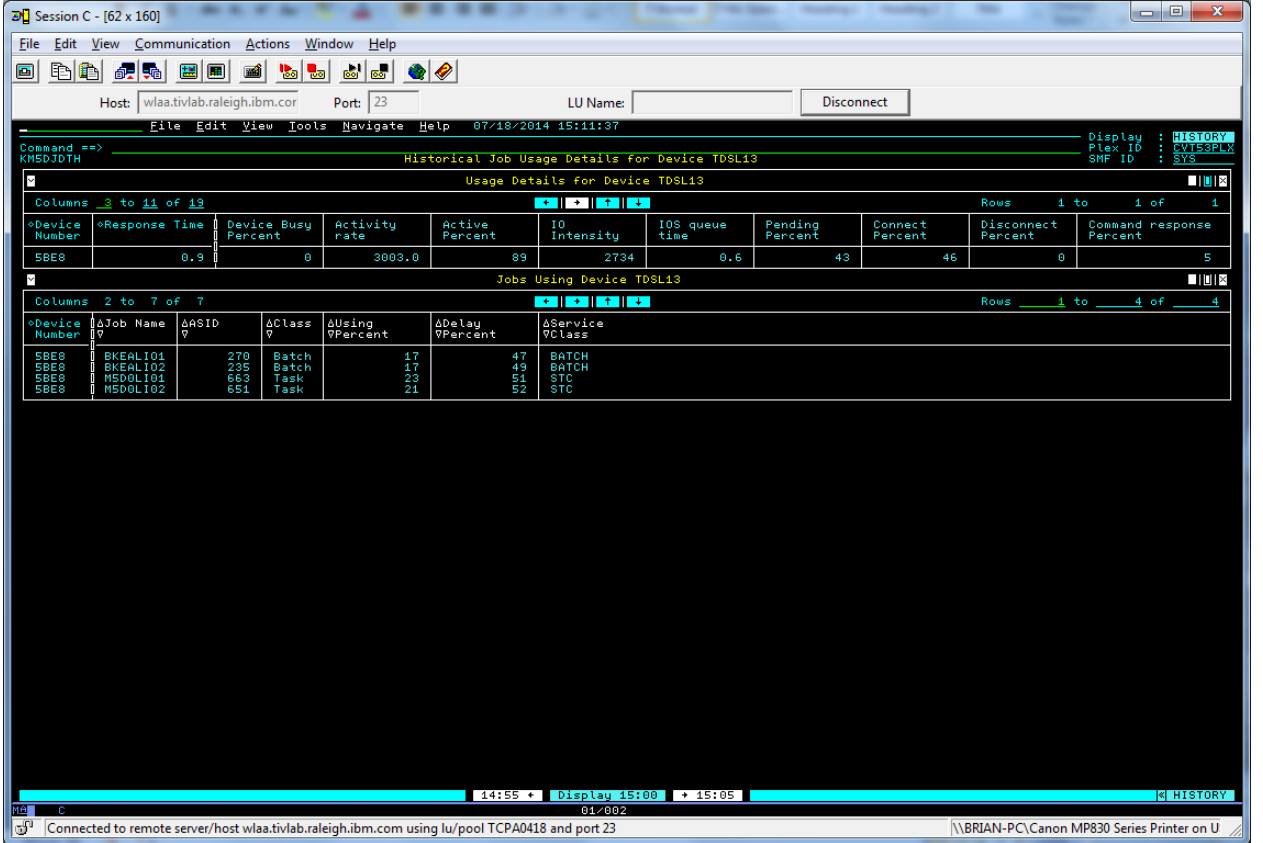

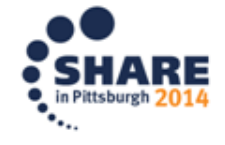

#### ■ When did this start?

 $\mathbf C$ 

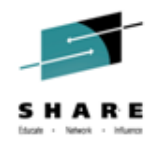

I use history time configuration (View -> History Timespan) to look at the last 12 hours

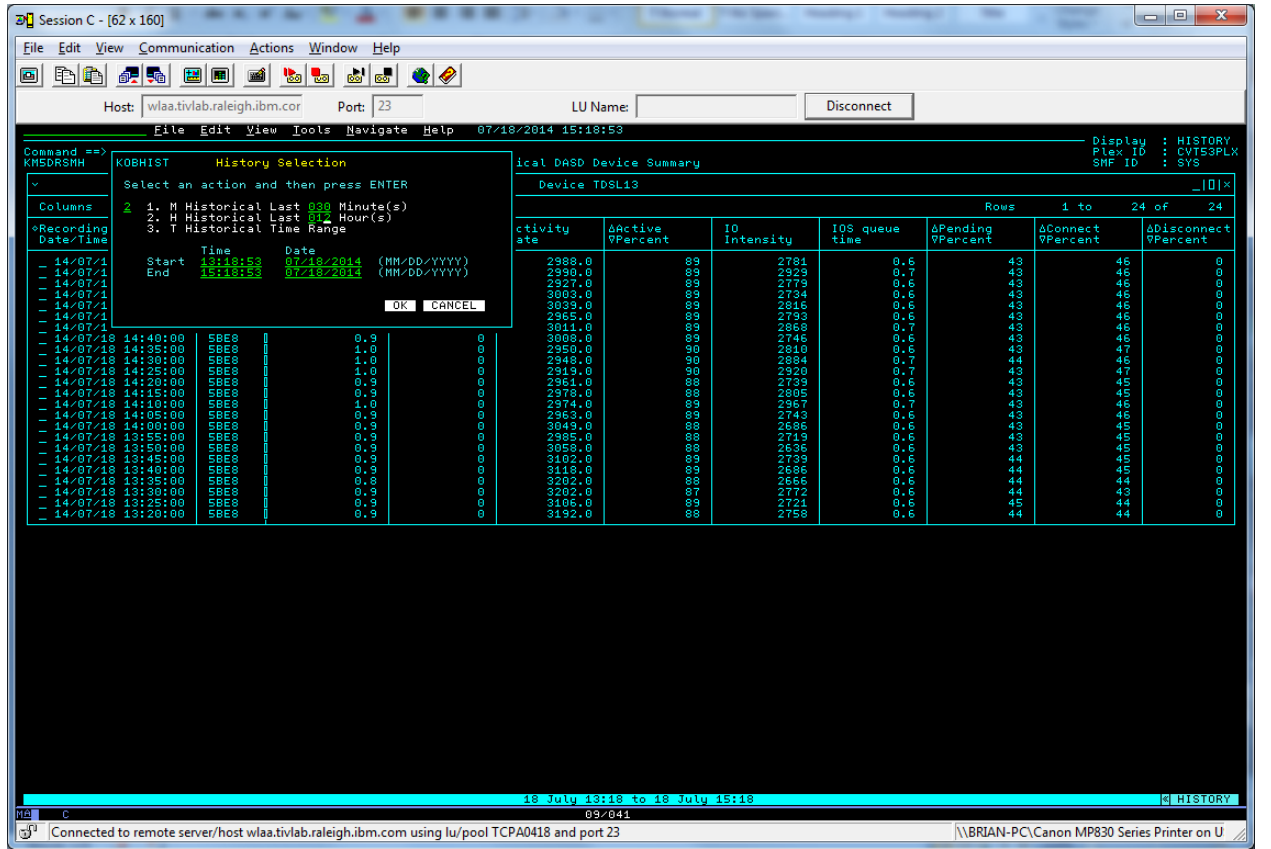

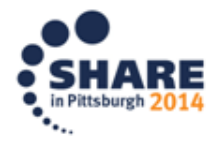

 $\rightarrow$ 

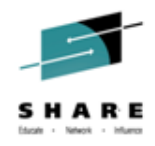

 We scroll to the bottom of the range to see that activity for the device started at about 10:10am

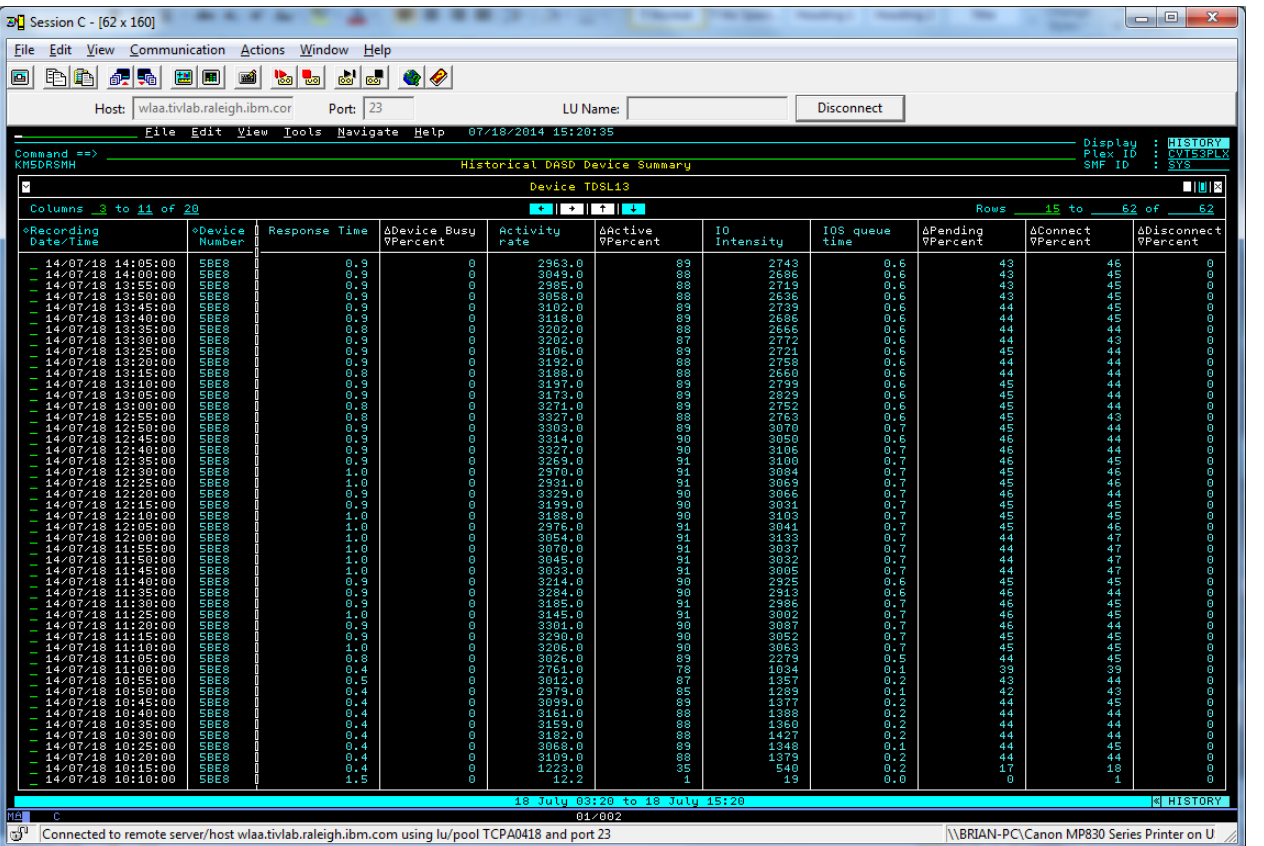

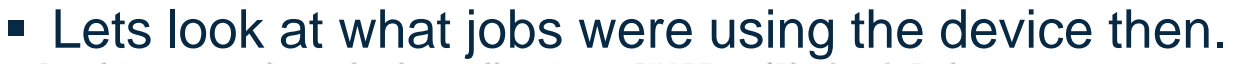

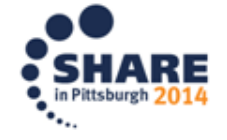
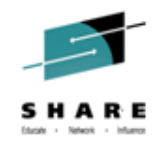

## Near Term History: DASD Scenario

So the two started tasks are using the device already.

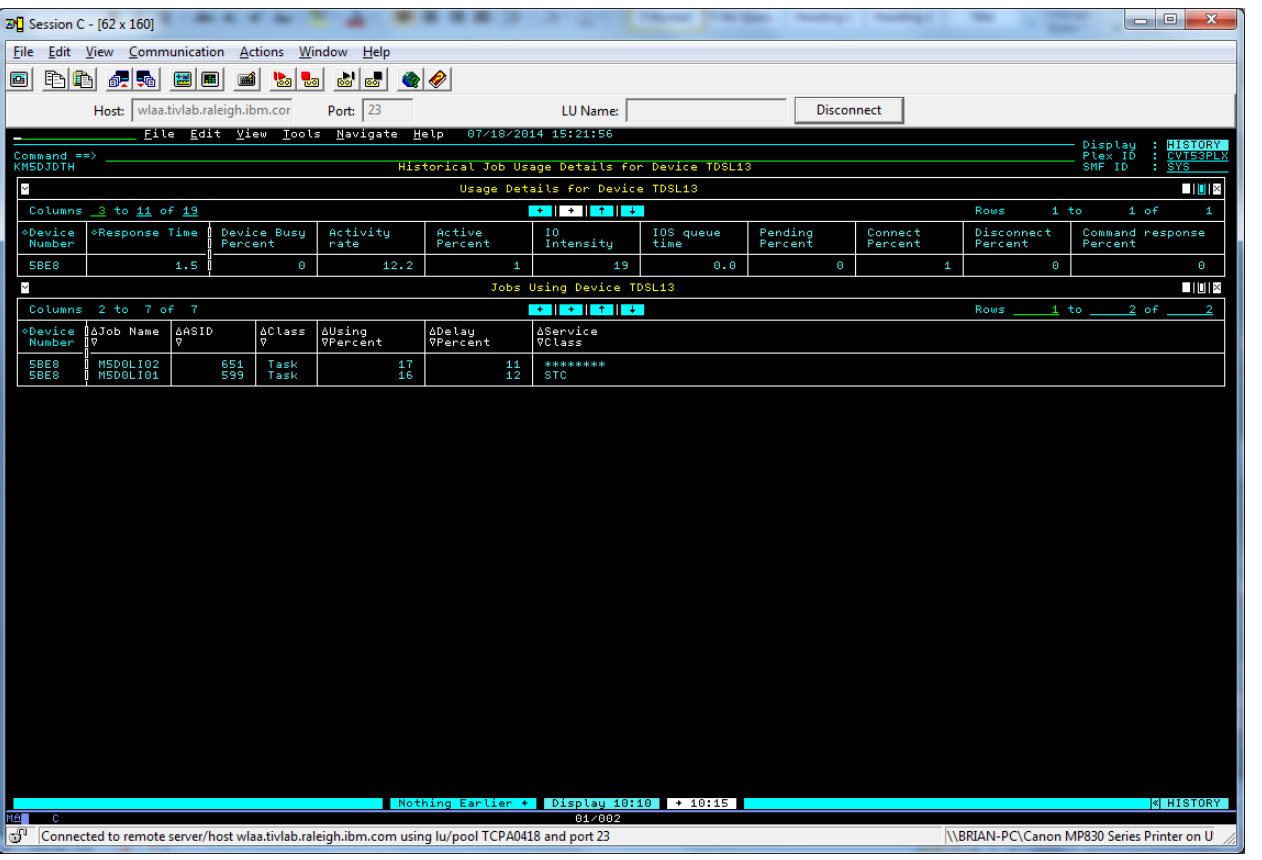

**EXT** Lets move forward in time to see how things progress... (use the forw arrow at screen bottom)

Complete your session evaluations online at www.SHARE.org/Pittsburgh-Eval<br>10

 $\sim$ 

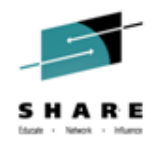

## Near Term History: DASD Scenario

Around 11am we see the batch jobs starting to use the device as well.

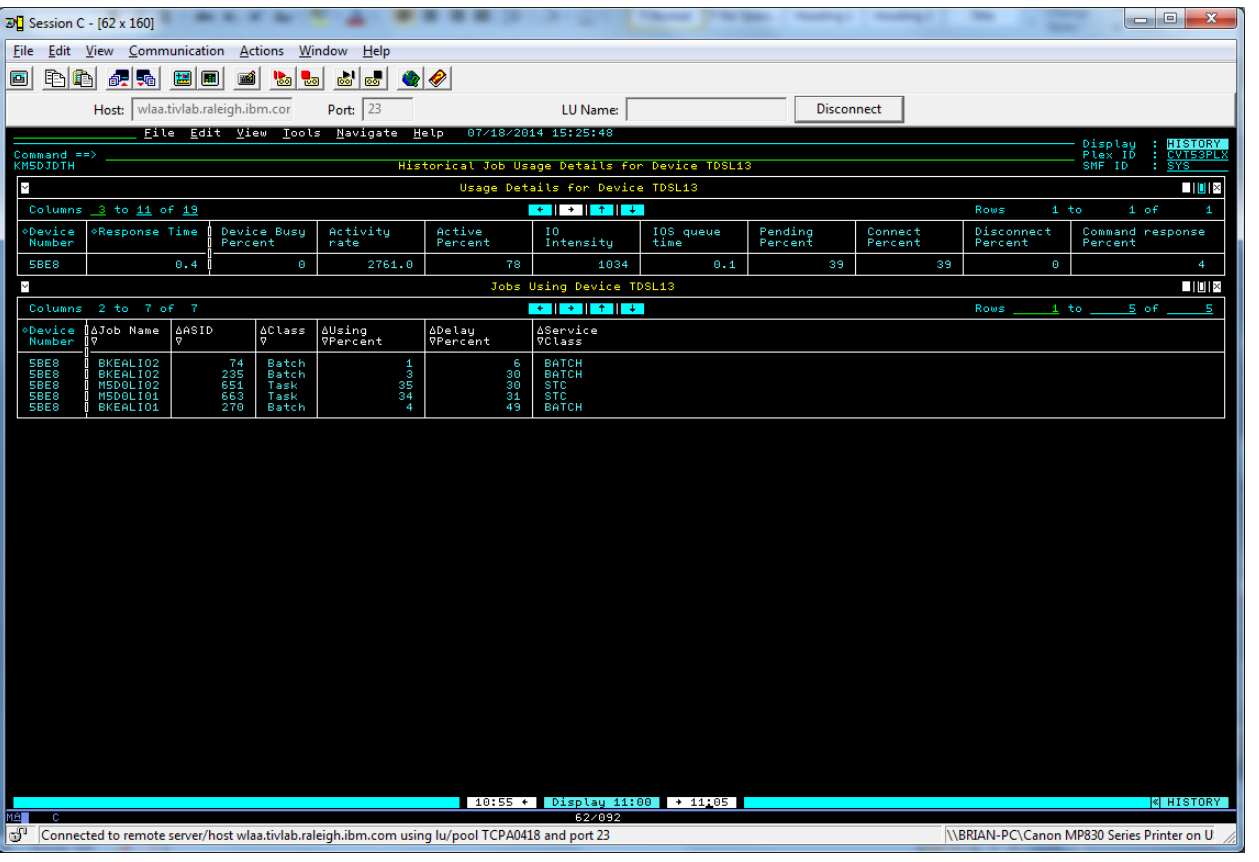

**Another interval forward shows** 

Complete your session evaluations online at www.SHARE.org/Pittsburgh-Eval<br>11

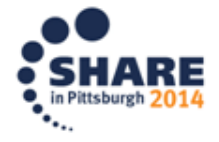

 $\sim$ 

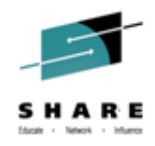

## Near Term History: DASD Scenario

 Now we see that by 11:05 our two batch jobs are being significantly delayed for device use by the started tasks.

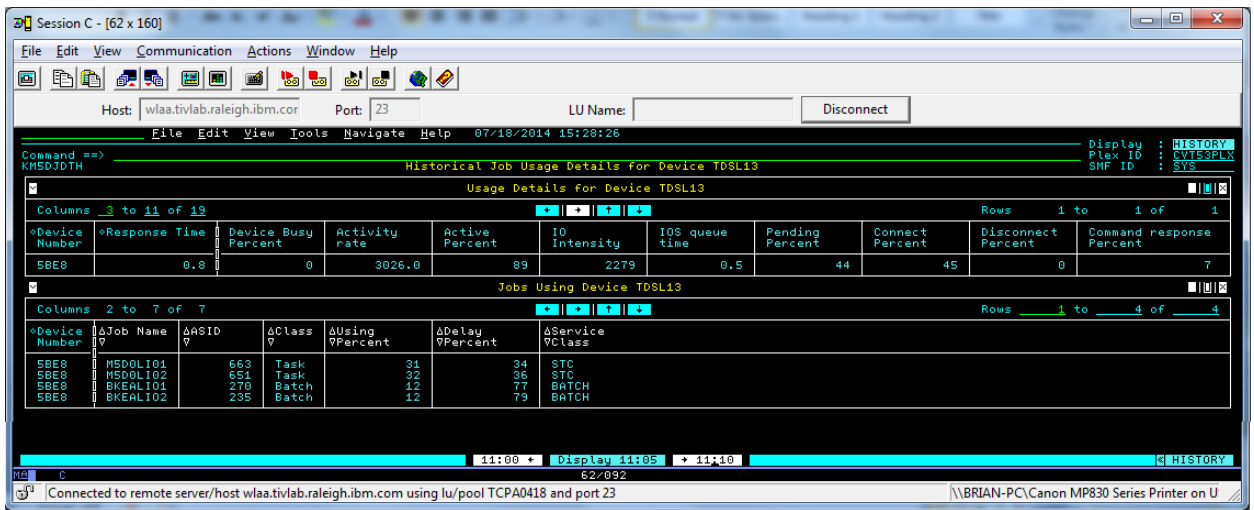

 We can now tell our batch job user that his jobs are contending for I/O access with two started tasks. The owners of these jobs and tasks should perhaps run at different times or segregate their files so they are not on the same volume.

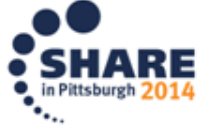

## **Welcome JOBGEN/PARMGEN Integration Screen – New PARMGEN Quick Configuration Mode**

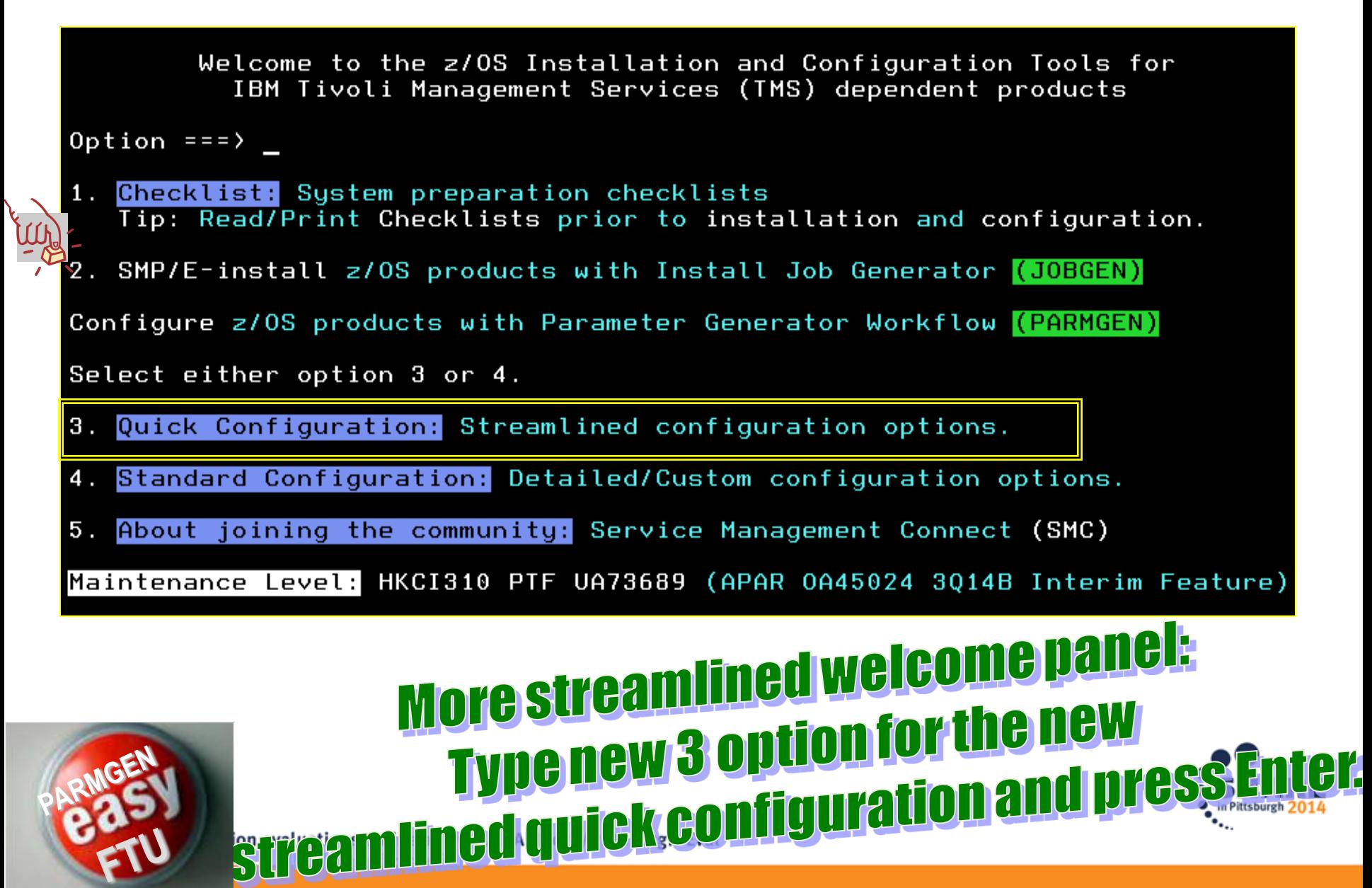

## PARMGEN Quick Configuration Mode

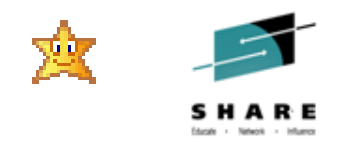

*for all users, whether you are a new first-time-user (FTU) in PARMGEN or* 

*whether you are an experienced subject matter expert*!

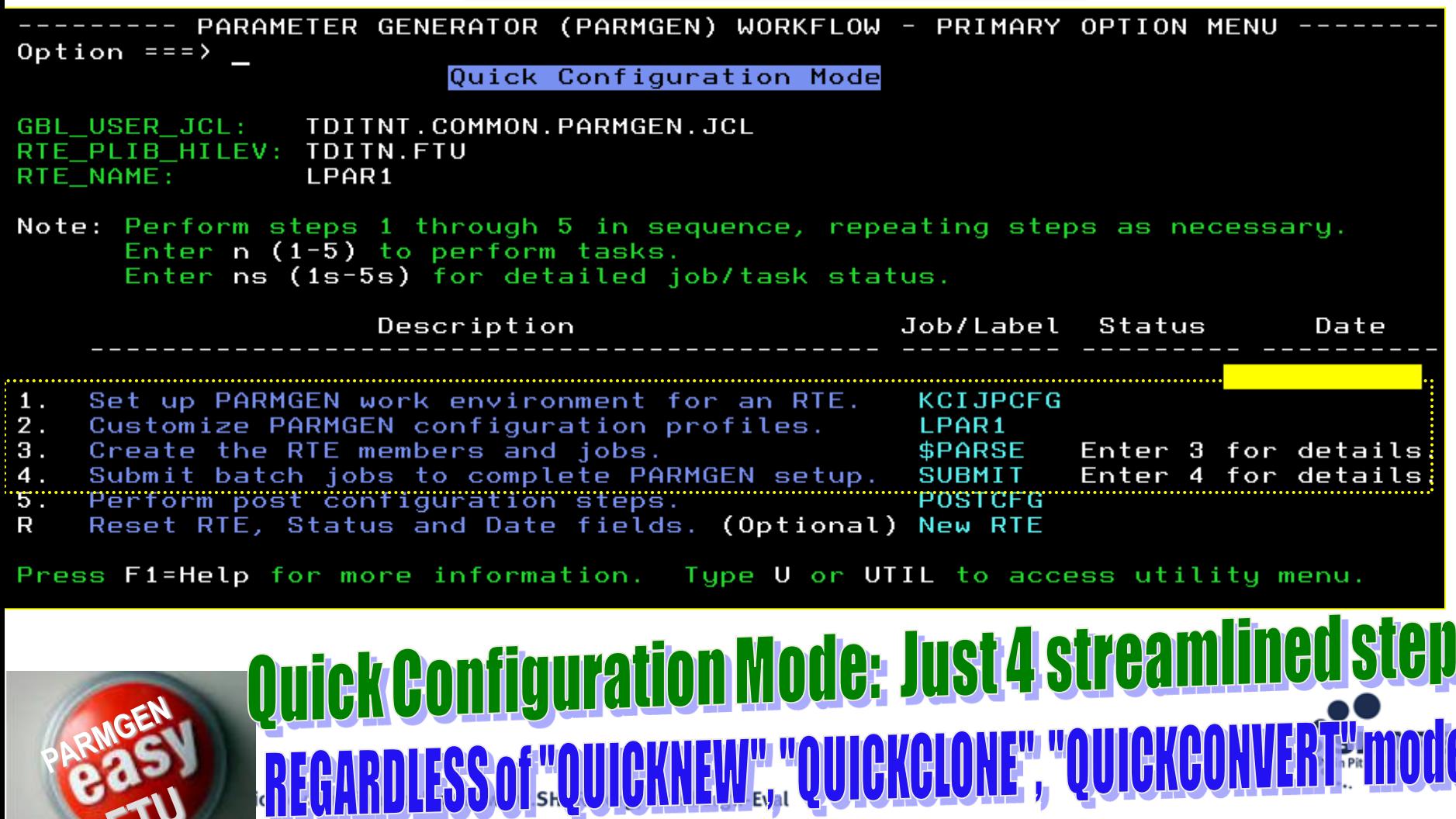

## Subscribe to PARMGEN FTU APAR OA45024 IF

# URL: http://www.ibm.com/support/docview.wss?uid=swg21417935

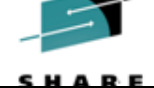

Enablement Support: ( WE Date Last Updated: 20140715)

### A. Download the latest GA **A** PARMGEN PTFs and let's get started!

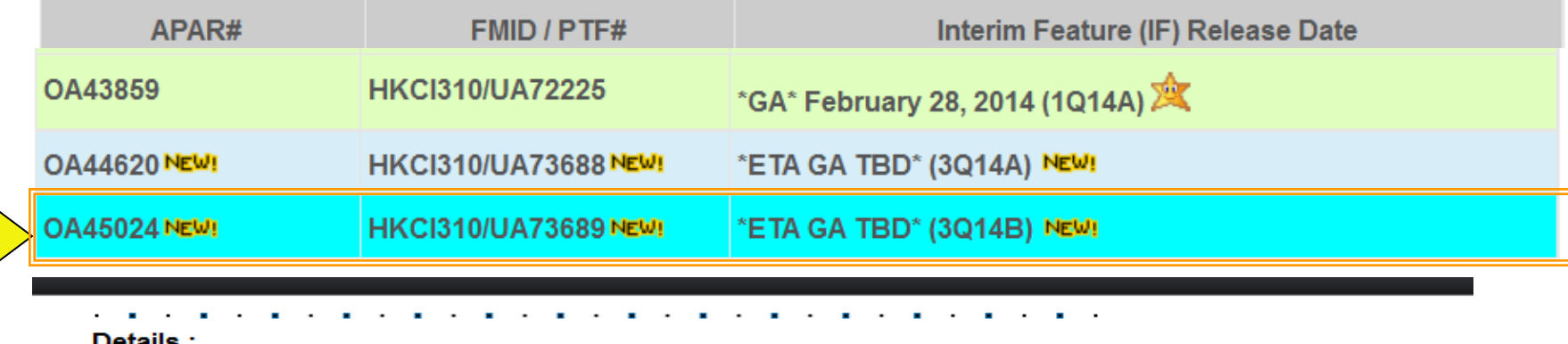

114 Complete

NEW! Section: What's New in 1014A? Salt \*GA\*<--- \*\*\* Required reading \*\*\* (The Last Updated: 20140301)

PARMGEN 1Q14A Whats New (HKCl310 PTF UA72225 APAR OA43859) Interim Feature D20140217.zip

updated Section: What Will Be in 3Q14A/3Q14B? <--- (updated Date Last Updated: 20140715)

PARMGEN 3Q14B Whats New (HKCl310 PTF UA73689 APAR OA45024) Interim Feature D20140715.zip

## **Check out the SMC System z community blog**

115

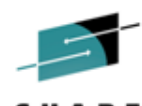

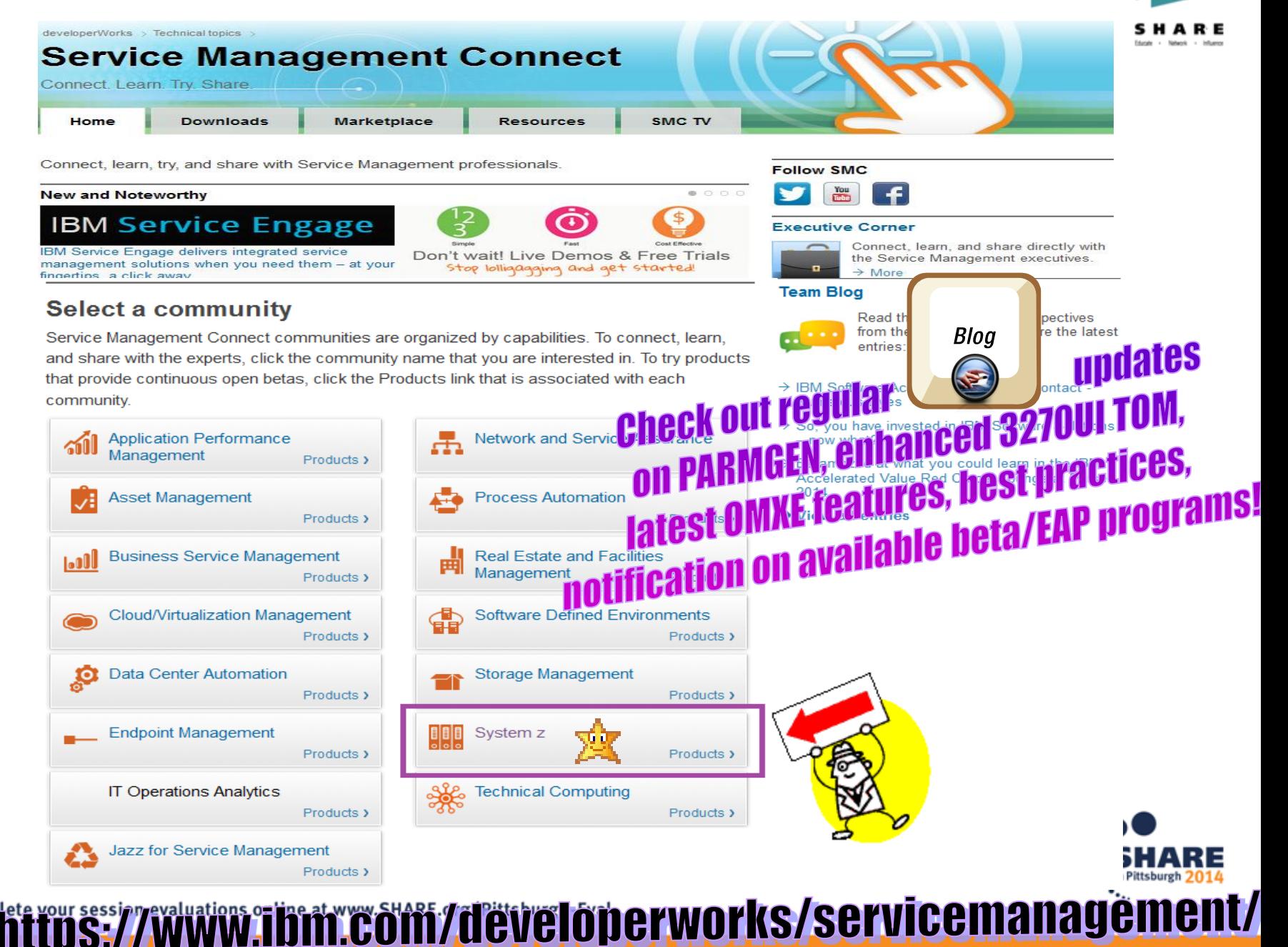

## **Check out the System z blog on PARMGEN FTU**

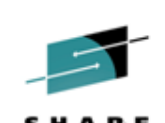

Good news for PARMGEN First-Time-Users (FTU) and PARMGEN SMEs deploy OMEGAMON management suites even faster using PARMGEN Quick Configuration mode!

Cecile\_Day | July 19 | Visits (838)  $\boxed{\square}$  2 | Like  $\boxed{\sqrt{2}}$ 

### **What's New in PARMGEN?**

愛

Upcoming PARMGEN APAR OA45024 brings significant improvements to the PARMGEN Workflow interface. The new PARMGEN APAR OA45024 delivers the following enhancements for all users, whether you are a new first-time-user in PARMGEN or whether you are an experienced subject matter expert.

**B** Like **in** Share Tweet  $\langle 4$ 

 $8 + 1$  $\mathbf{0}$ 

The new PARMGEN enhancements will be generally available with the recently announced IBM OMEGAMON Performance Management Suite for z/OS V5.3 and IBM Service Management Suite for z/OS V1.2 solutions.

### Here's a preview of what's new in PARMGEN:

- 1. W Follow through a simple, easy-to-navigate documentation that has an even more task-oriented organization in our new IBM® Knowledge Center. Value -> The new IBM Knowledge Center provides the flexibility for customers to dynamically create a collection of their favorite product deployment topics (Planning, Installing, Upgrading, Configuring, Scenarios and How-tos)
- 2. Cuickly build new runtime environments (RTEs) from several IBM-provided best-practice out-of-the-box models. Value -> The new \$MDL\* predefined RTE models save significant time in setting parameter values for the different product and LPAR RTE configurations.
- 3. **We Quickly deploy SMP/E maintenance cross-LPAR RTEs via one job. Value -> The new PARMGEN "LOADALL"** cross-RTE command provides the flexibility to deploy maintenance quicker across all your LPAR RTEs, or if you prefer, selectively deploy to a subset of your monitored environments, via a new composite KCIJ@LOD job.
- 4. Cuickly convert your existing ICAT RTEs to PARMGEN mode and upgrade the products faster, with streamlined PARMGEN deployment jobs.
- 5. W: The new PARMGEN support also provides:
	- o simple, tailored labels to make it easier to see which of the few 12 task-oriented, function-centric composite jobs are required for submission to complete the RTE set-up.
	- **a set of handy and concise, tailored post configuration README files that are catered to your product**

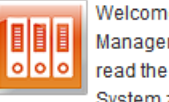

Welcome to the System z Management Blog, where you can read the perspectives from System z experts. This Blog

provides insights into the System z solution, as well as technical details about specific IBM products.

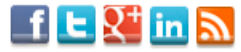

### **Related posts**

**Recommended Attribut...** UpdatedYesterday 6:45 PM [2] 0 Q 0

50 DB2 Nuggets #45 :... UpdatedJuly 25  $\Box$  0  $\Box$  0

**New IBM Security zSe...** UpdatedJuly 24  $\Box$  0  $\Box$  0

**Making Applications...** UpdatedJuly 23  $\Box$  0  $\Box$  0

**Best Practices for O...** UpdatedJuly 21  $\boxdot$  0  $\Box$  0

Links

OMEGAMON XE zOS Problem Solvin...

**Recent tweets** 

Follow @ServMgmtConnect